# **Contents of Commercial portfolio:**

# **GE Project**

- 1. Centricity RIS/PACS 3.0 CE (Market-oriented: Japan & Korea )
- 2. Tel-Medicine Program (China & India)

# **Siemens Project**

3. User-oriented Navigation UI System R & D (Germany)

# **GE Project**

## **1. Centricity RIS/PACS 3.0 CE** (Market-oriented: Japan & Korea)

- 1.1 Introduction
- 1.2 GUI Guideline manual
- 1.3 Design Research

Multi-resolution's solution

UE Patent & Concept Design—Panel Controller

1.4 Usability evaluation and survey

© 2008 General Electric Company. All rights reserved. Company Proprietary and Confidential Internal Use Only

## **Introduction -- My design role in IITS Team**

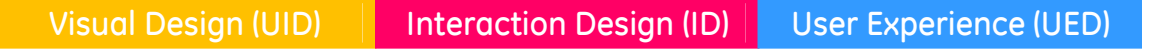

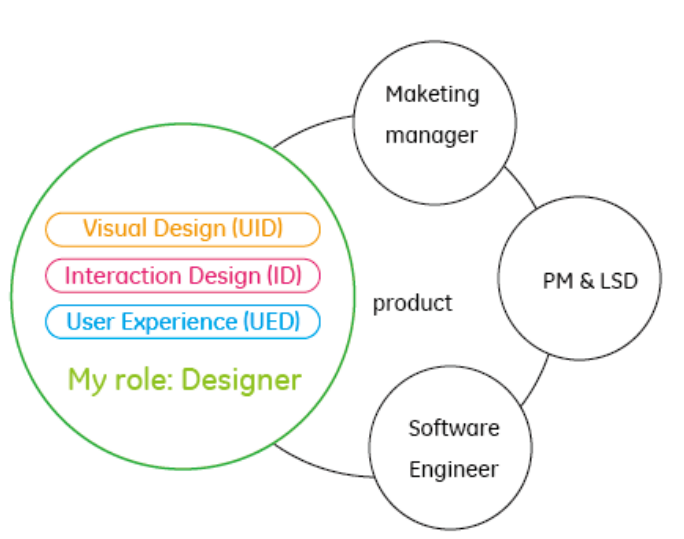

## **Introduction -- Workflow**

## y **Analysis (UED)**

Understanding user behaviour / User requirement use case & task flow: how people use products Contextual inquiry/ Focus group

## **• Interaction Design(ID)**

Concept solutions User operate task analysis Interactive communication design / Design the flash interactive demo

## • Visual Design\Prototype (UID)

Producing innovative, visually appealing human interface designs and creating design prototypes, working with developers to make designs a reality

#### **Visual Design and Prototype**

Information Architecture UI Wireframe and layout

UI interface Design

**GUI Guideline:** share the manual for all members in IITS team, make all the engineer follow the basic design principles of GUI Guideline throughout the release cycle of the product to keep the consistence of vision, interaction and user experience.

## **Usability Evaluation (UED)**

Evaluation Design Heuristic evaluation (Cognitive Walkthrough\ Heuristic evaluation) ; Empirical Testing (Usability Testing\Questionnaire \Interview)

> © 2008 General Electric Company. All rights reserved. Company Proprietary and Confidential Internal Use Only

# **GUI Guideline**

# **For RIS CE / I3**

**IITS, China, 2008** 

**Zhao weixuan** 

**2008-06-10** 

© 2008 General Electric Company. All rights reserved. Company Proprietary and Confidential Internal Use Only

# **Revision History**

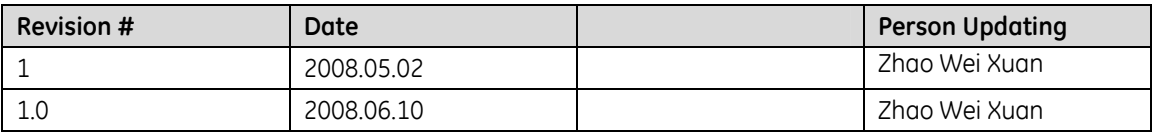

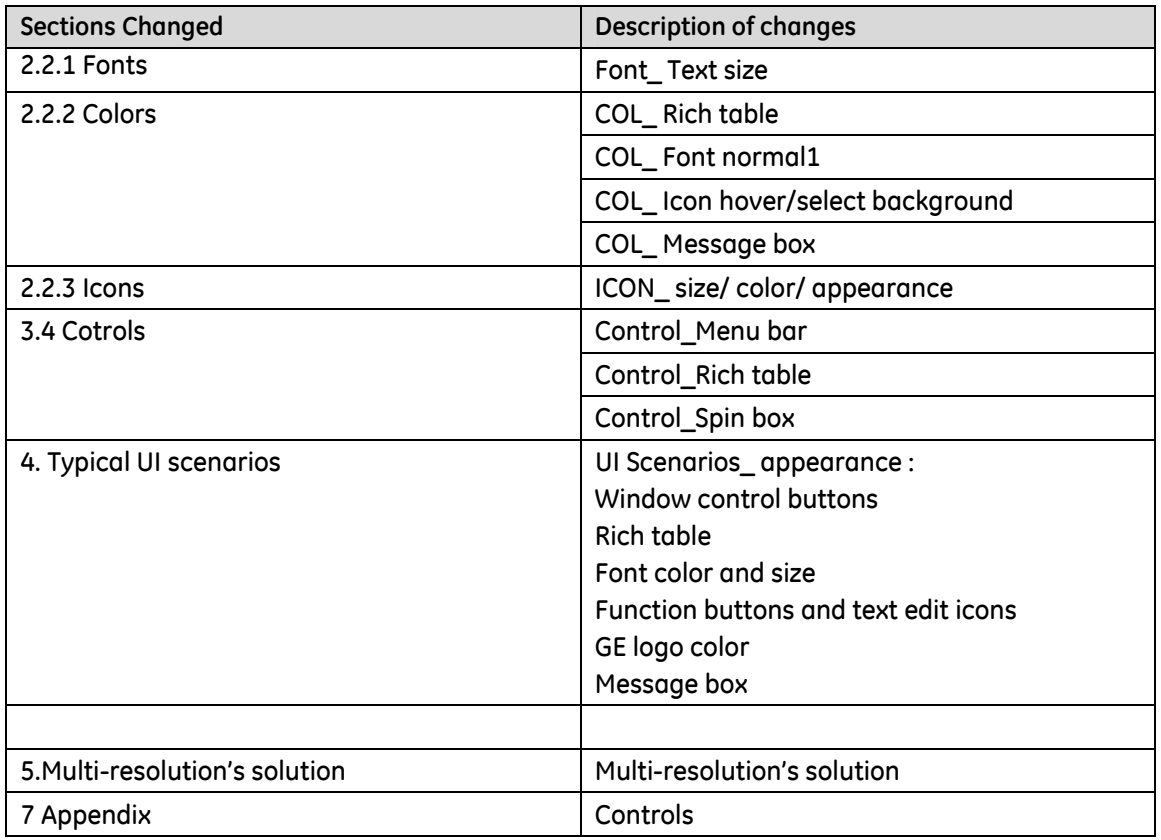

# **Open Issues**

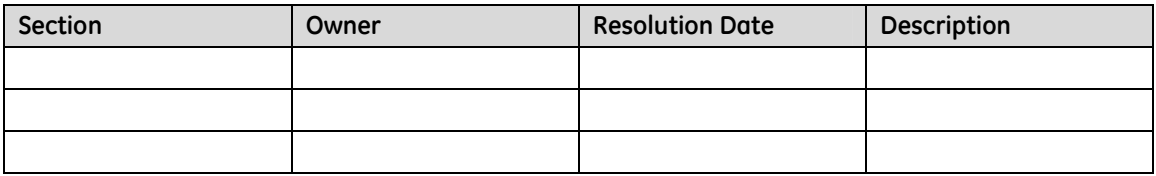

# **Table of Contents**

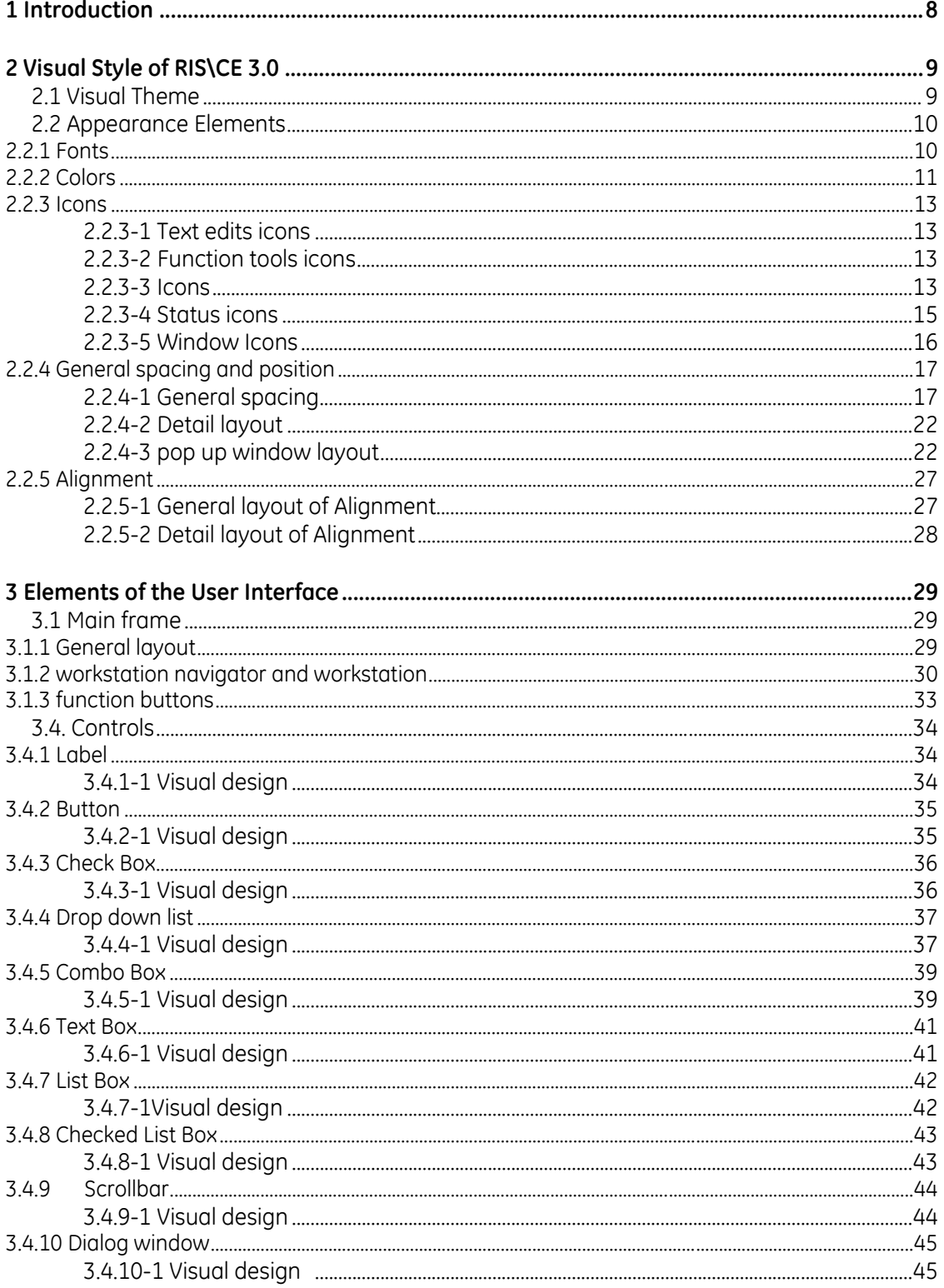

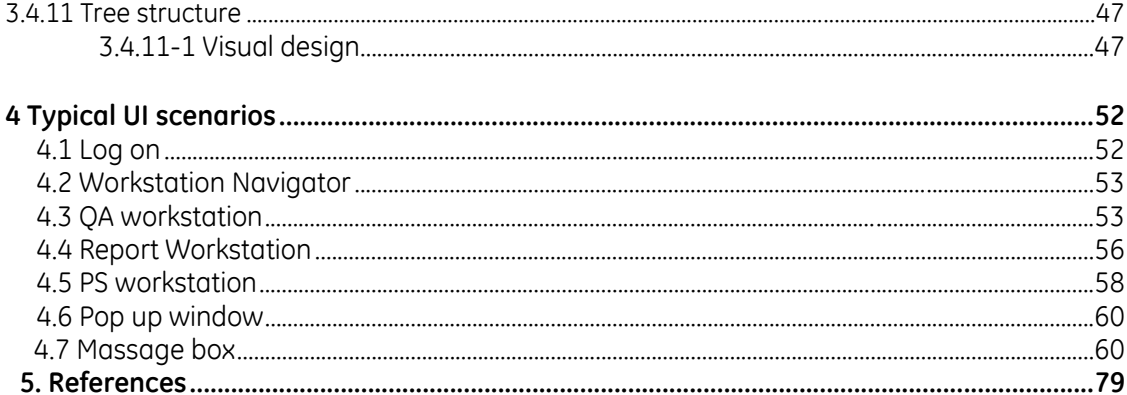

# **1 Introduction**

The specifications define the general and a (enhanced) standard look and feel of the RIS\CE 3.0. The UI specifications in this document are mainly for client applications.

The document contains three major parts. In a first part, visual style and general appearance elements (includes fonts\color\graphics) of the RIS\CE 3.0 are defined; in the second part, the basic elements of the RIS\CE 3.0 (frame application, workstation navigator, etc), the controls and the look of the common controls in the new design are presented; in the third part, typical UI scenarios are presented.

This document is targeted toward the UI designer and engineers developing the RIS\CE 3.0 and its corresponding application. It mainly documents general visual treatments. The detail definition will be refined further based on iterative user evaluation and eng adjustment.

# **2 Visual Style of RIS\CE 3.0**

# **2.1 Visual Theme**

A unique visual design should promote corporate identity and improves usability. Our new RIS\CE 3.0 UI-Design hope to meets both goals. It is clearly visible that our design is an important step beyond the existing RIS platforms, equally from GEHC global. The new" RIS\CE 3.0 Look" is clear, modern, but still with a human touch, also follow the basic design principles used by GEHC

On the other hand, our design improves usability by…

- Reducing visual "noise" by introducing a flat design.
- **EXP** Creating a clear visual language by reducing the color scheme to some important hues
- **Establishing visual connections and creating clear and logical visual hierarchy** between all kinds of information group and level.

# **2.2 Appearance Elements**

# **2.2.1 Fonts**

The following table shows the fonts used in the RIS\CE 3.0. All fonts in the figures refer to this table. The GE fonts in this table are used exclusively by the RIS\CE 3.0 applications and should not be accessible to other windows applications.

Due to technical problems during the conversation to a font suitable for small screen text, the GE Sans font is not available in the moment. Therefore Tahoma is used as "Bread and butter" font on the screen, because it delivers the far best readability within the set of windows core fonts. If GE Sans is available in a satisfactory quality, Tahoma will be replaced by GE Sans.

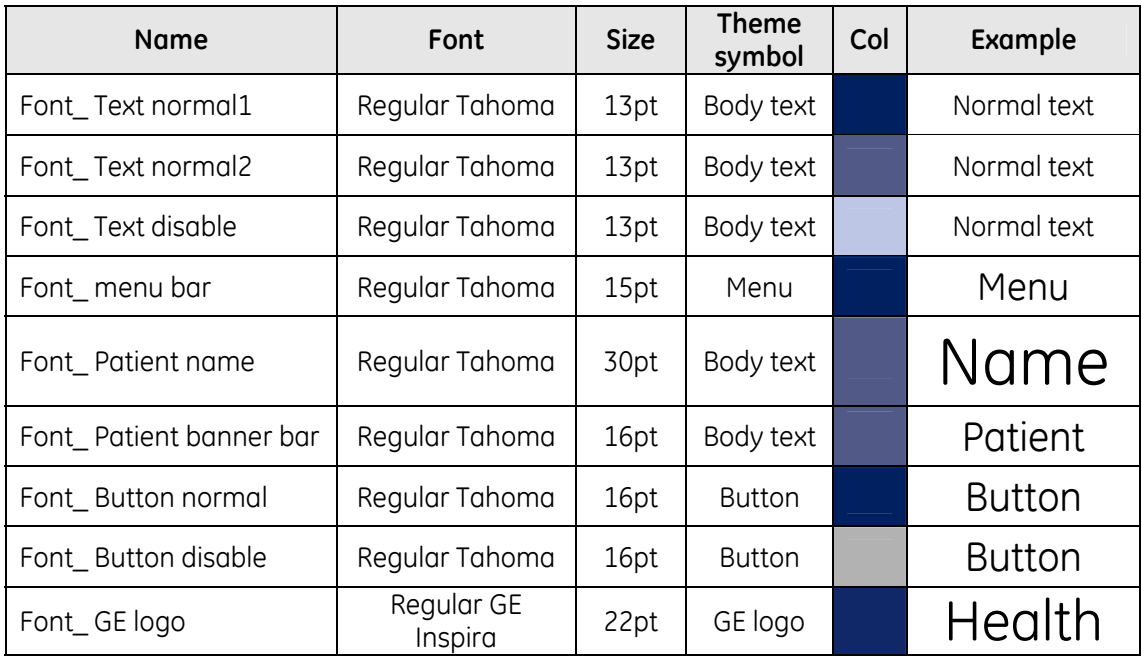

Table 3.2.1 Fonts

# **2.2.2 Colors**

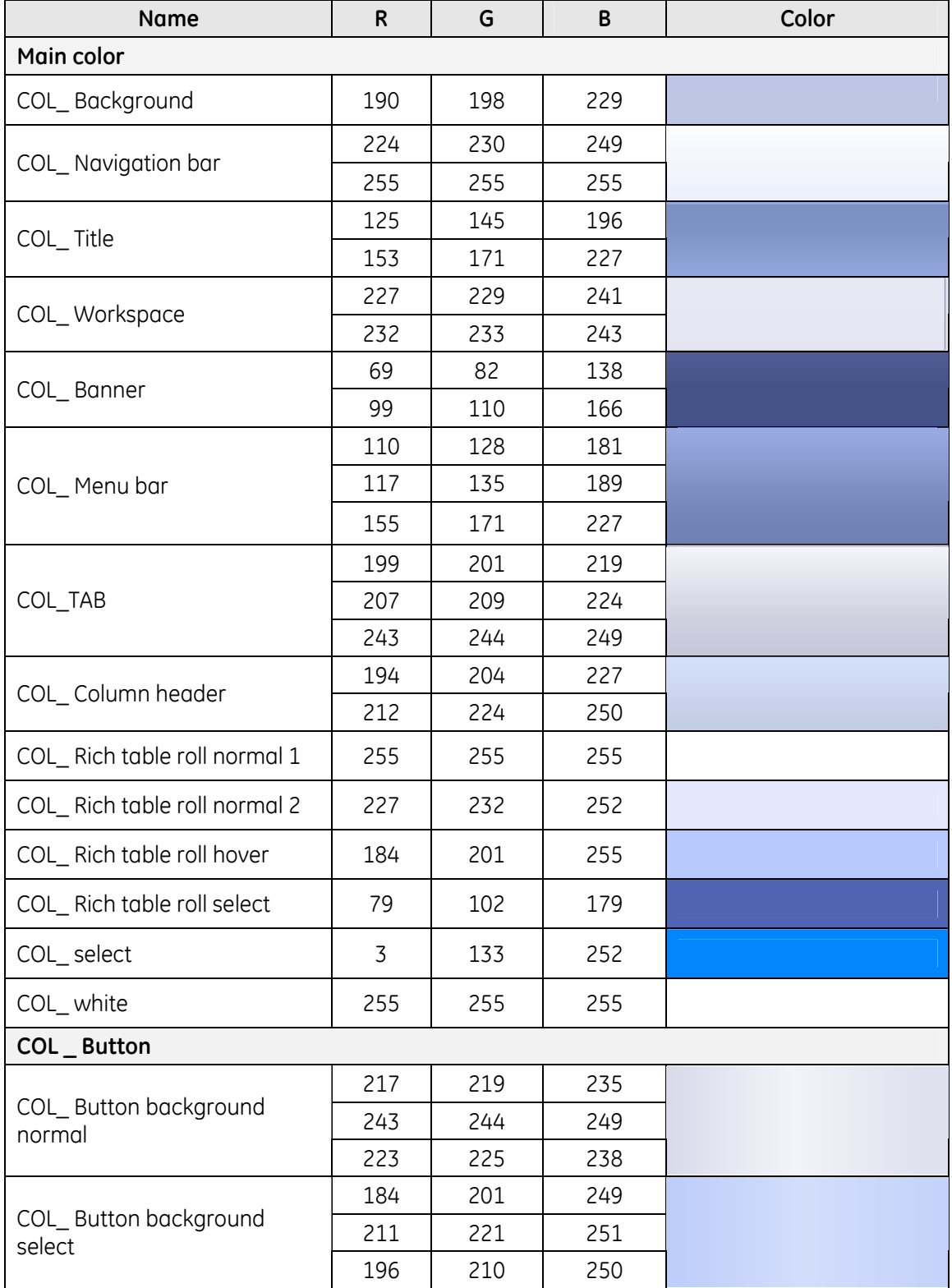

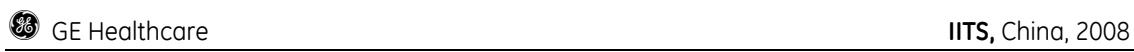

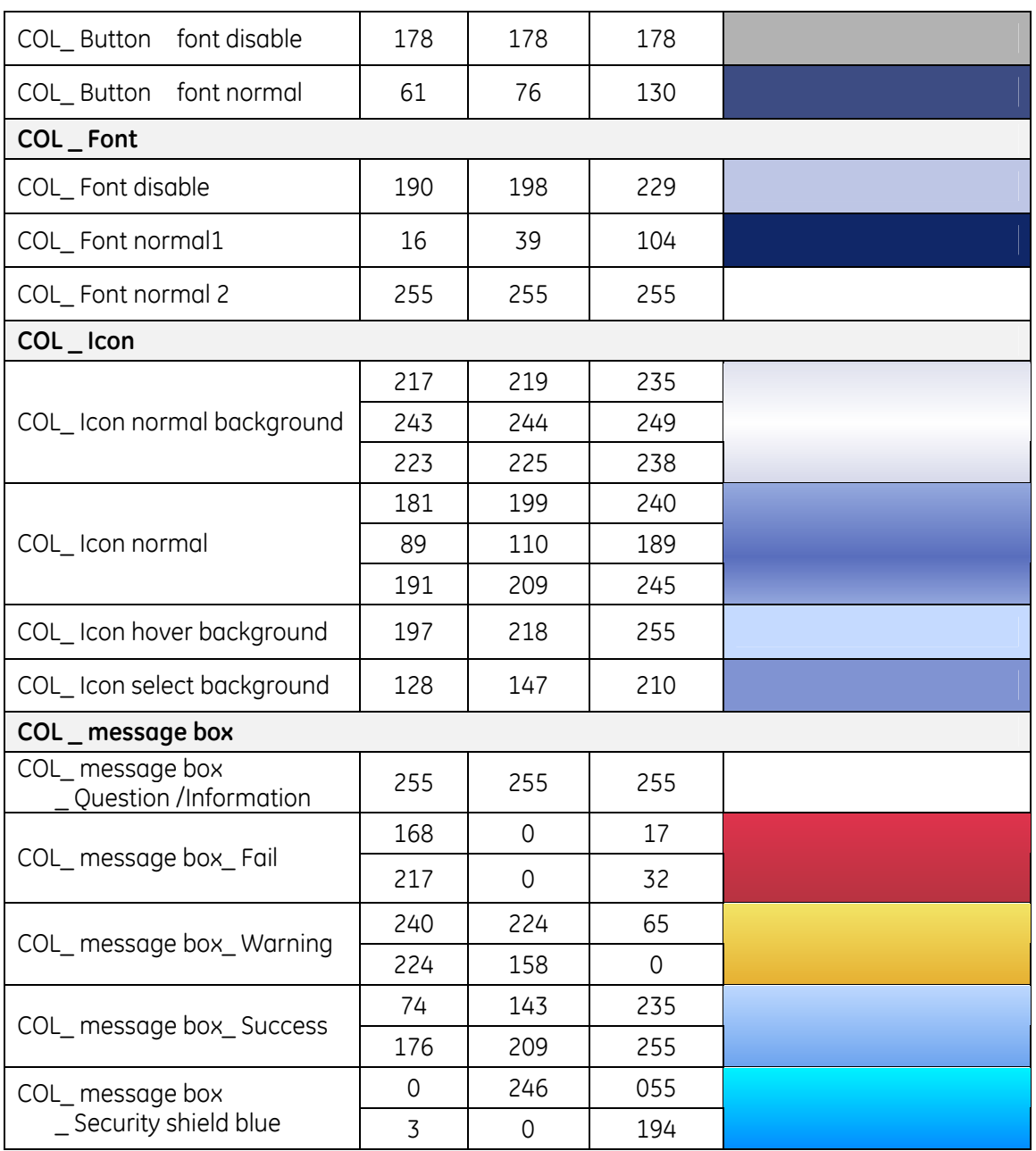

## **2.2.3 Icons**

#### 2.2.3-1 Text edits icons

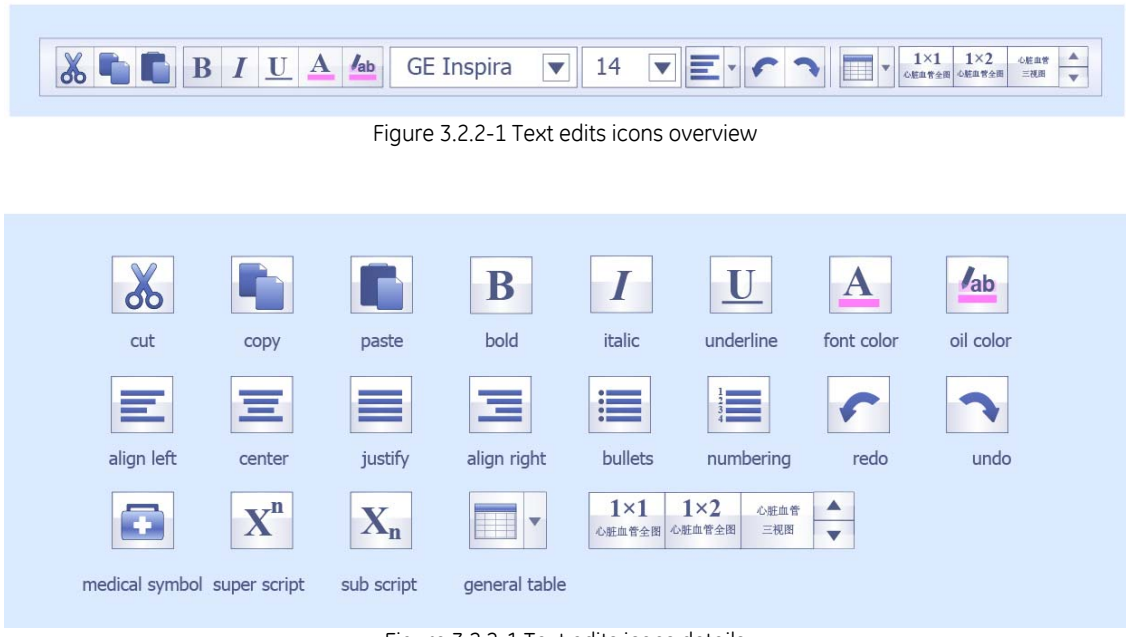

#### Figure 3.2.2-1 Text edits icons details

### 2.2.3-2 Function tools icons

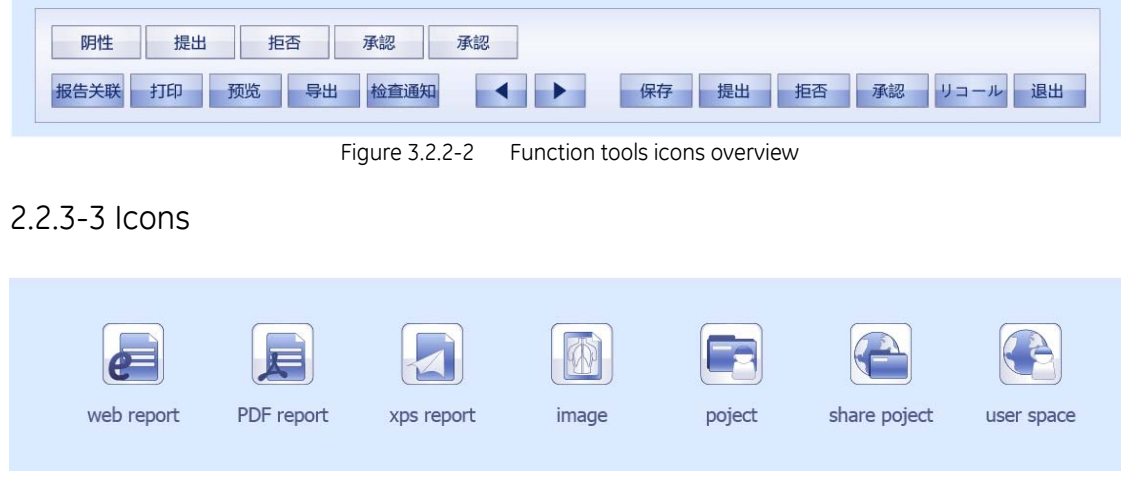

#### Figure 3.2.2-3 Status icons overview

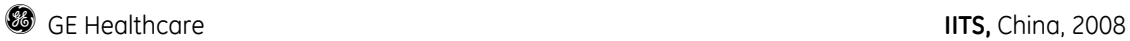

#### Measurements

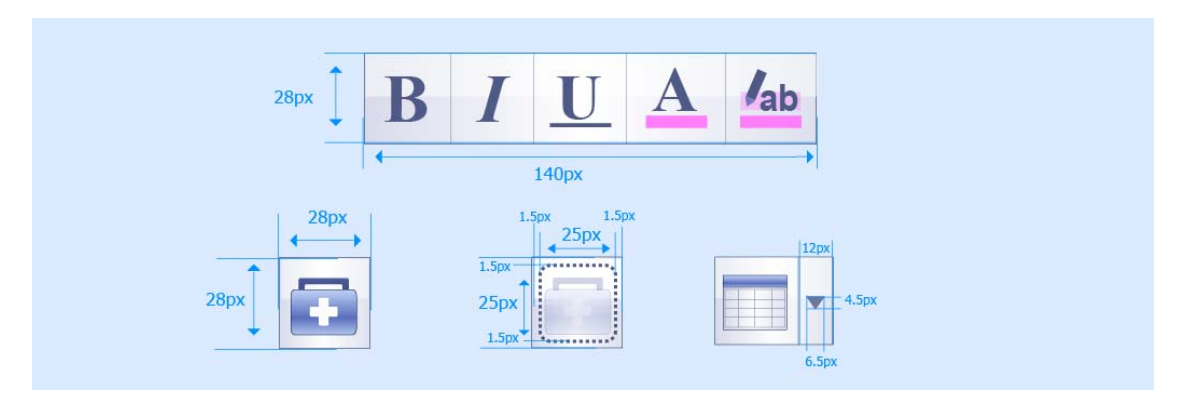

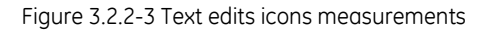

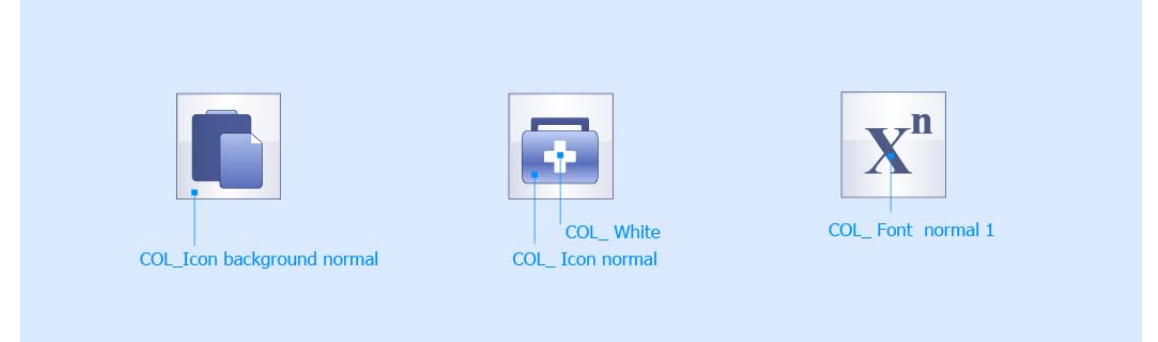

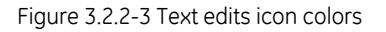

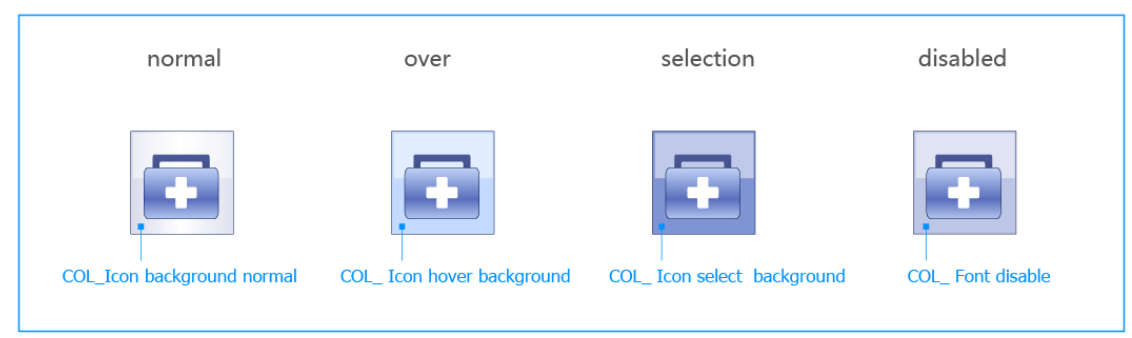

Figure 3.2.2-3 Text edits icon colors

#### 2.2.3-4 Status icons

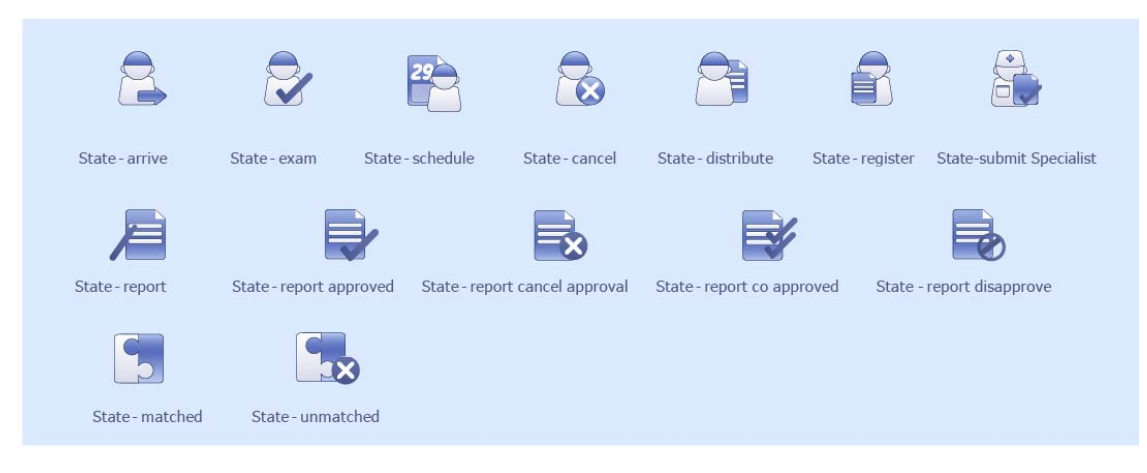

Figure 3.2.2-4 Status icons overview

#### Measurements

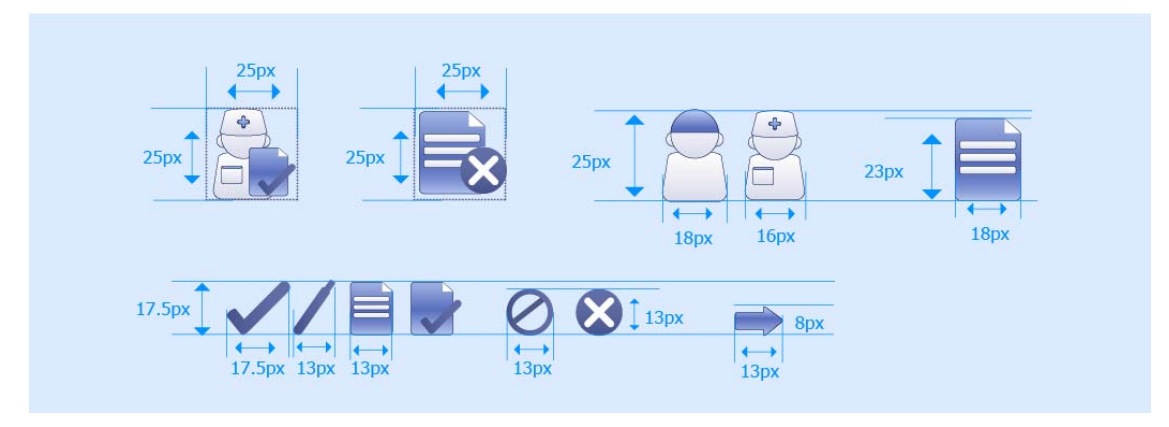

Figure 3.2.2-4 Status icons measurements

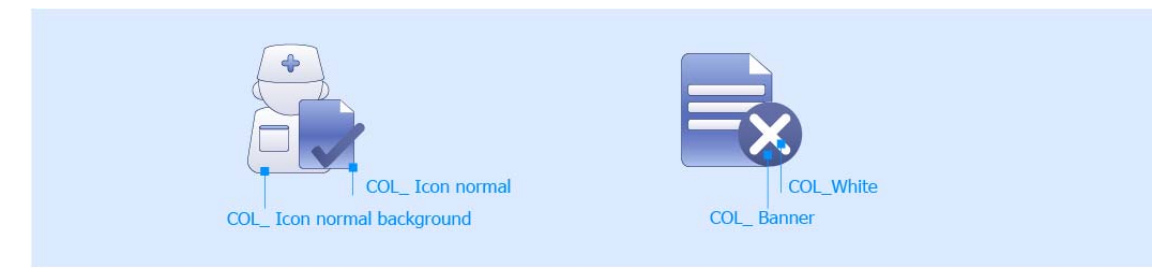

Figure 3.2.2-4 Status icons colors

#### 2.2.3-5 Window Icons

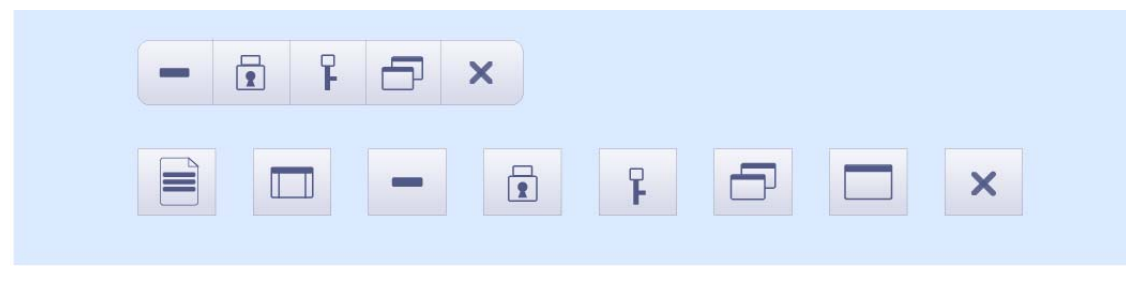

Figure 3.2.2-5 Icons overview

#### Measurements

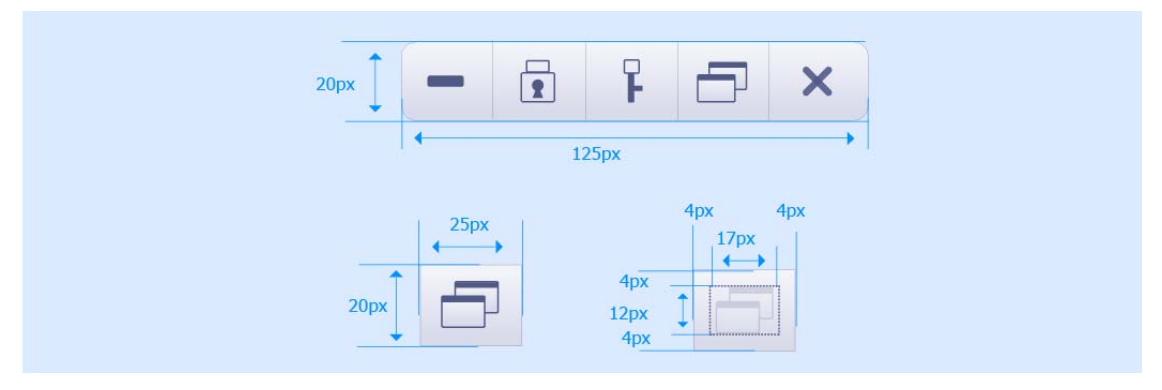

Figure 3.2.2-5 Icons measurements

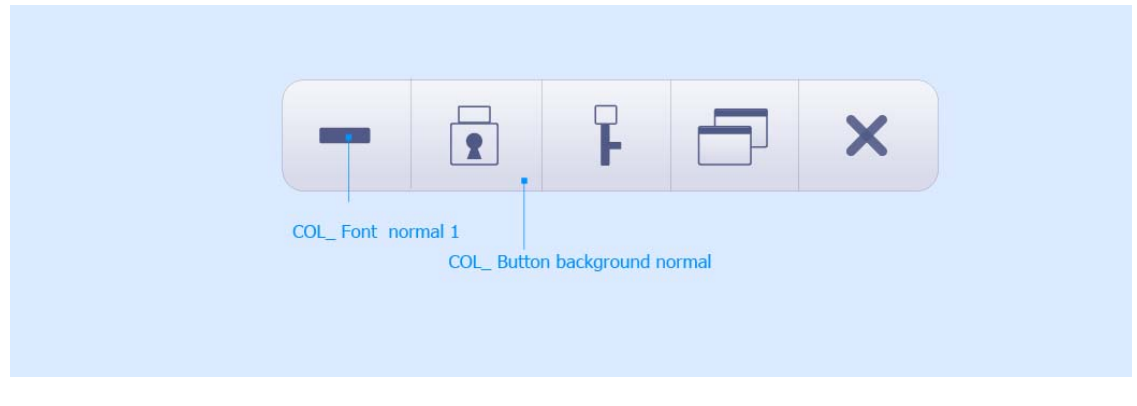

Figure 3.2.2-5 Icons colors

# **2.2.4 General spacing and position**

## 2.2.4-1 General spacing

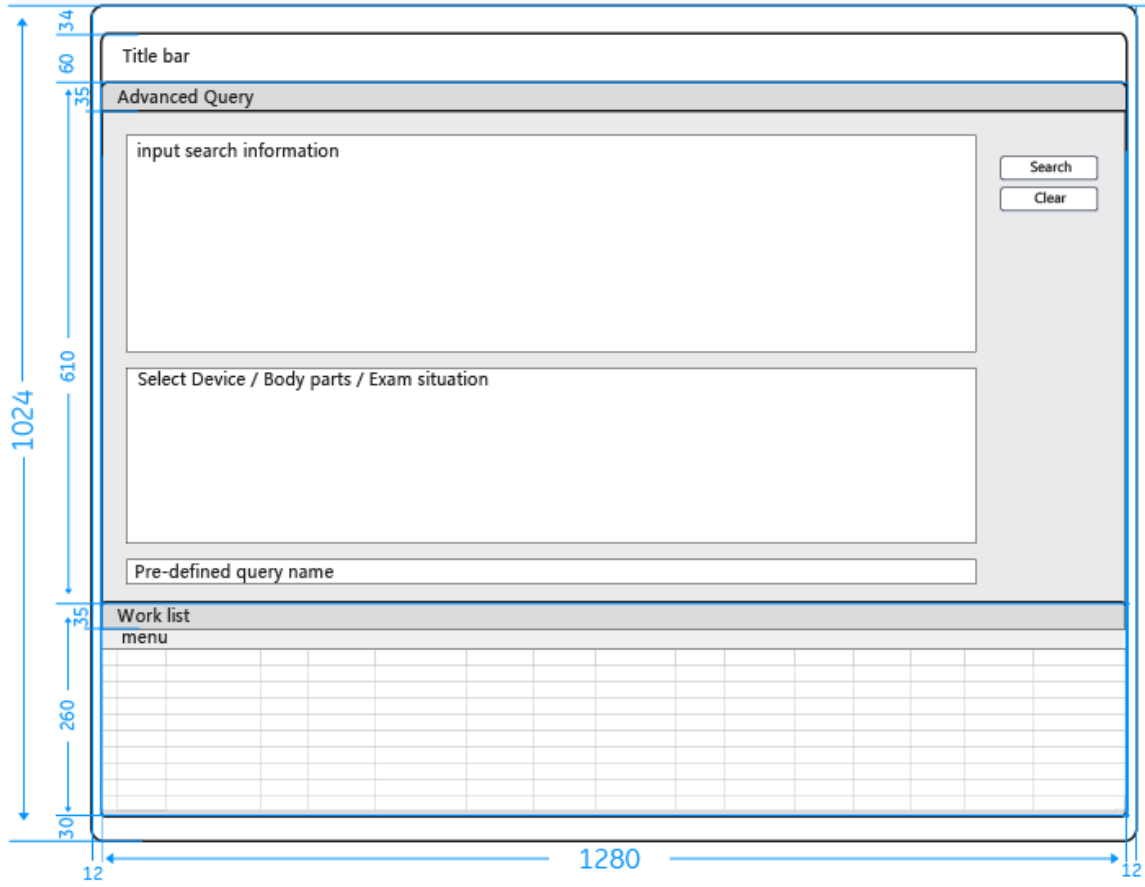

Figure 3.2.4-1 general spacing of Work list

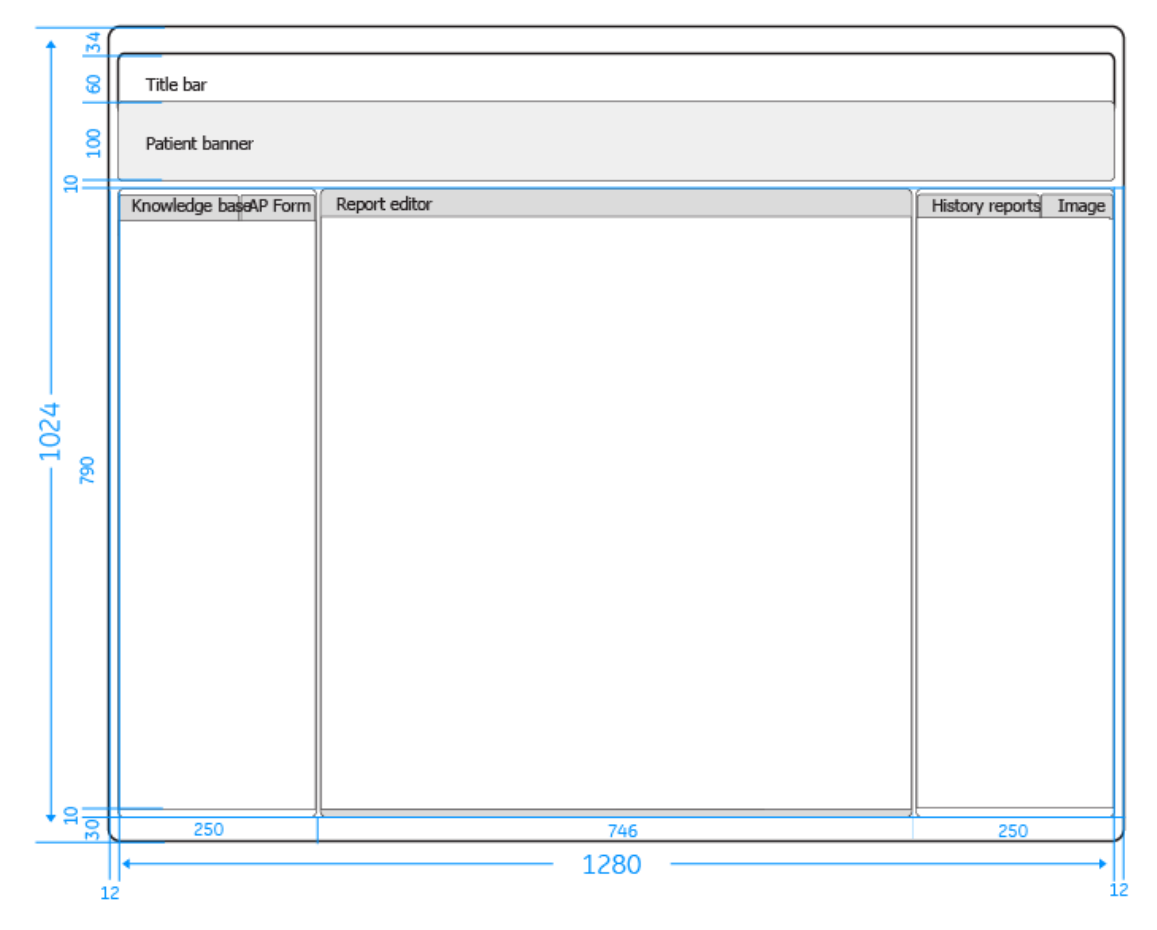

Figure 3.2.4-1 general spacing of Report

**g** GE Healthcare **IITS,** China, 2008

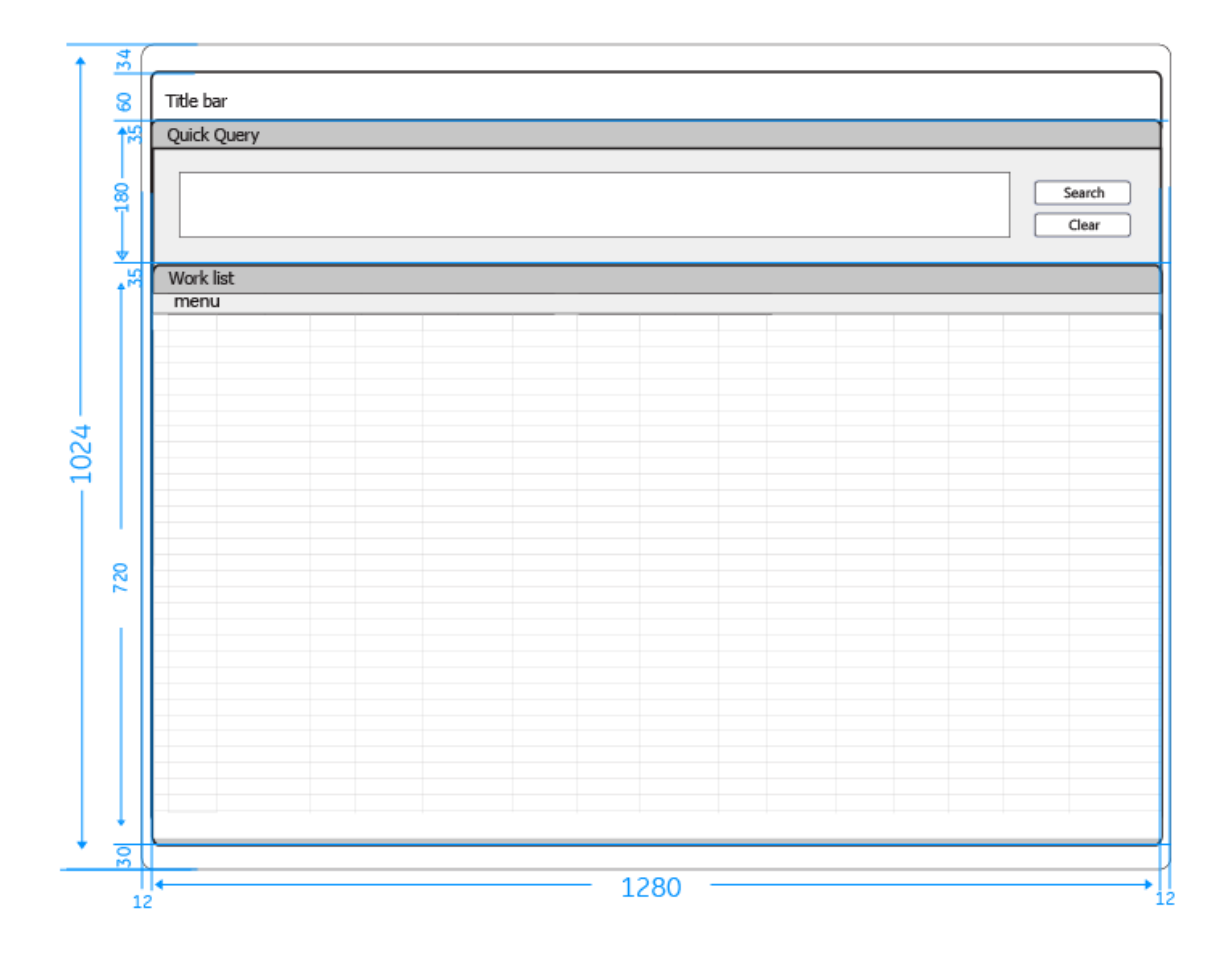

Figure 3.2.4-1 general spacing of quick query

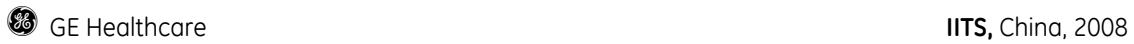

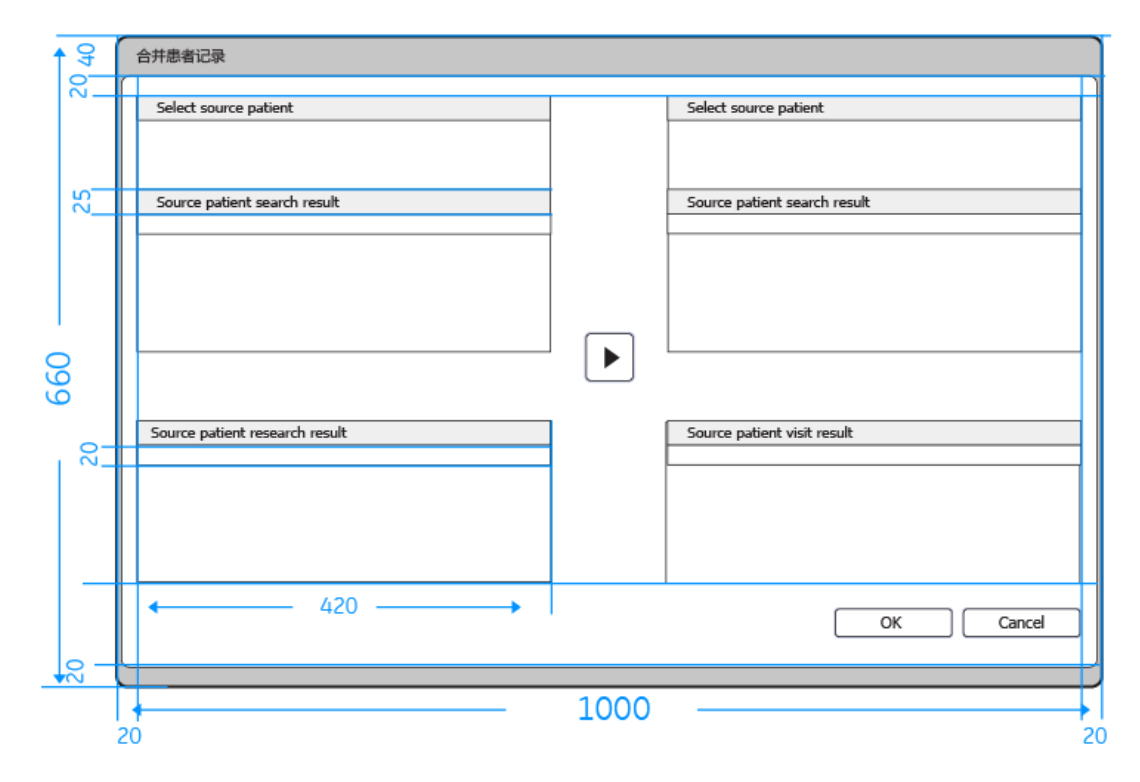

Figure 3.2.4-1 general spacing of patient merge

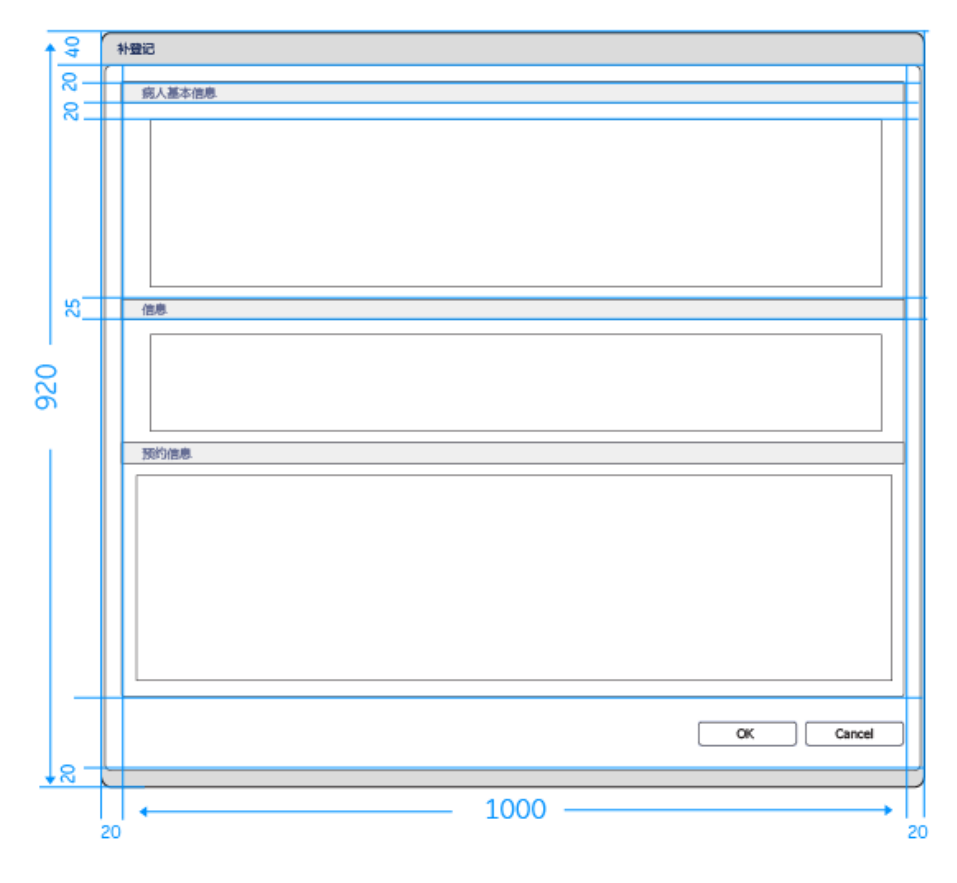

Figure 3.2.4-1 general spacing of registration

#### 2.2.4-2 Detail layout

Title Bar

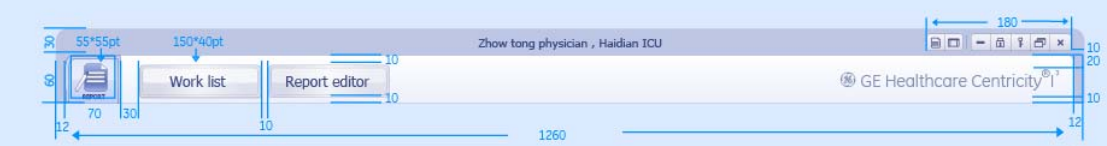

Figure 3.2.4-2 Detail layout of title bar

#### Patient banner

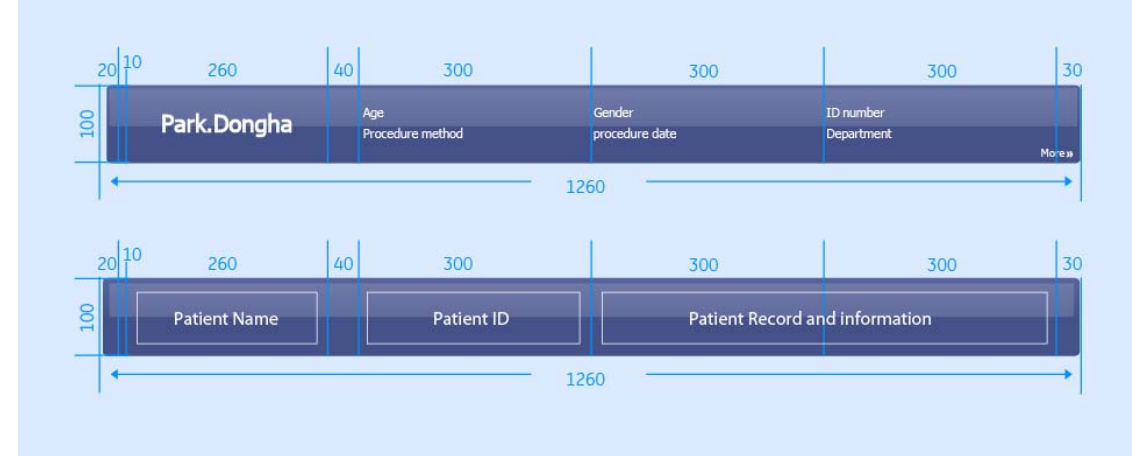

Figure 3.2.4-2 Detail layout of patient banner

#### Menu

|    | Work list |            |     |     |                                                               |         |  |                   |  |
|----|-----------|------------|-----|-----|---------------------------------------------------------------|---------|--|-------------------|--|
| M. | 今天        | 昨天         | 一周前 | 一月前 | Patch print<br>放医指示                                           |         |  |                   |  |
| mι |           | ID<br>Name |     |     | Body part Exam situation Exam time Difference Admitted Number | 报告医 审核医 |  | 确定日 报告日 PACS图像 至急 |  |

Figure 3.2.4-2 Detail layout of menu

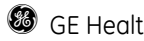

#### Content area

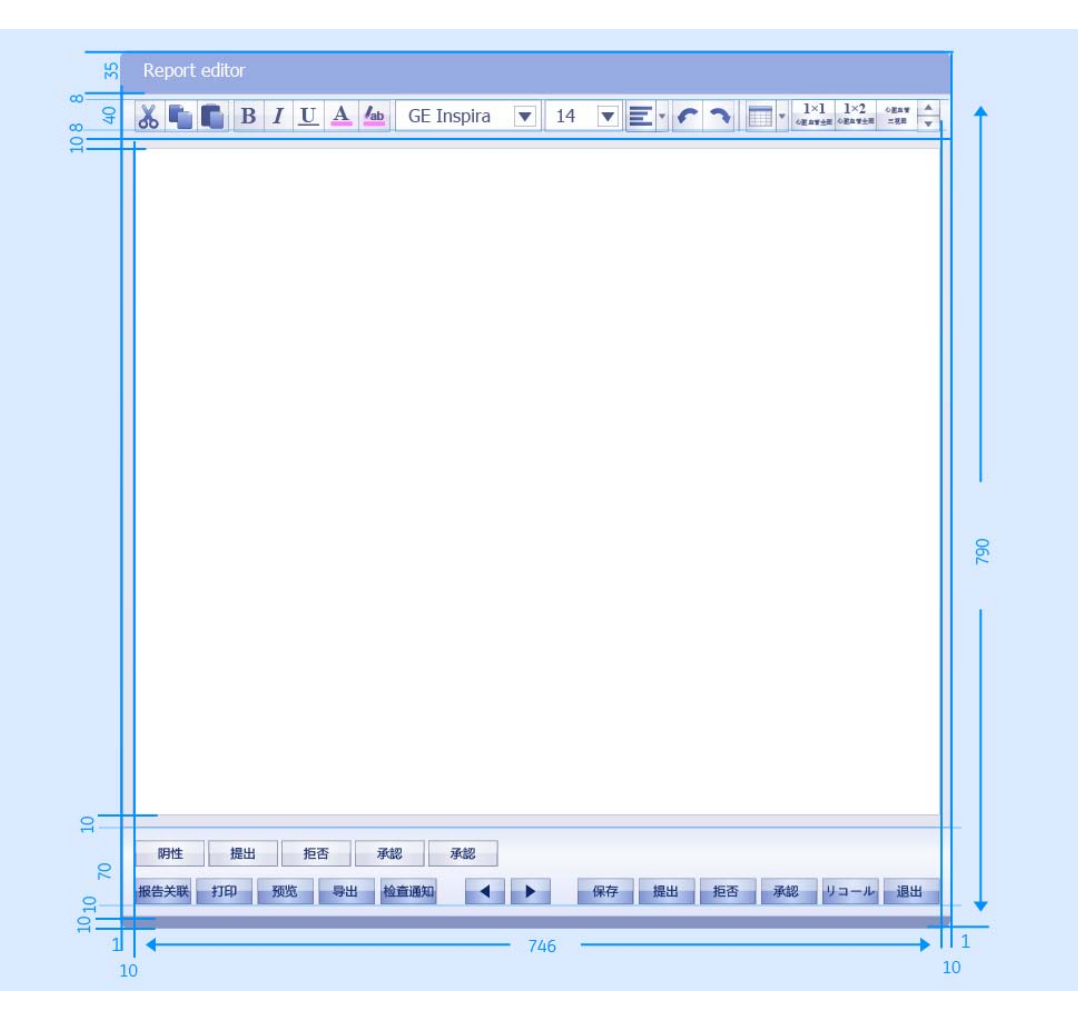

Figure 3.2.4-2 Detail layout of content area

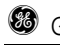

#### Left panel

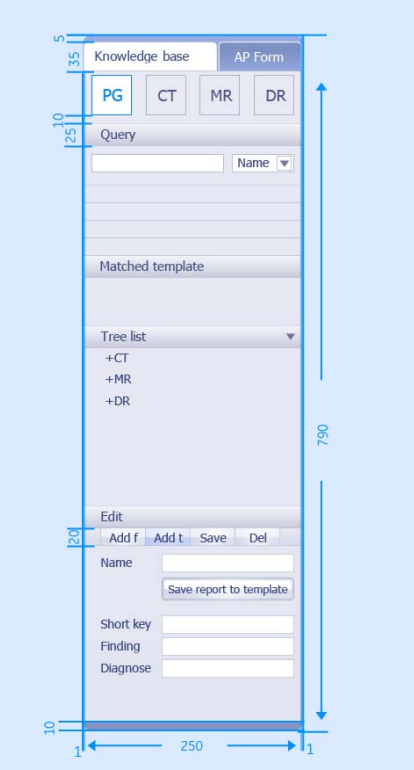

Figure 3.2.4-2 Detail layout of left panel

# 2.2.4-3 pop up window layout

# Message box layout

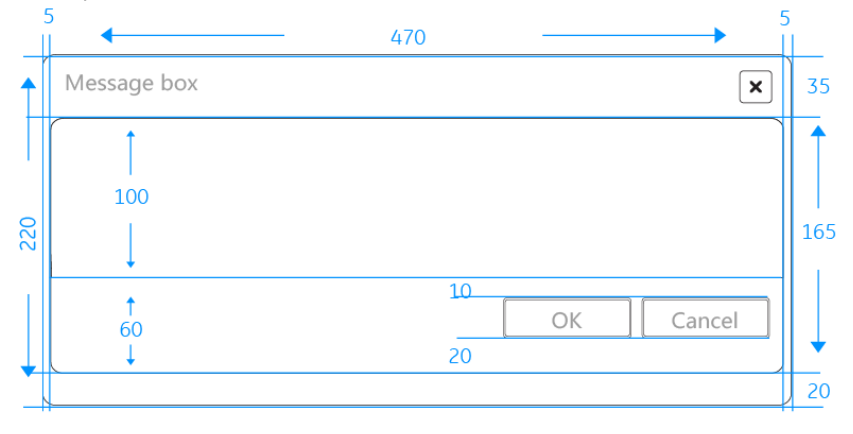

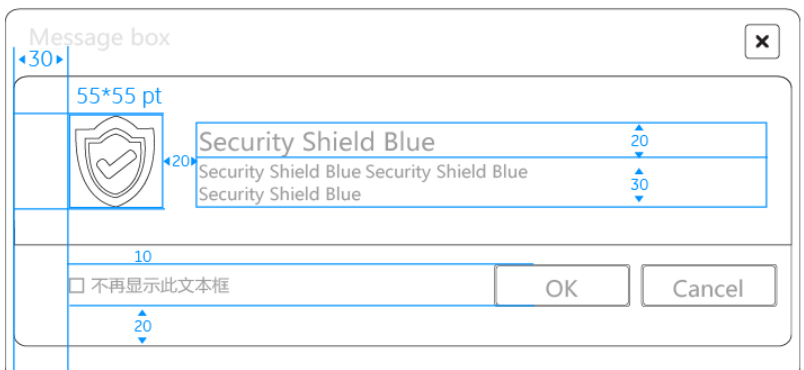

### Pop up window layout

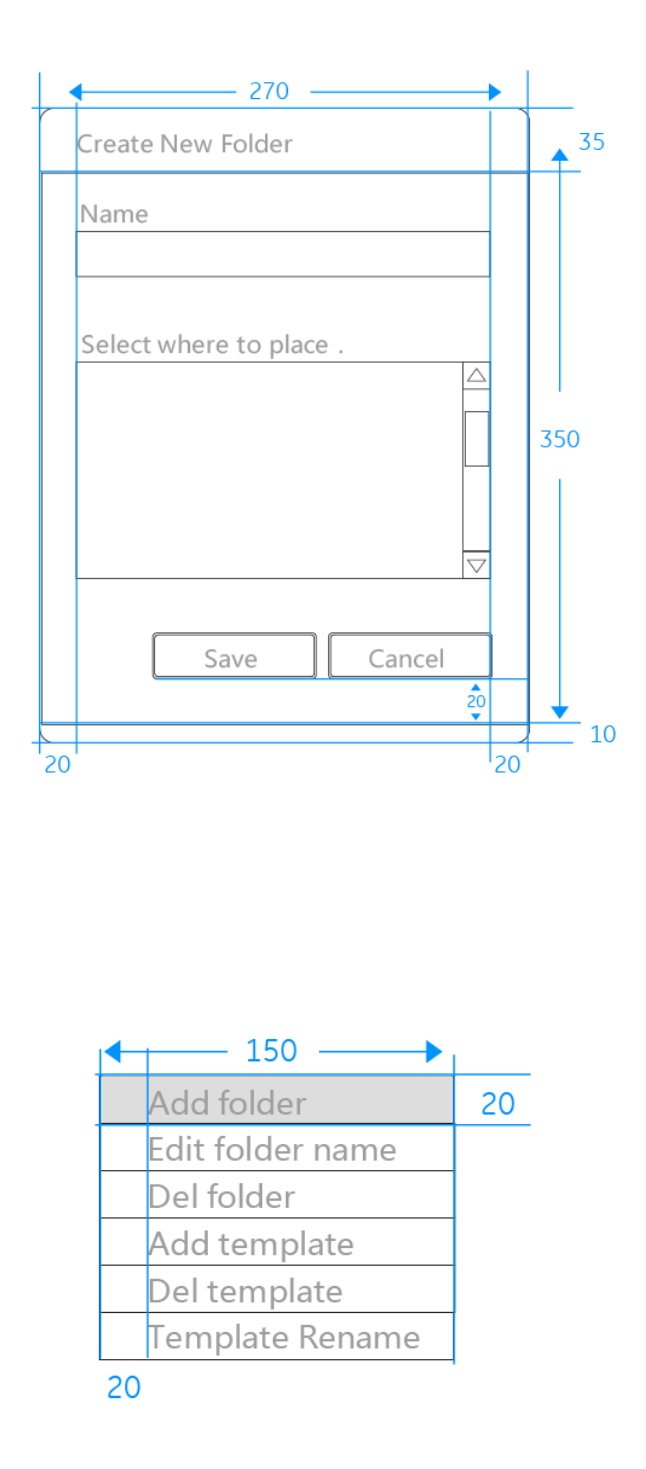

Company Proprietary and Confidential - Internal Use Only 26 of 85

**g** GE Healthcare **IITS,** China, 2008

## **2.2.5 Alignment**

#### **2.2.5-1 General layout of Alignment**

#### Left alignment

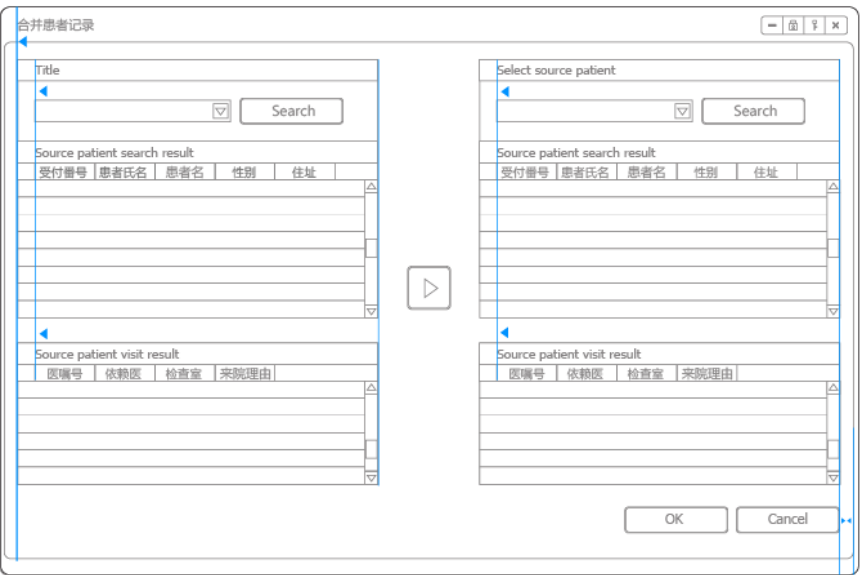

Figure 3.2.6-1 General layout of alignment

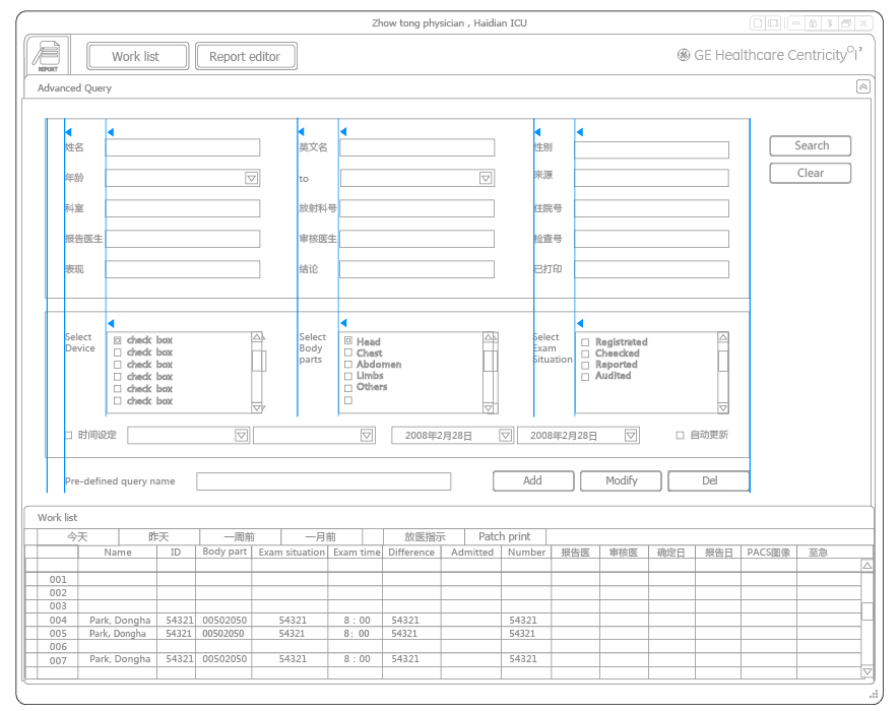

Figure 3.2.6-1 General layout of alignment

# 2.2.5-2 Detail layout of Alignment

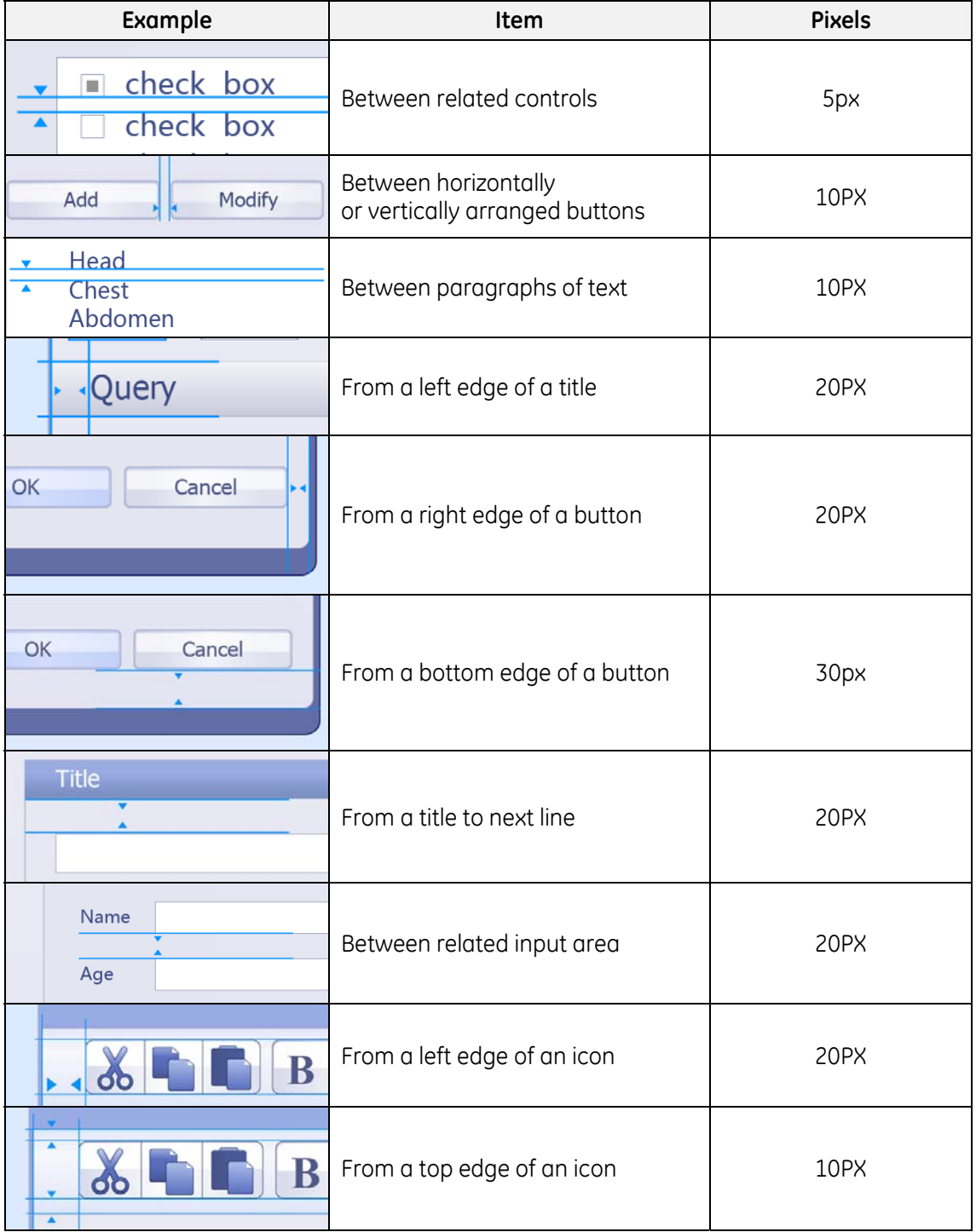

Table 3.2.6-2 Detail layout of alignment

# **3 Elements of the User Interface**

# **3.1 Main frame**

# **3.1.1 General layout**

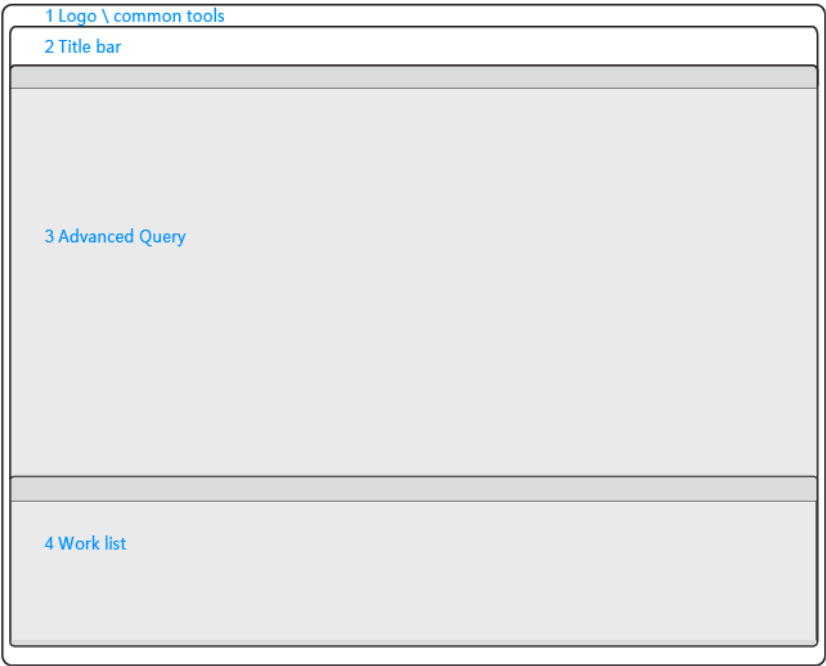

Figure 3.1.1-1 General layout of worklist

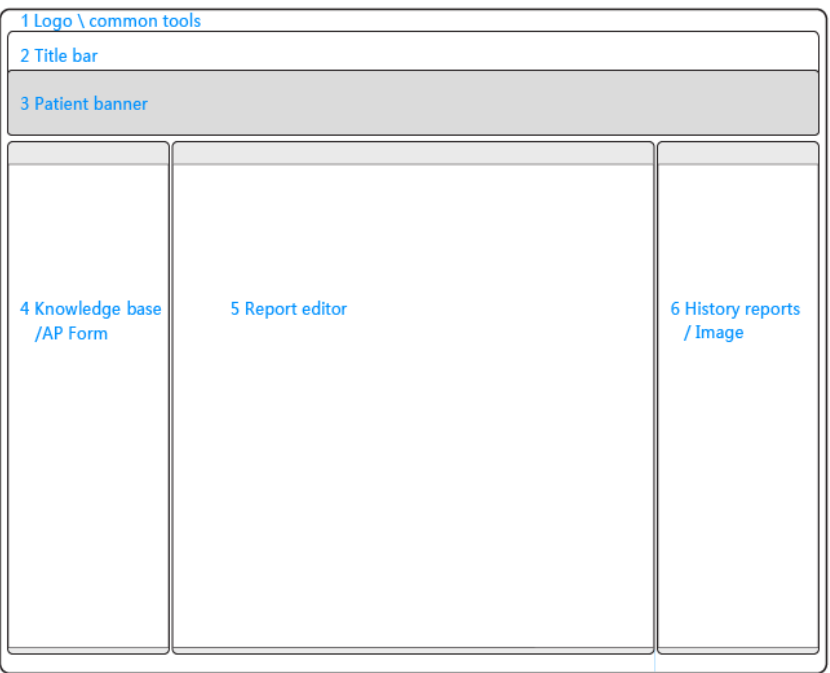

Figure 3.1.1-1 General layout of Report

# **3.1.2 Workstation navigator and workstation**

3.1.2-1 Choose workstations after log on

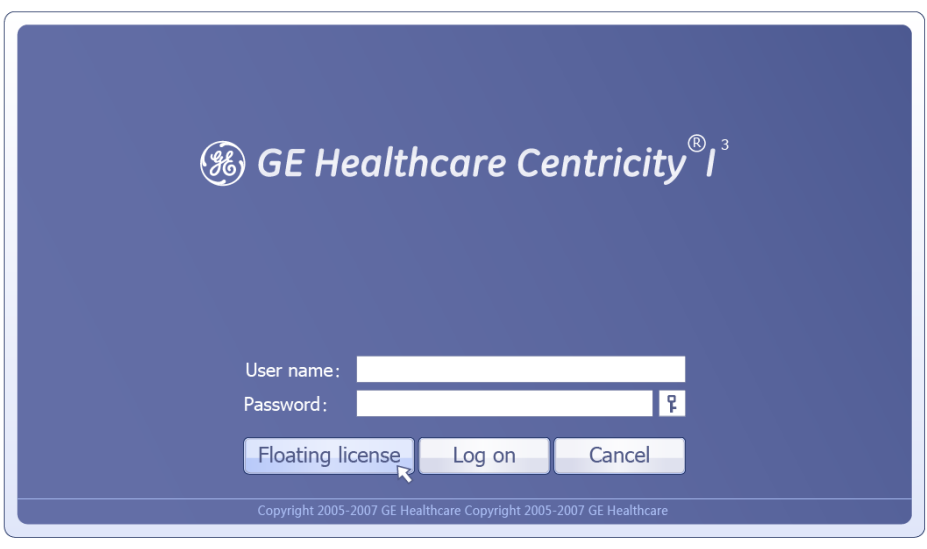

Figure 3.1.2-1 clicking the floating license button

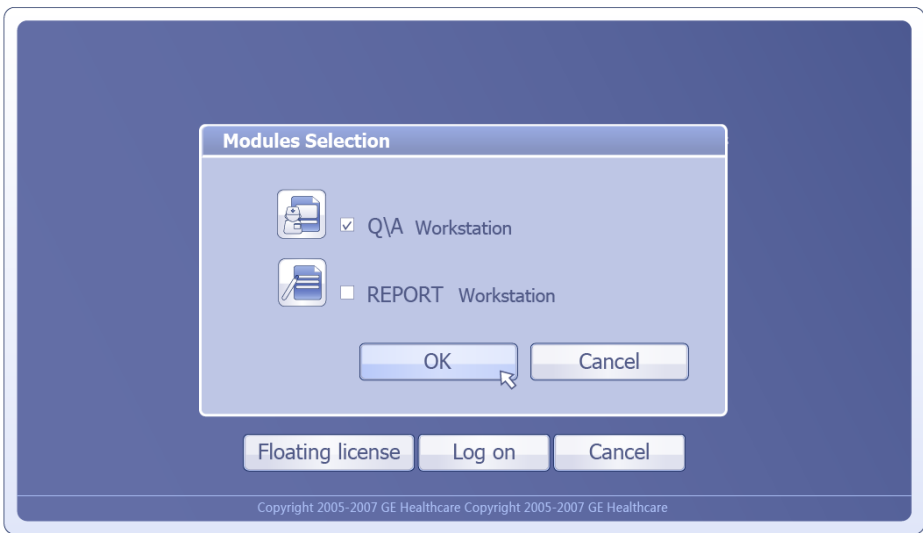

Figure 3.1.2-1 Licenses selector

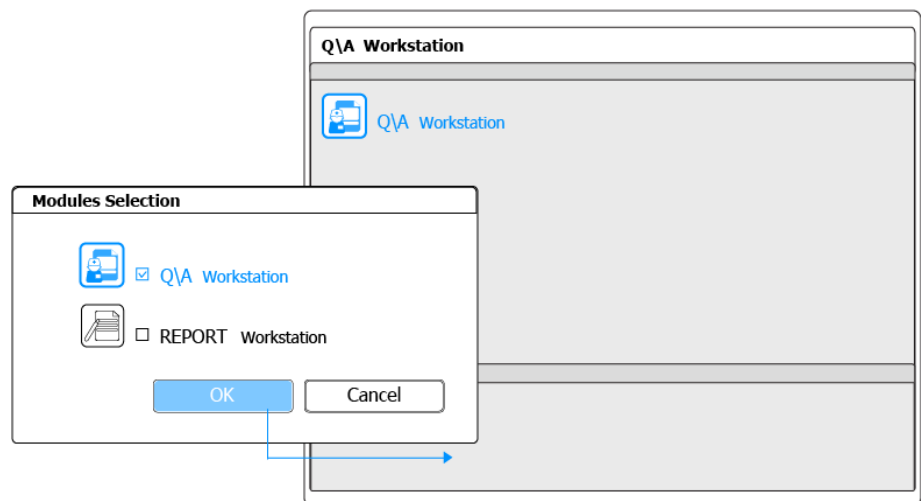

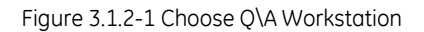

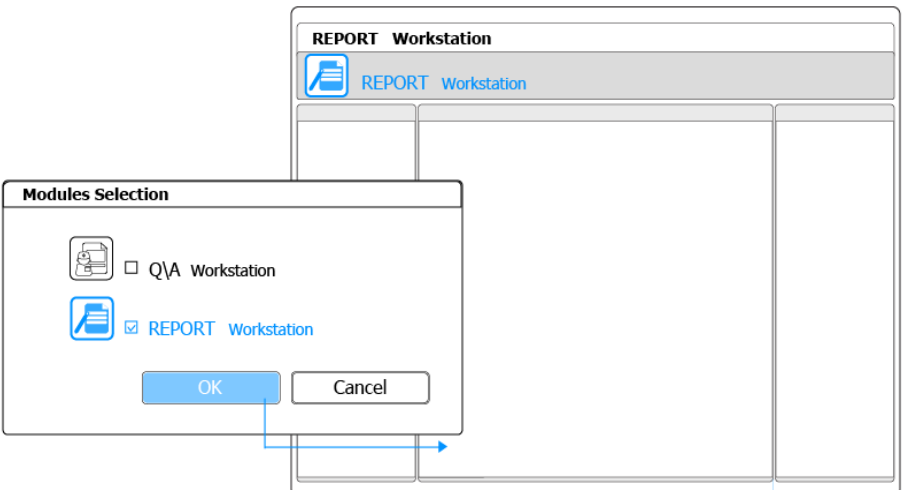

Figure 3.1.2-1 Choose Report Workstation

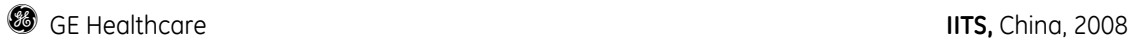

3.1.2-2 Choose workstations anytime by using workstation navigator

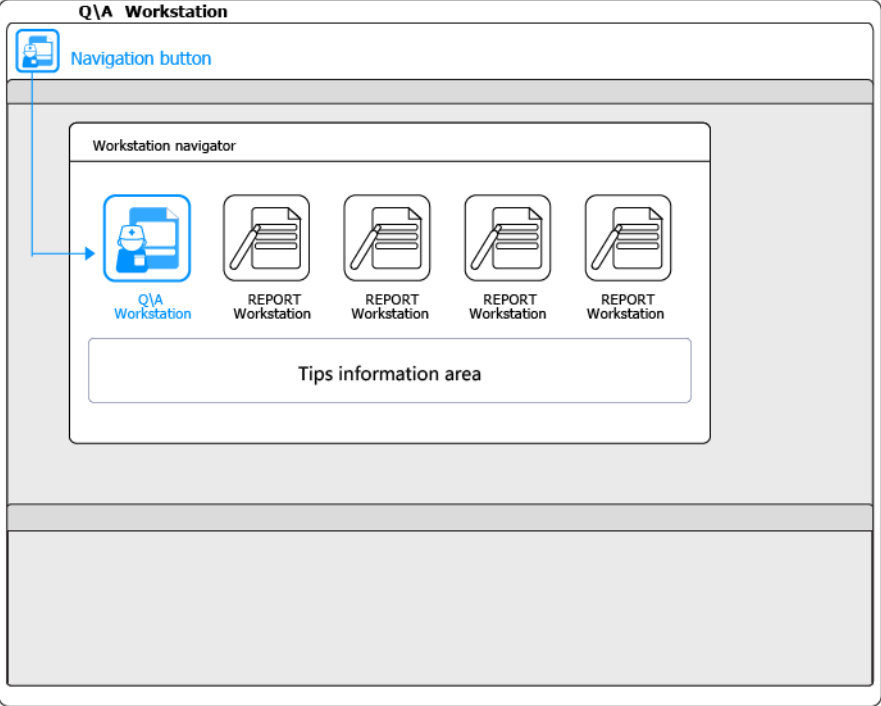

Figure 3.1.2-1 Choose Q\A Workstation

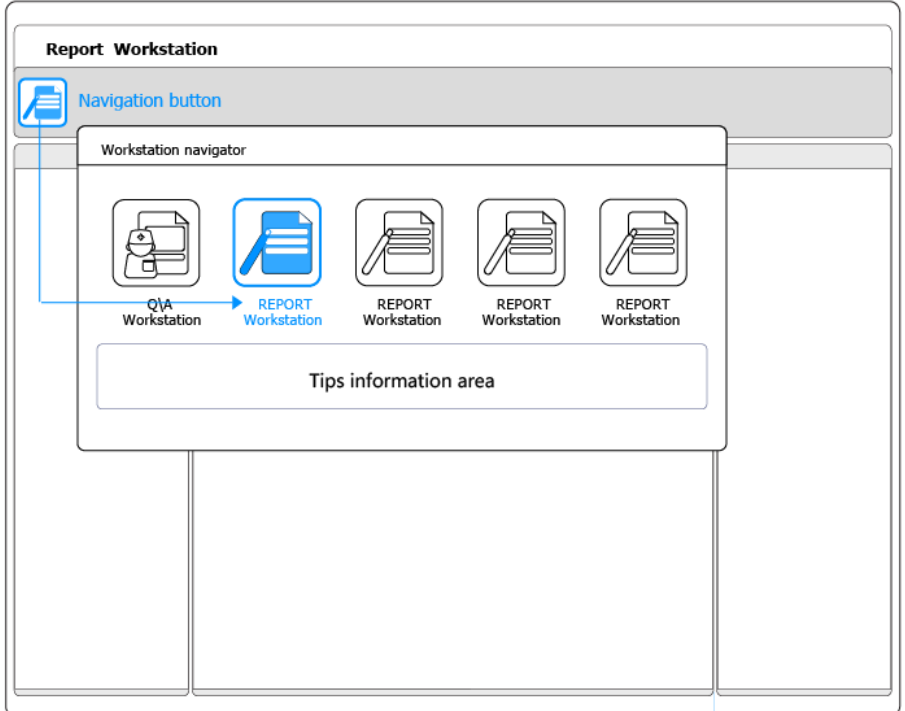

Figure 3.1.2-1 Choose Report Workstation

**g** GE Healthcare **IITS,** China, 2008

# **3.1.3 function buttons**

#### 3.1.3-1 Window control buttons

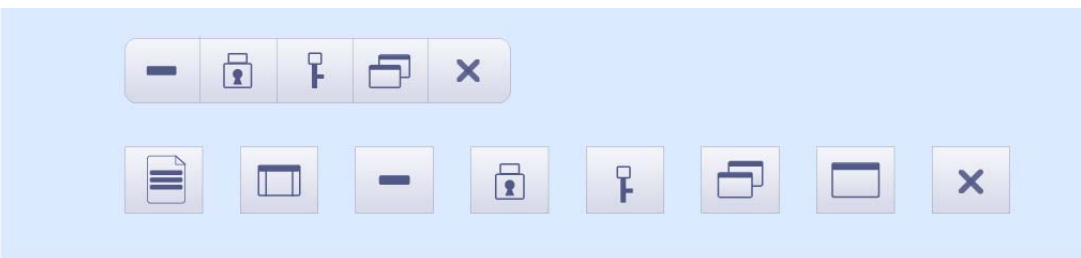

## 3.1.3-2 Command buttons

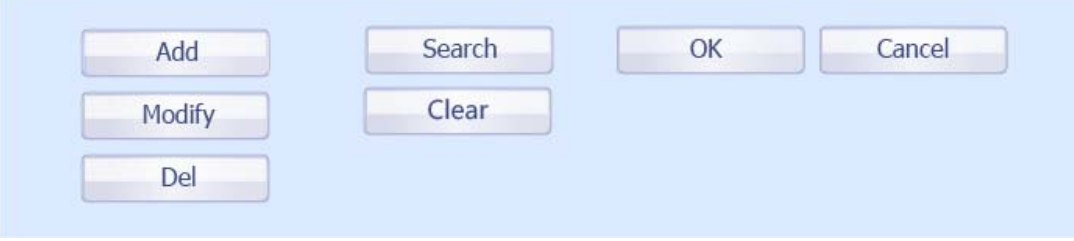

# **3.4. Controls**

## **3.4.1 Label**

**Purpose:** Text labels are used to display static text **Properties:** Font, font color and background color can be set, the default are shown below

#### 3.4.1-1 Visual design

**Colors**: The default text colors are shown below, the default background color is transparent.

#### **Labeling**

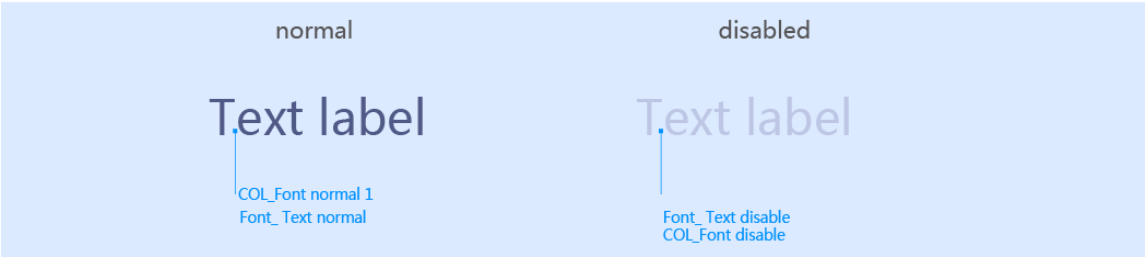

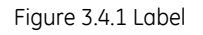

**User interaction:** For the label, there is no interaction.

### **3.4.2 Button**

**Purpose:** Buttons are used to invoke commands or to switch states. **Properties**: Text color, text font, text alignment, width, height. The default are shown below

#### 3.4.2-1 Visual design

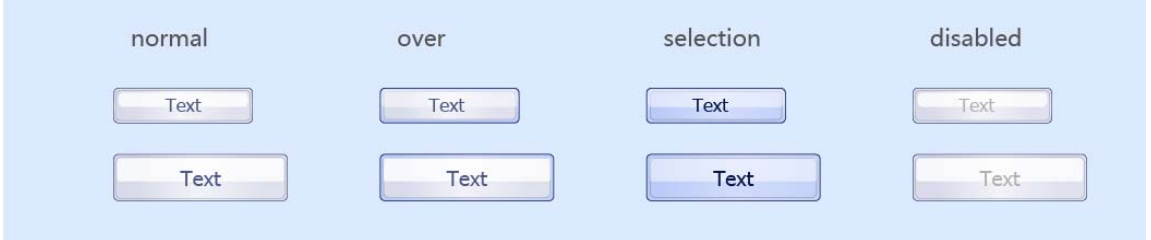

Figure3.4.2 Button, overview

#### **Measurements**

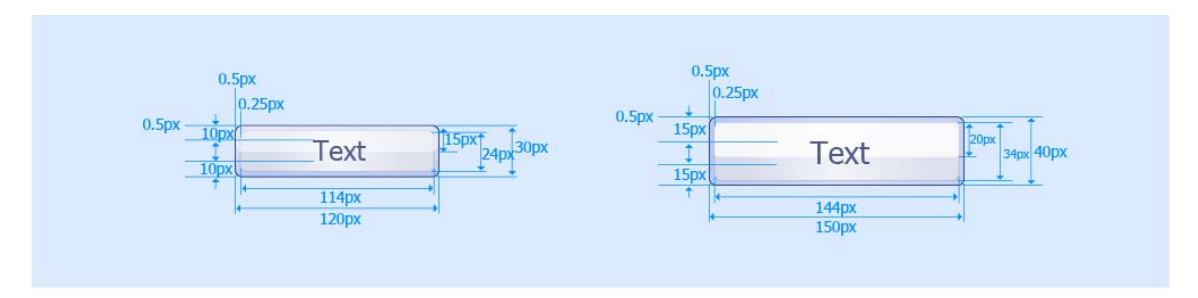

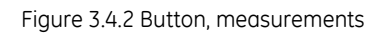

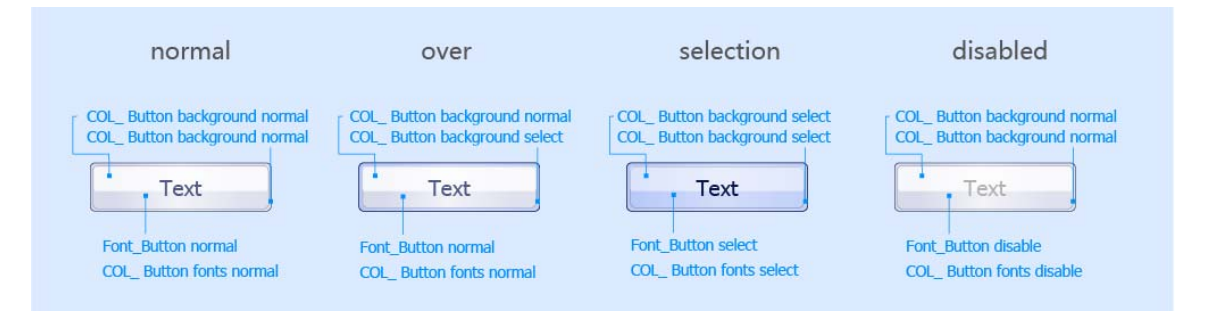

Figure 3.4.2 Button, color

#### **Labeling**

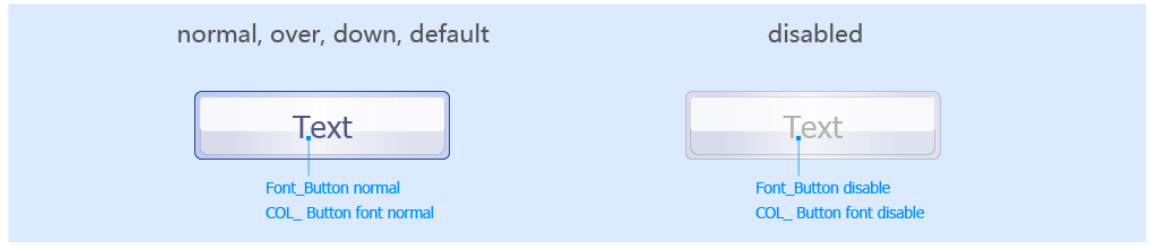

Figure 3.4.2 Button, labeling

## **3.4.3 Check Box**

**Purpose:** check boxes are used to offer independent or non – exclusive choices within a fixed set of options. They have the advantage of showing all available options, which makes it easy to visually scan the choices fast and easily.

A check box can have one of three states:

Checked- the associated value or property is set.

Cleared or unchecked- the associated value or property is set.

Mixed value- the associated value is set for some, but not at all, elements of the selection

**Properties**: Background color, label color, label font, label alignment (right, left), label width, label height. The default are shown below

#### 3.4.3-1 Visual design

|           | normal                        | over                          | focus                      | disabled                |
|-----------|-------------------------------|-------------------------------|----------------------------|-------------------------|
| unchecked | checkbox                      | checkbox<br>$\Box$            | checkbox<br>$\Box$         | $\Box$ checkbox         |
| checked   | checkbox<br>$\overline{\vee}$ | checkbox<br>$\overline{\vee}$ | checkbox<br>☑              | ⊠ checkbox              |
| mixed     | checkbox<br>$\Box$            | checkbox<br>П                 | checkbox<br>$\blacksquare$ | $\blacksquare$ checkbox |

Figure 3.4.3 Check box overview
**g** GE Healthcare **IITS,** China, 2008

#### **Measurements**

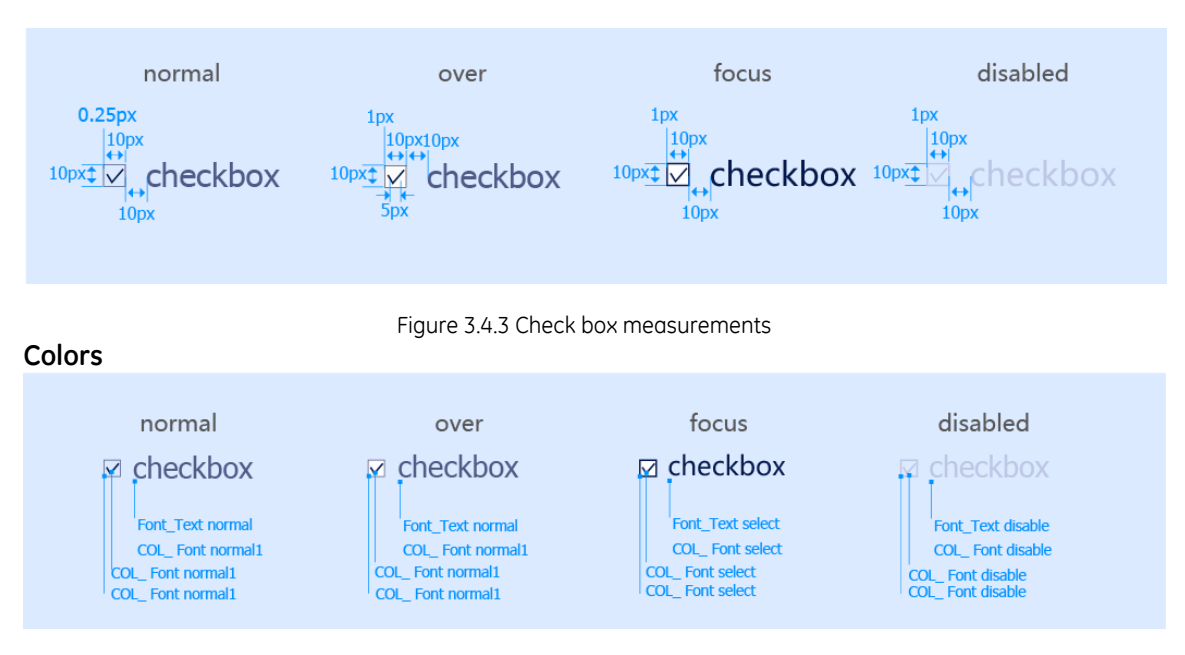

Figure 3.4.3 Check Box colors

### **3.4.4 Drop down list**

**Purpose**: like radio buttons drop down lists are used to offer 1 out of N choices within a fixed set of options. The advantage of taking less screen real estate is paid with reduced speed and convenience during operation.

**Properties**: Background color, text color, text font, width, height. The default values are shown below.

#### 3.4.4-1 Visual design

#### **1) Closed drop down list**

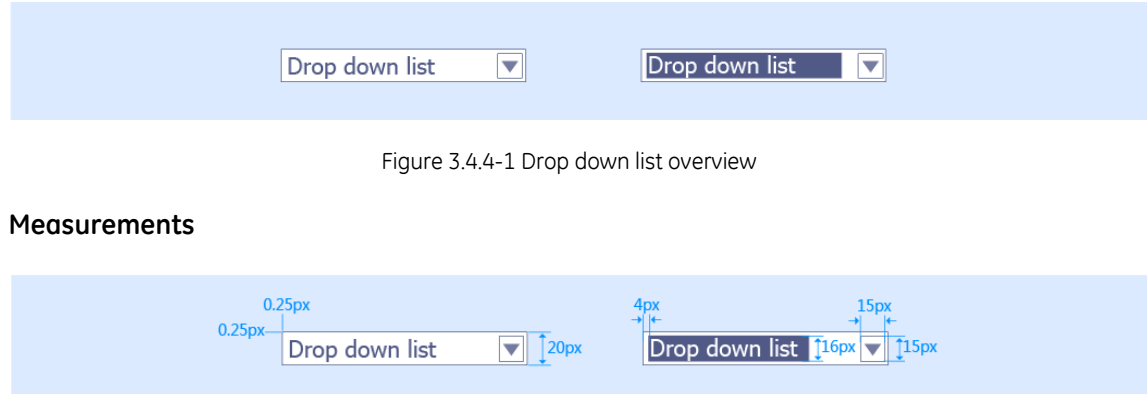

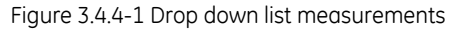

**g** GE Healthcare **IITS,** China, 2008

#### **Colors**

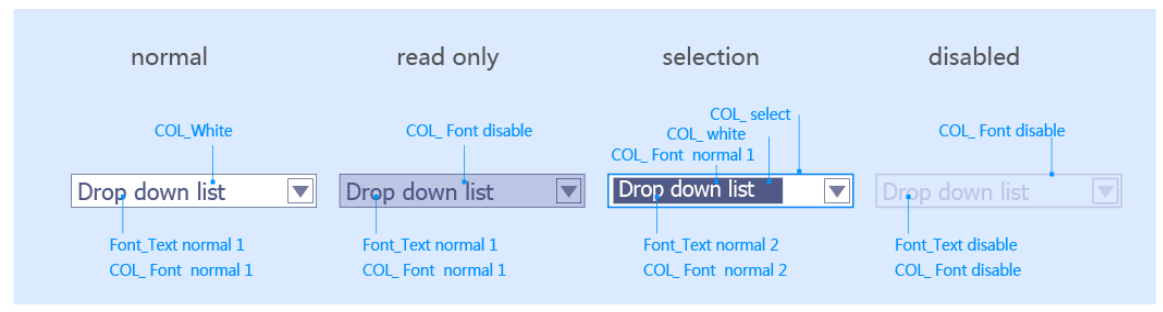

Figure 3.4.4-1 Drop down list colors

#### **2) Open drop down list**

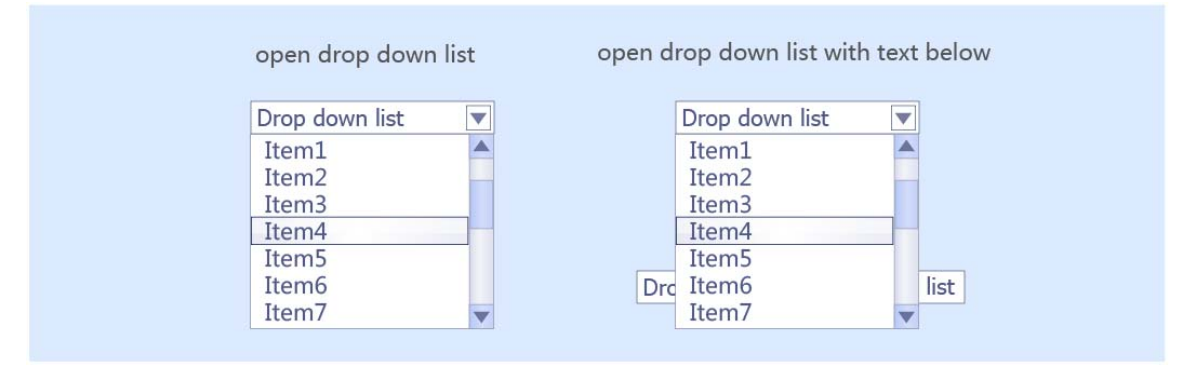

Figure 3.4.4-2 Open Drop down list overview

#### **Measurements**

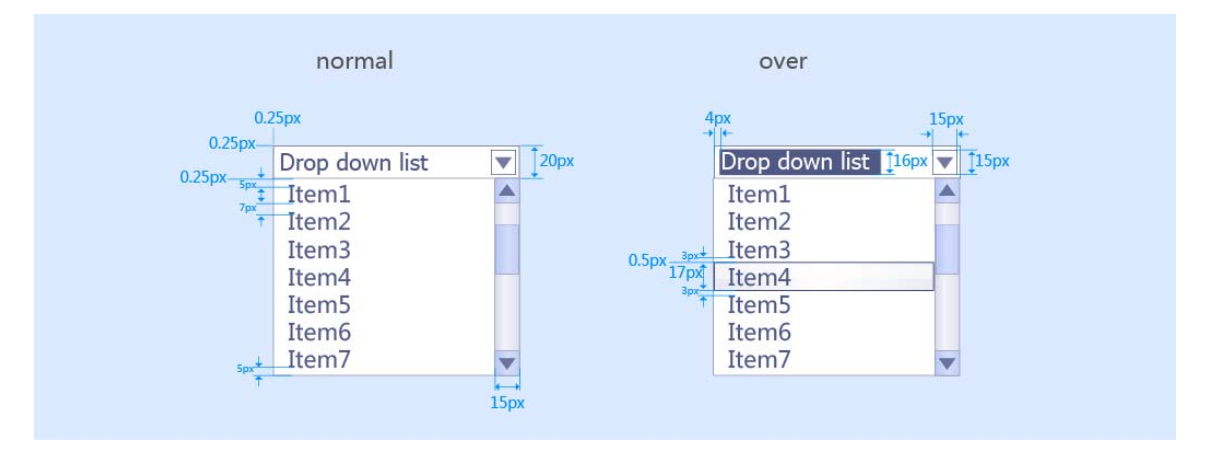

Figure 3.4.4-2 Open Drop down list measurements

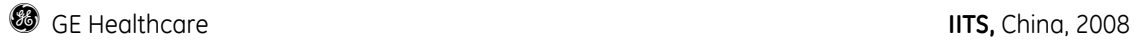

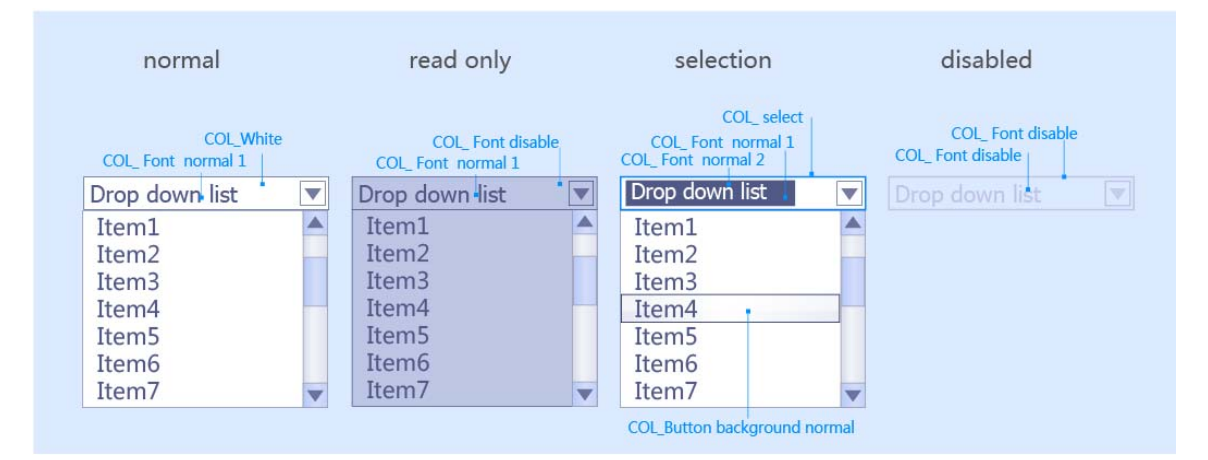

Figure 3.4.4-2 Open Drop down list colors

# **3.4.5 Combo Box**

**Purpose**: combo boxes combine a text entry field with a fixed drop down selection list to allow the user select among the options or to type in a new entry.

**Properties**: Background color, text color, text font, width, height. The default values are shown below.

#### 3.4.5-1 Visual design

#### **1) Closed combo box**

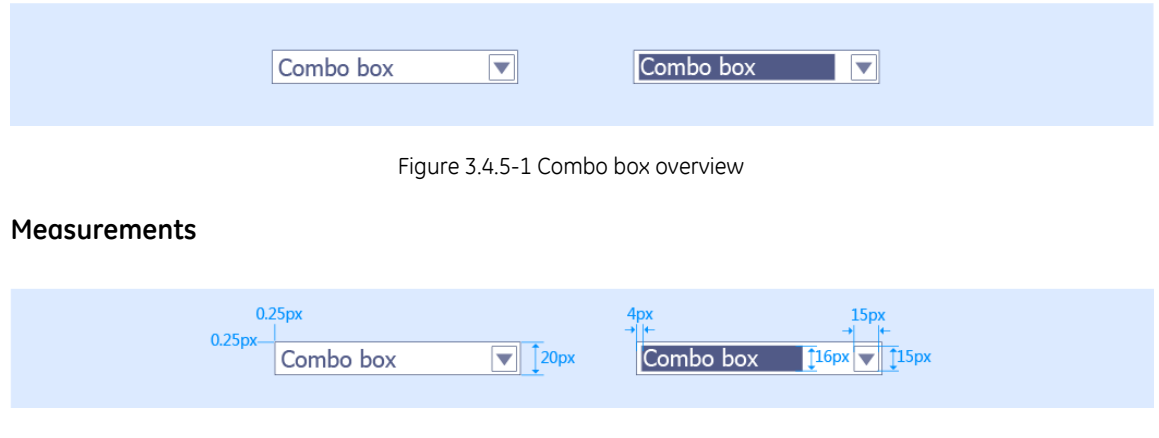

Figure 3.4.5-1 Combo box measurements

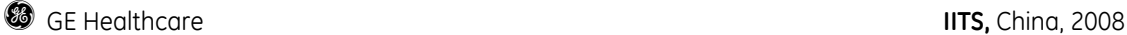

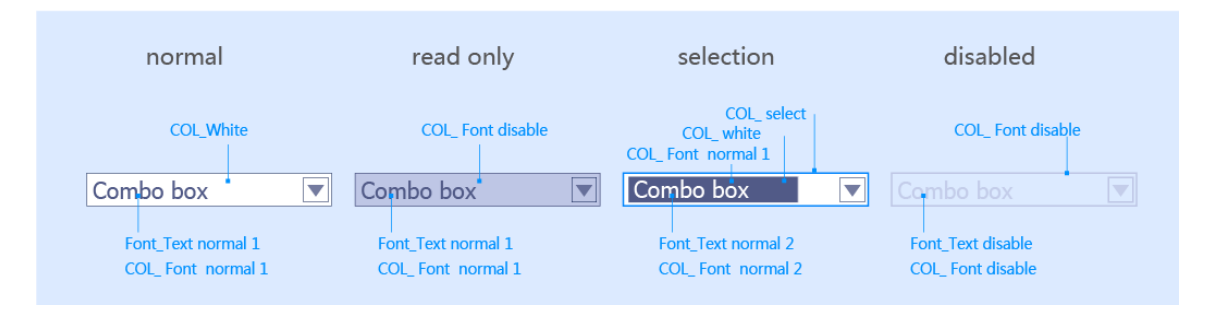

Figure 3.4.5-1 Combo box colors

#### **2) Open drop down list**

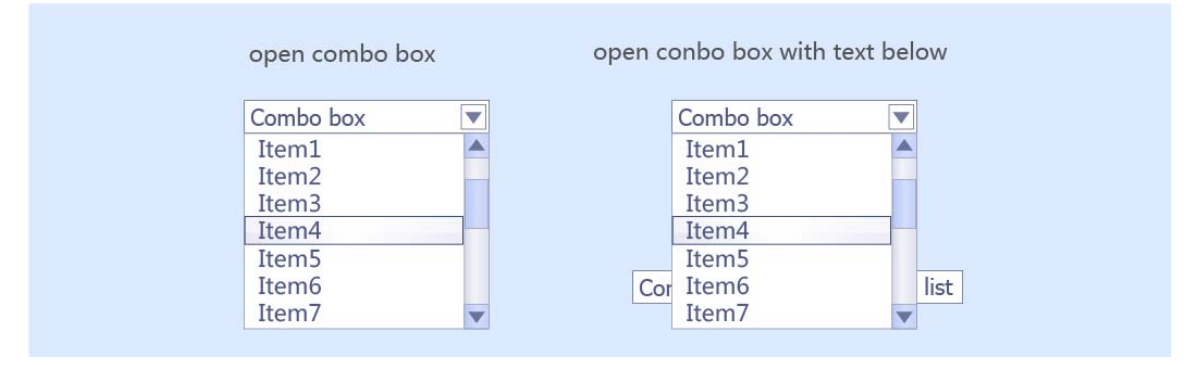

Figure 3.4.5-2 Combo box overview

#### **Measurements**

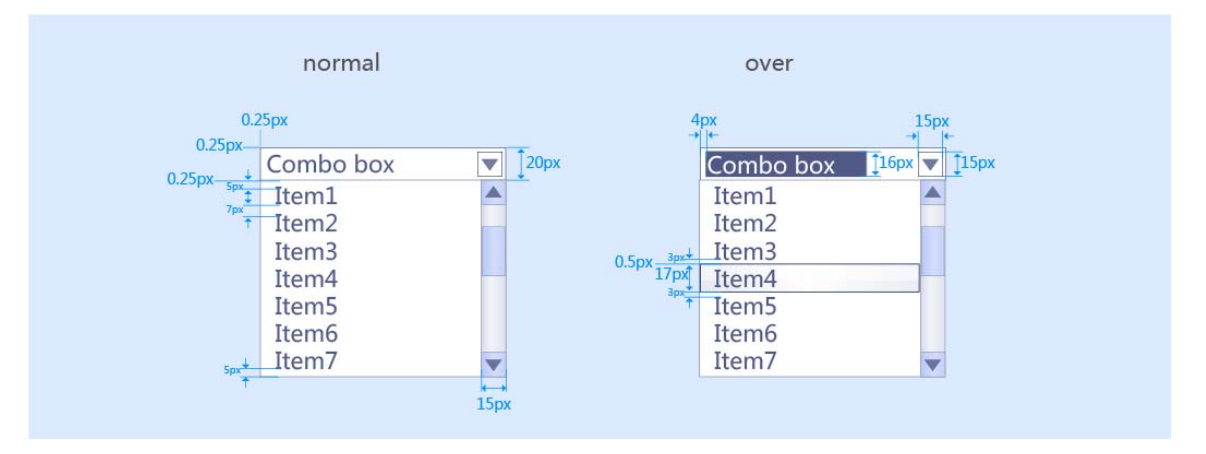

Figure 3.4.5-2 Combo box measurements

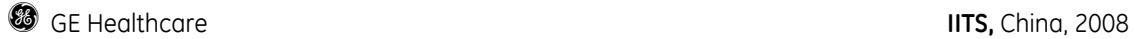

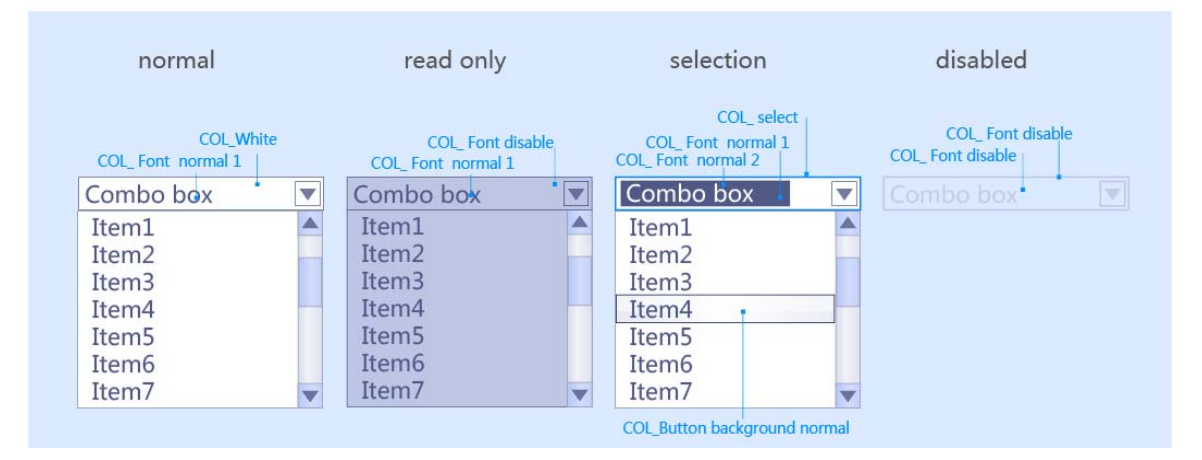

Figure 3.4.5-2 Combo box Colors

# **3.4.6 Text Box**

**Purpose**: A test box is a rectangular control where the user enters or edits text. It can be defined to support a single line or multiple lines of text. The text box control provides basic text input and editing support. Editing includes inserting and deleting characters and the option of text wrapping. Although individual font or paragraph properties are not supported, the entire control can support a specific font setting.

**Properties**: Background color, text color, text font, width, height. The default values are shown below.

### **3.4.6-1 Visual design**

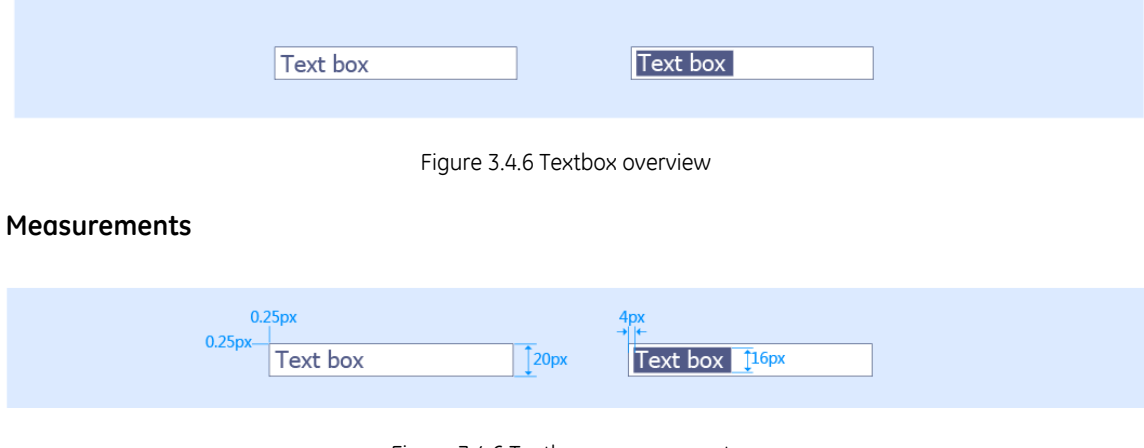

Figure 3.4.6 Textbox measurements

Company Proprietary and Confidential - Internal Use Only 41 of 85

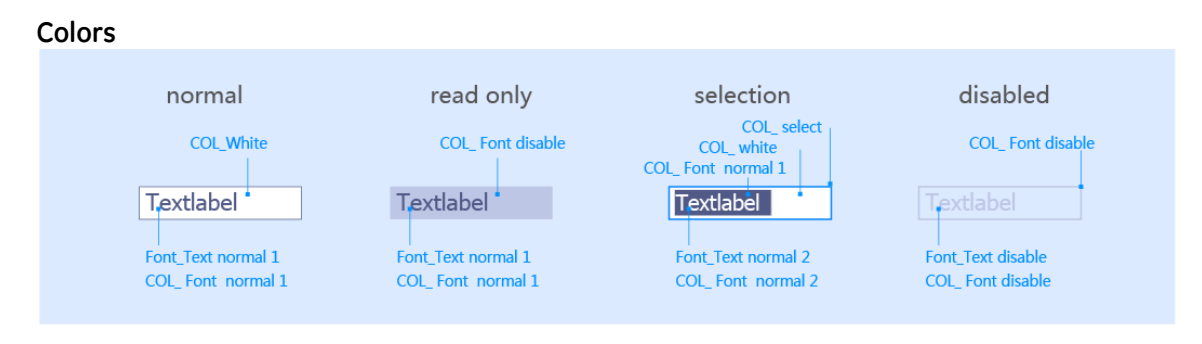

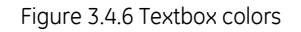

# **3.4.7 List Box**

**Purpose:** A list box is a designed for selecting only one item in a list. Therefore, the control provides a mutually exclusive operation similar to a group of option buttons, except that a list box can handle a large number of items more efficiently. There is also a variant of the list box with icons

**Properties**: Background color, text color, text font, width, height. The default values are shown below.

### **3.4.7-1Visual design**

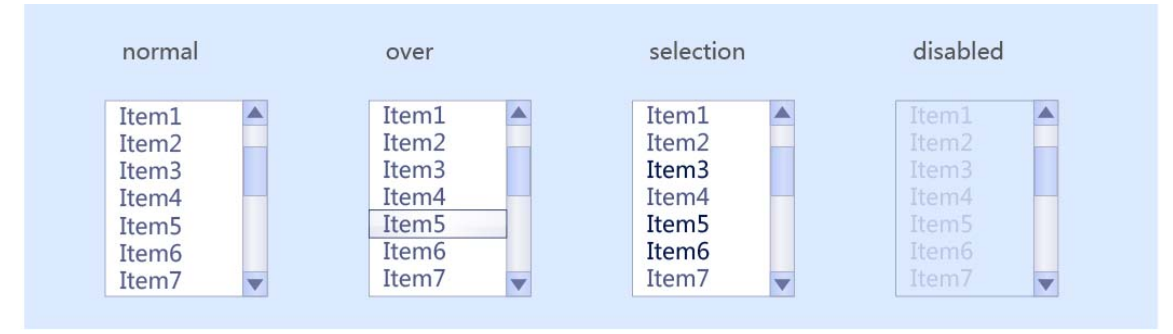

Figure 3.4.7 list box overview

#### **Measurements**

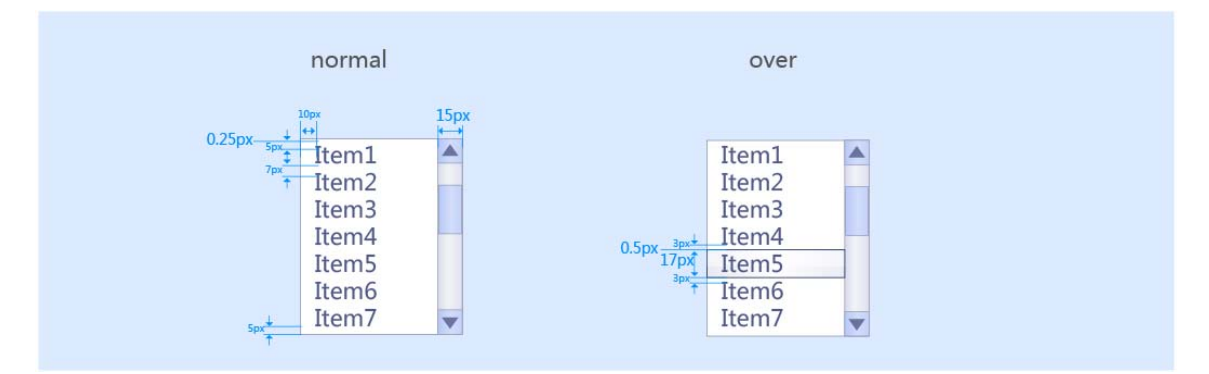

Figure 3.4.7 list box measurements

Company Proprietary and Confidential - Internal Use Only 42 of 85

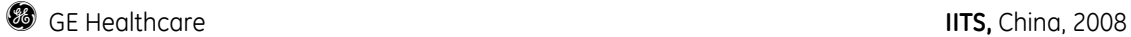

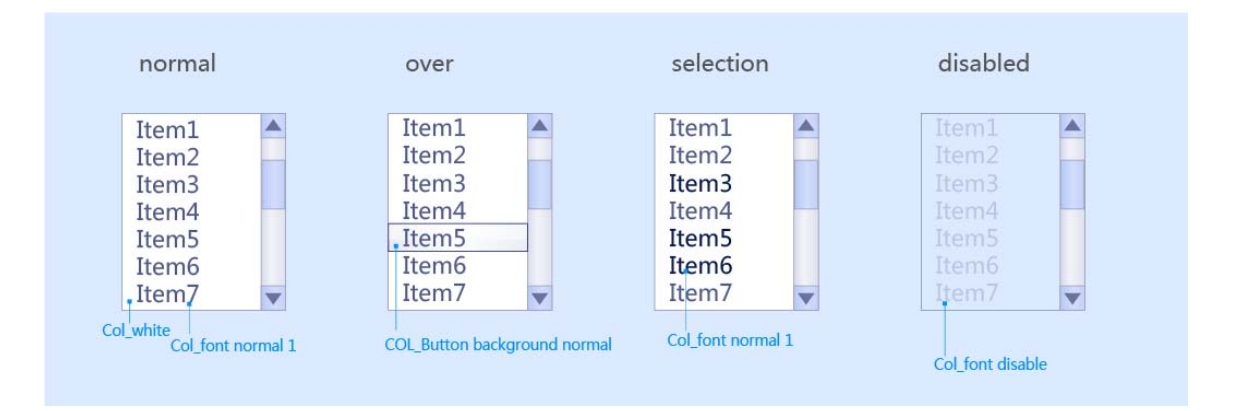

Figure3 .4.7 list box colors

### **3.4.8 Checked List Box**

**Purpose**: Although most list boxes are single-selection list, some contexts require the user to choose more than one item. Checked list boxes support this functionality. There is a variant of checked list box with icons.

**Properties**: background color, text color, text font, width, height. The default values are shown below.

### **3.4.8-1 Visual design**

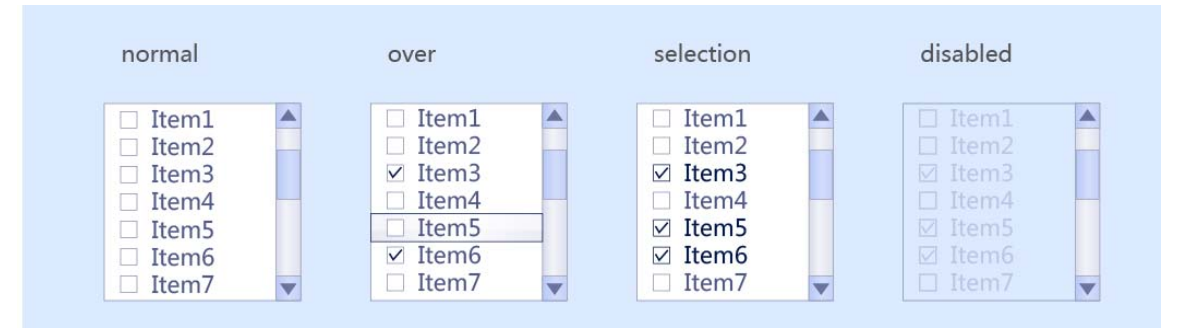

Figure 3.4.8 Checked list box overview

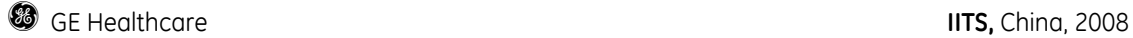

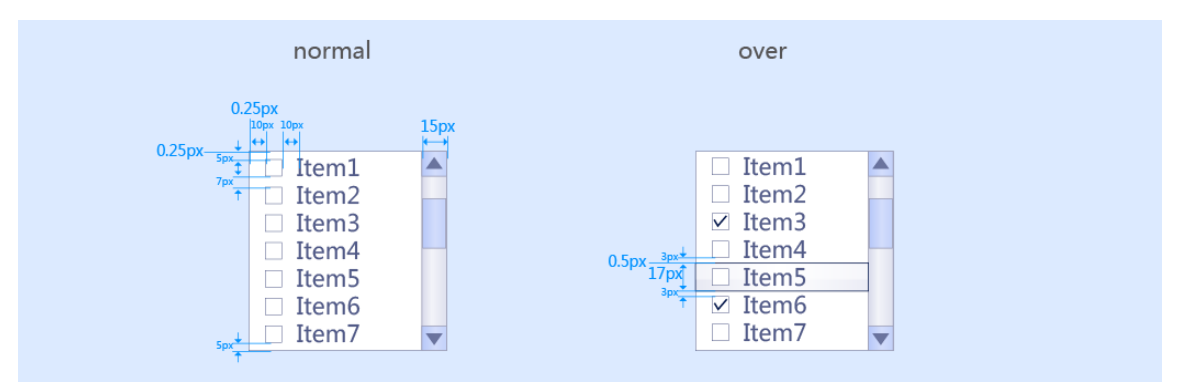

Figure 3.4.8 Checked list box measurements

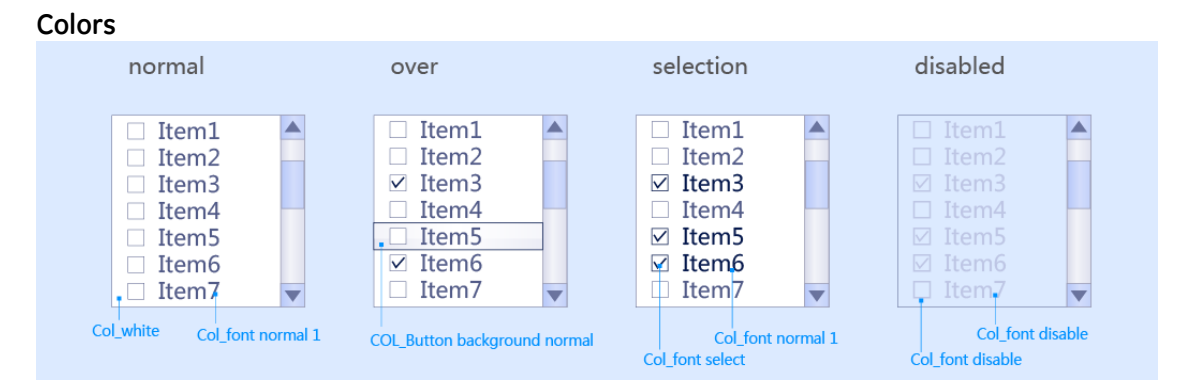

Figure 3.4.8 Checked list box colors

# **3.4.9 Scrollbar**

**Purpose**: Scroll bars enable the user to view portions of the object that are not currently visible in a window or inside a control. Scrolling typically does not affect the input focus or selection in the window.

**Properties**: background color, text color, text font, width, height. The default values are shown below.

### **3.4.9-1 Visual design**

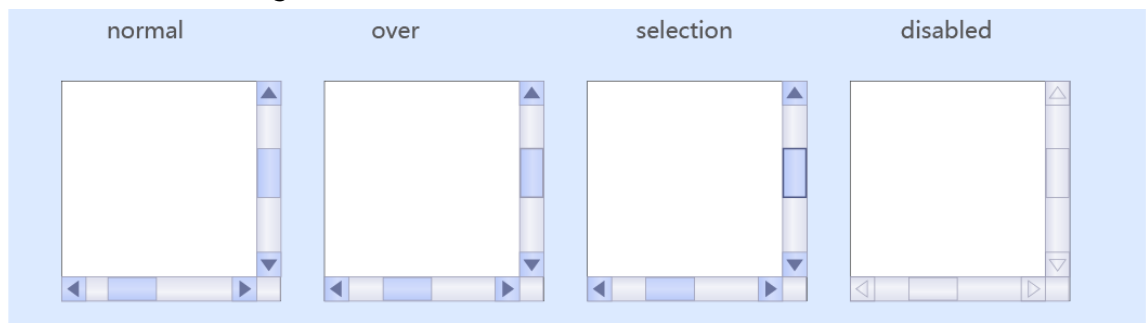

Figure 3.4.9 Scrollbar overview

Company Proprietary and Confidential - Internal Use Only 44 of 85

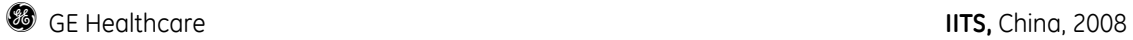

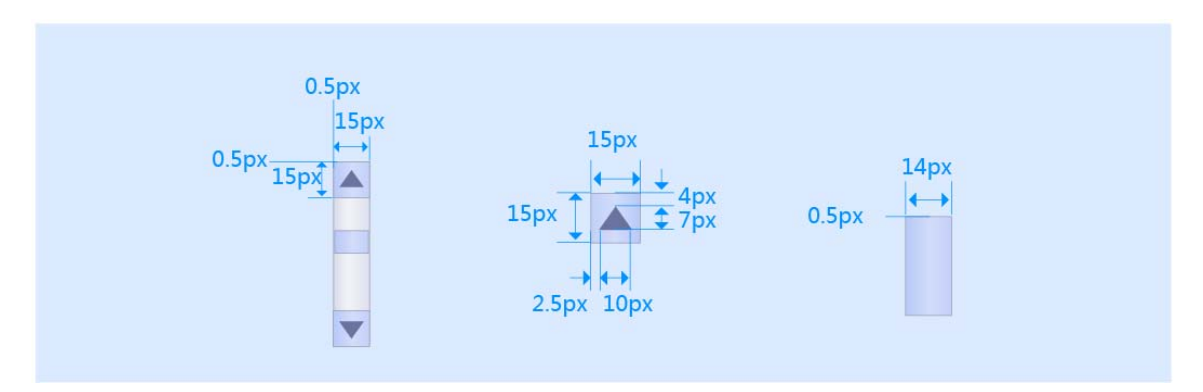

#### **Colors**

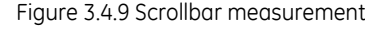

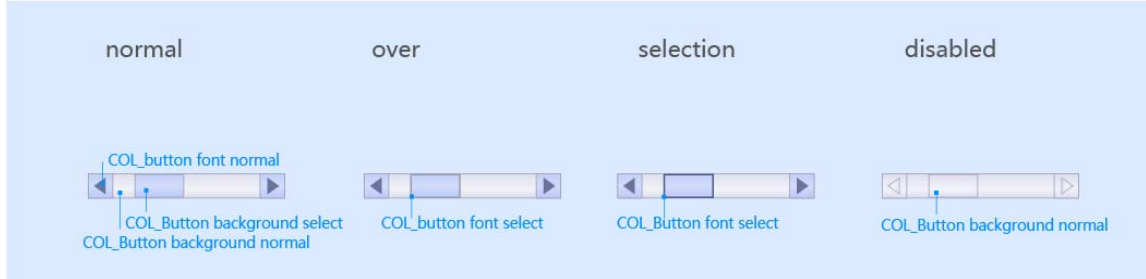

Figure 3.4.9 Scrollbar colors

# **3.4.10 Dialog window**

**Purpose**: Dialog window (also referred as secondary windows) are used to support and supplement a user's activities in the primary windows. Typical types of dialog windows are property, dialog boxes and message boxes.

### **3.4.10-1 Visual design**

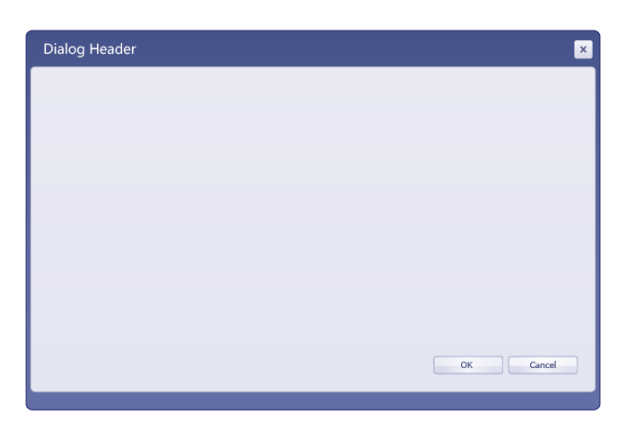

Figure 3.4.10 Dialog window overview

Company Proprietary and Confidential - Internal Use Only 45 of 85

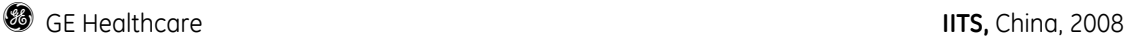

#### **Dialog window elements**:

A dialog window is composed of several elements. Typically it includes a title bar and window frame. If the content of the window is dynamic regarding required screen space the window can also include a size grip, which is used to resize the window.

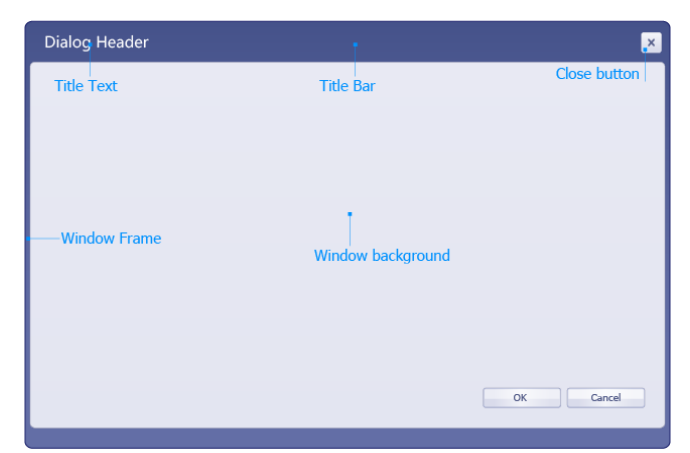

Figure3.4.10 Dialog window elements

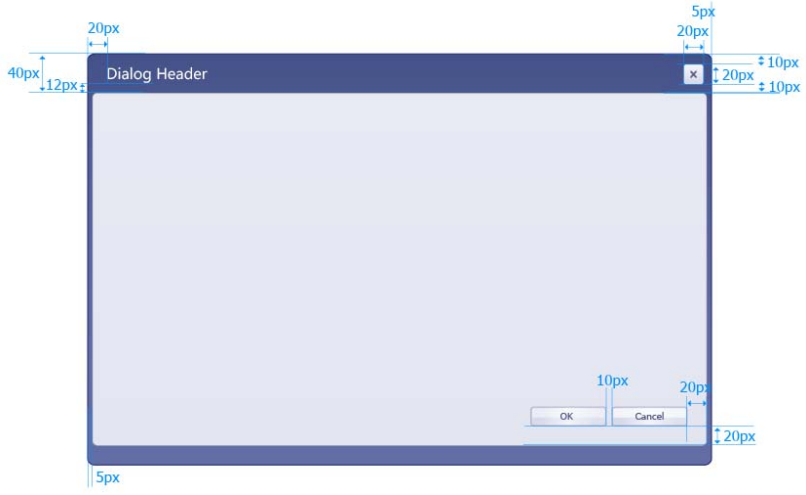

#### Figure 3.4.10 Dialog window measurements

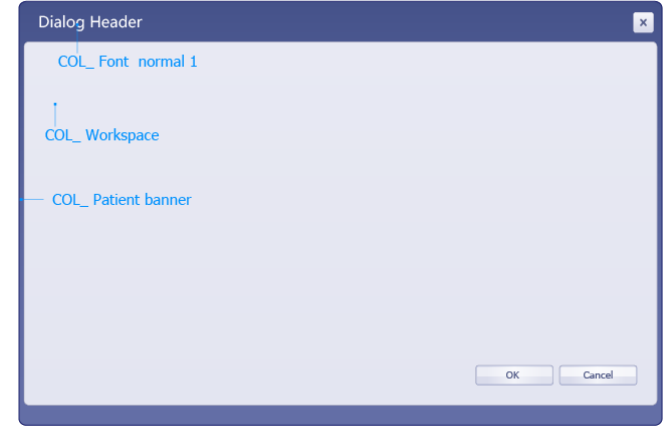

Figure 3.4.10 Dialog window colors

### **3.4.11 Tree structure**

#### **Purpose:**

**Properties:** background color, text color, text font, width, height. The default values are shown below.

### 3.4.11-1 Visual design

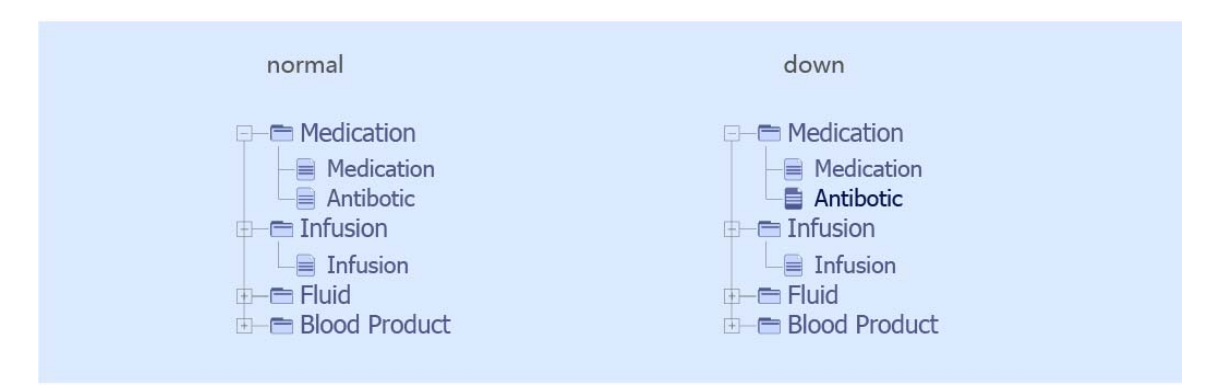

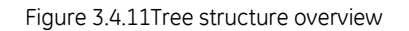

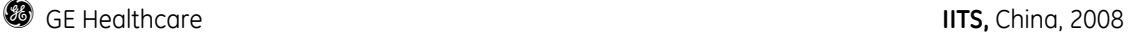

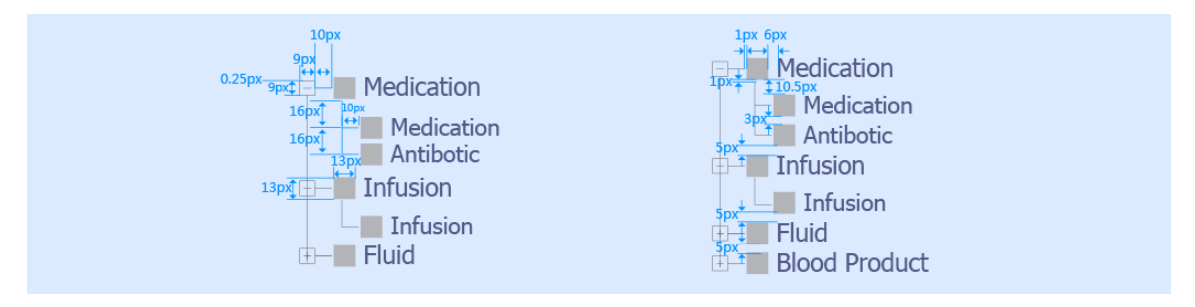

Figure 3.4.11 Tree structure measurements

# **3.4.12 Menu bar**

#### **Purpose:**

**Properties:** background color, text color, text font, width, height. The default values are shown below

#### 3.4.12-1 Visual design

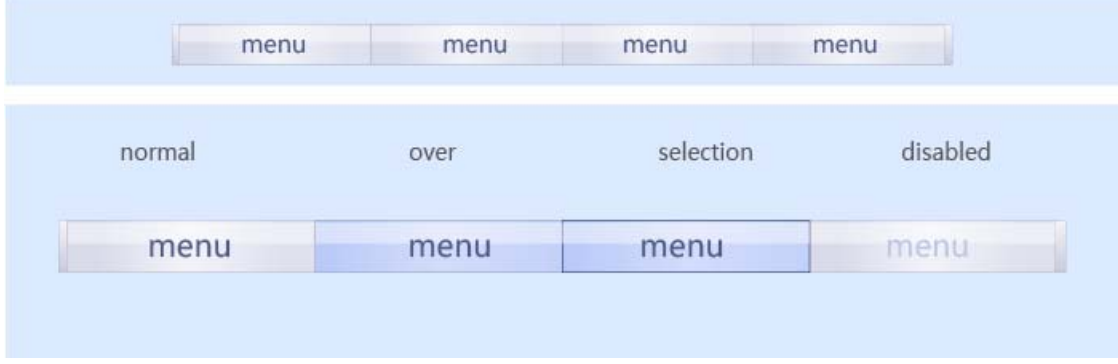

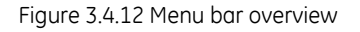

#### **Measurements**

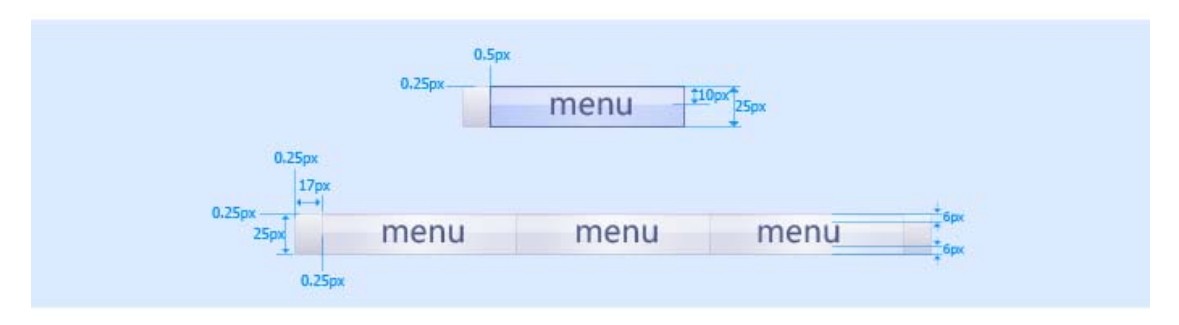

Figure 3.4.12 Menu bar measurements

Company Proprietary and Confidential - Internal Use Only 48 of 85

**g** GE Healthcare **IITS,** China, 2008

#### **Colors**

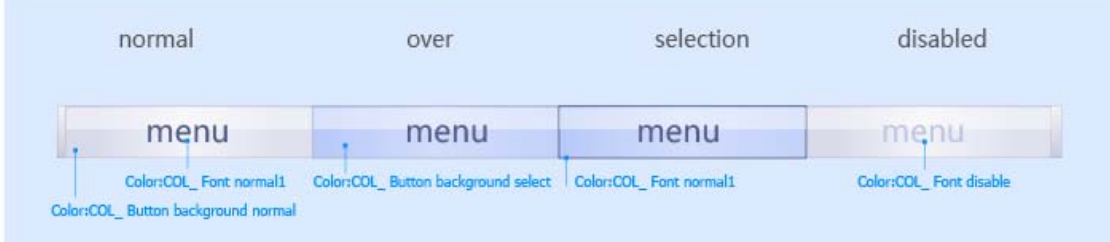

Figure 3.4.12 Menu bar colors

# **3.4.13 Rich table**

#### **Purpose:**

**Properties:** background color, text color, text font, width, height. The default values are shown below

### 3.4.13-1 Visual design

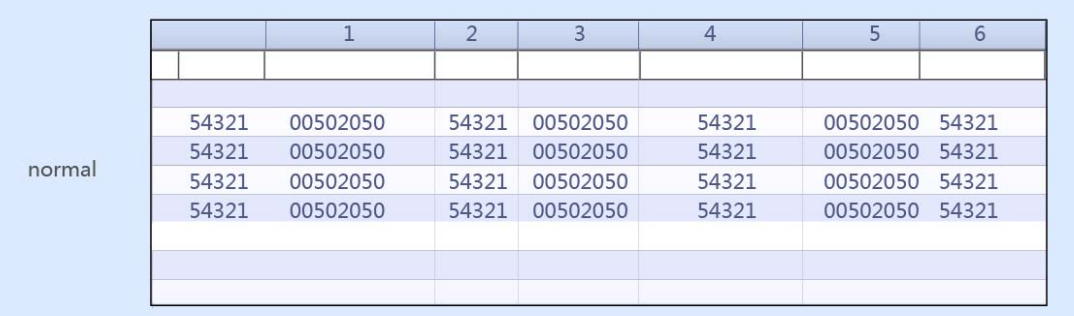

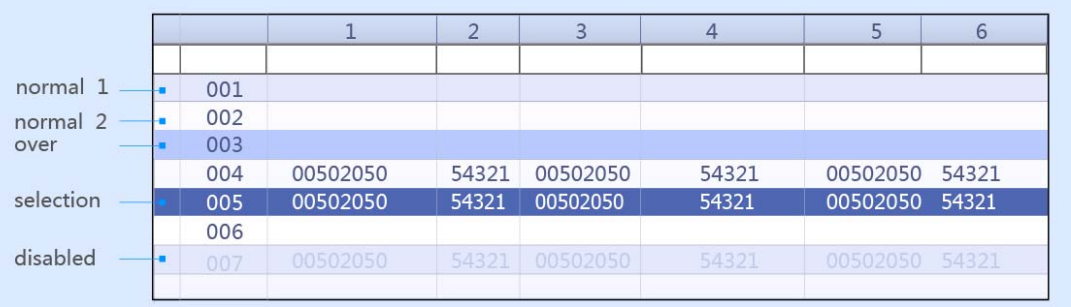

Figure 3.4.13 Rich table overview

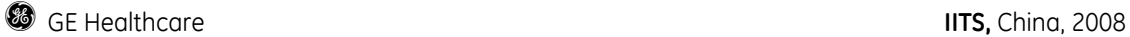

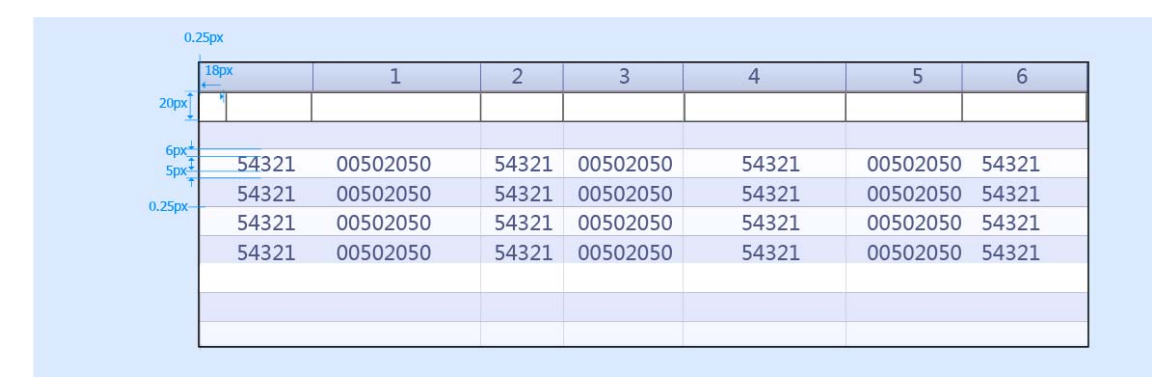

Figure 3.4.13 Rich table measurements

#### **Colors**

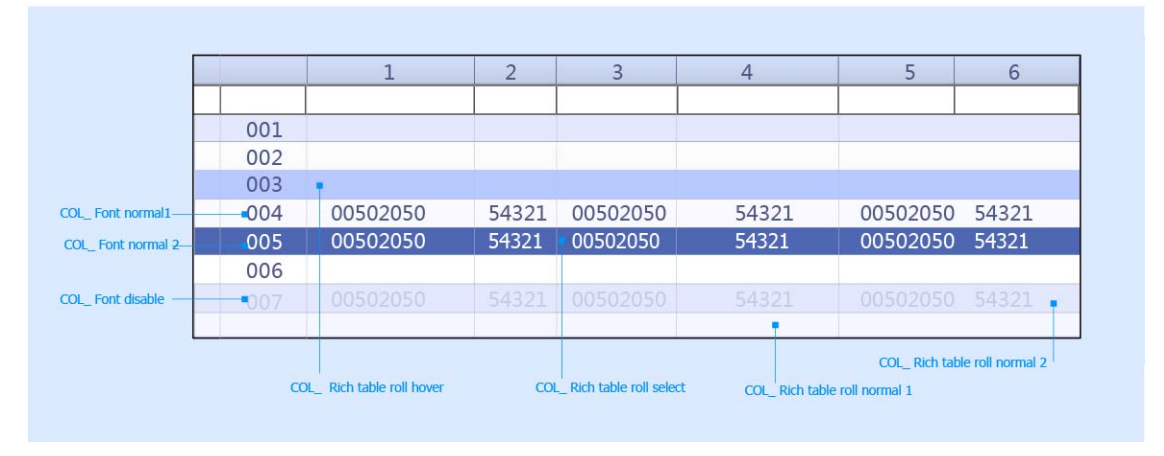

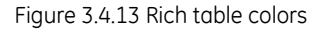

### **3.4.14 Spin box**

#### **Purpose:**

**Properties:** Spin boxes are text boxes that allow the user to move, or spin, through a fixed set of ascending or descending values such as times or dates. A spin box is a combination of a text box and a special control that incorporates a pair of buttons (also known as an up-down control).

#### 3.4.14-1 Visual design

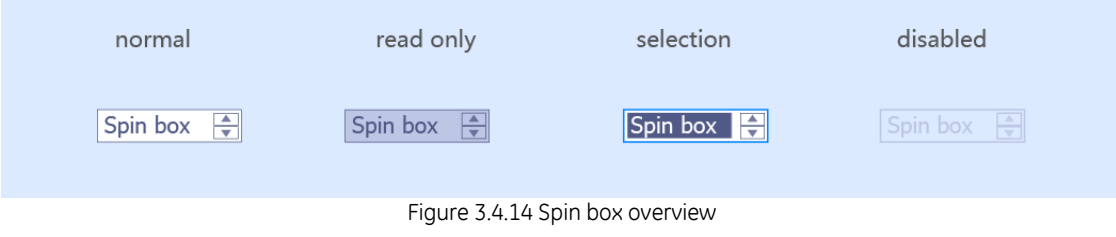

Company Proprietary and Confidential - Internal Use Only 50 of 85

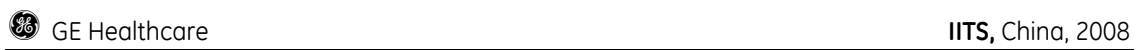

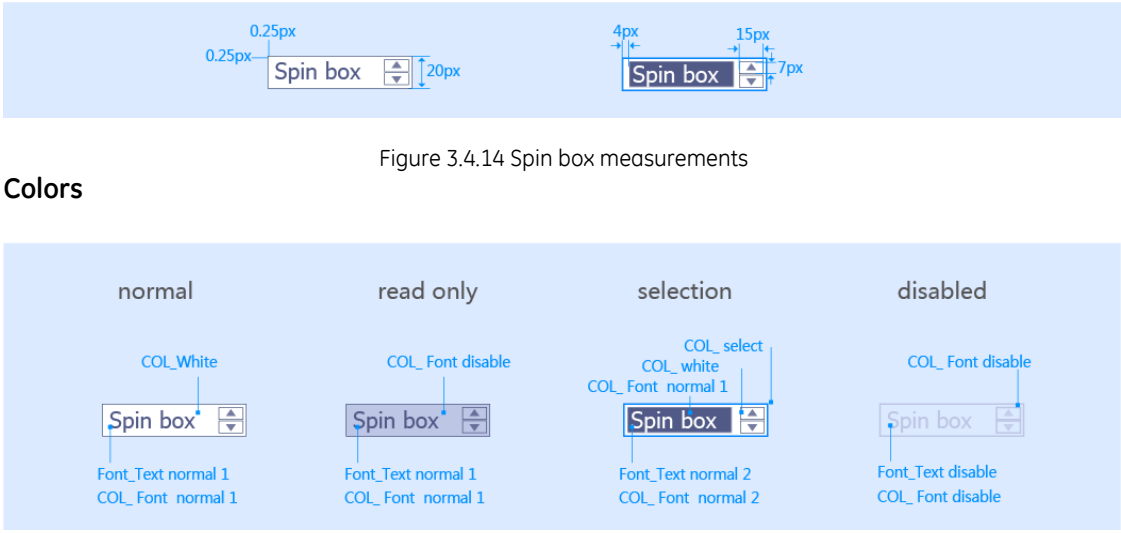

Figure 3.4.14 Spin box color

# **4 Typical UI scenarios**

# **4.1 Log on**

Log on

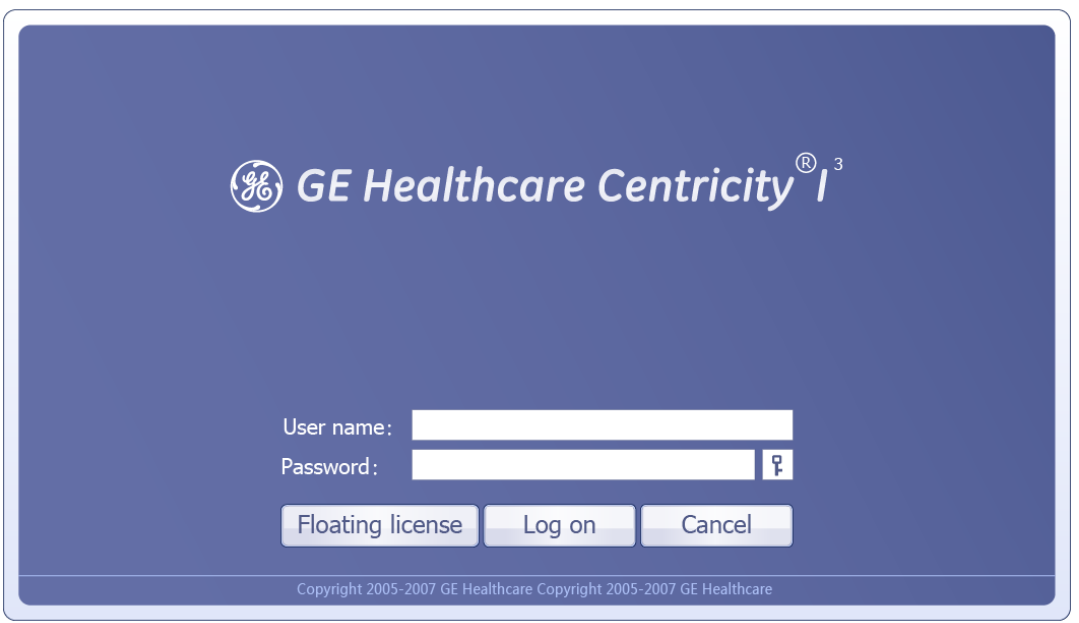

Figure 5.1 Log on

Change password

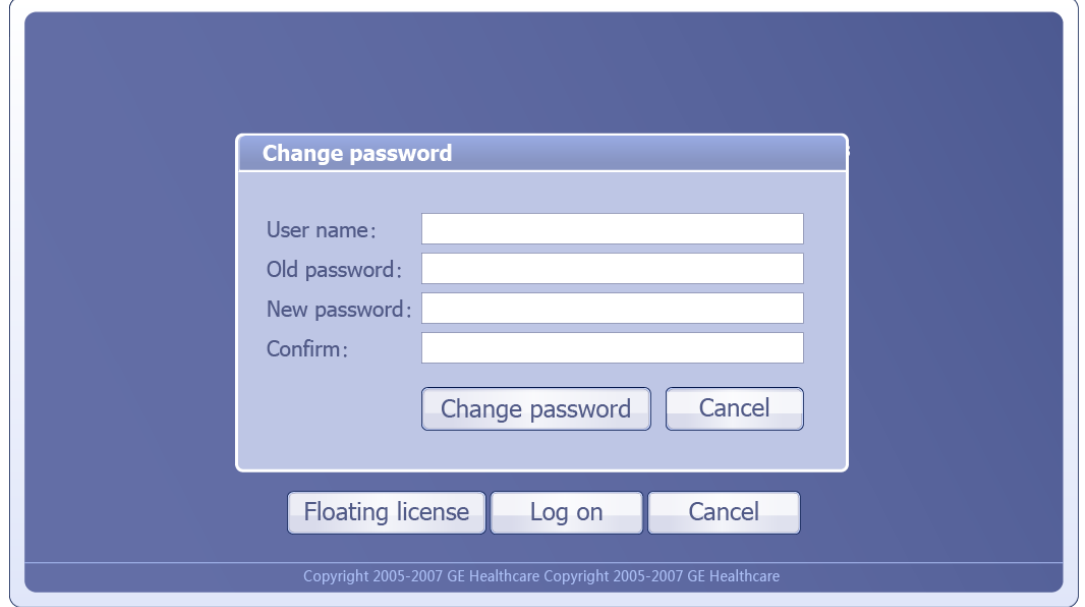

Figure 5.1 Change password

Company Proprietary and Confidential - Internal Use Only 52 of 85

# **4.2 Workstation Navigator**

Workstation Navigator

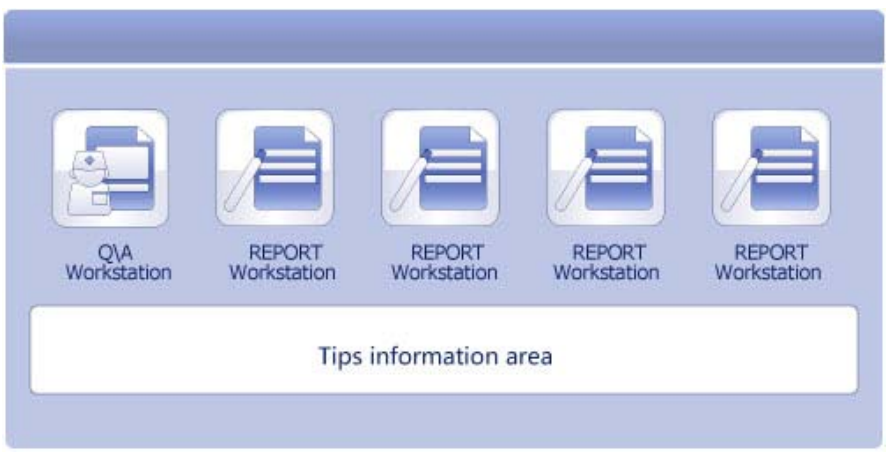

Figure 5.2 workstation Navigator

# **4.3 QA workstation**

QA workstation

|                                            |                |                      |                                                                                |              | Zhow tong physician, Haidian ICU |                |            |  |                                                   | BO FBYBX |
|--------------------------------------------|----------------|----------------------|--------------------------------------------------------------------------------|--------------|----------------------------------|----------------|------------|--|---------------------------------------------------|----------|
| <b>Work list</b><br>₩                      |                |                      |                                                                                |              |                                  |                |            |  | <b> S GE Healthcare Centricity<sup>®</sup>I</b> ' |          |
| Quick Query                                |                |                      |                                                                                |              |                                  |                |            |  |                                                   | ø        |
|                                            |                |                      |                                                                                |              |                                  |                |            |  |                                                   |          |
|                                            |                |                      |                                                                                |              |                                  |                |            |  |                                                   |          |
| Name                                       |                |                      | ${\tt ID}$                                                                     |              |                                  |                | <b>RAD</b> |  |                                                   | Search   |
|                                            |                |                      |                                                                                |              |                                  |                |            |  |                                                   |          |
| <b>Work list</b>                           |                |                      |                                                                                |              |                                  |                |            |  |                                                   |          |
| 今天<br>Name                                 | 昨天<br>ID       | 一周前                  | 一月前<br>Body part   Exam situation   Exam time   Difference   Admitted   Number |              | 放医指示                             | Patch print    |            |  | 报告医 中枝医 确定日 报告日 PACS图像                            | 而急       |
| 001                                        |                |                      |                                                                                |              |                                  |                |            |  |                                                   |          |
| 002                                        |                |                      |                                                                                |              |                                  |                |            |  |                                                   |          |
| 003                                        |                |                      |                                                                                |              |                                  |                |            |  |                                                   |          |
| 004                                        |                |                      |                                                                                |              |                                  |                |            |  |                                                   |          |
| Park, Dongha<br>005<br>Park, Dongha<br>006 | 54321<br>54321 | 00502050<br>00502050 | 54321<br>54321                                                                 | 8:00<br>8:00 | 54321<br>54321                   | 54321<br>54321 |            |  |                                                   |          |
| 007                                        |                |                      |                                                                                |              |                                  |                |            |  |                                                   |          |
| Park, Dongha<br>008                        | 54321          | 00502050             | 54321                                                                          | 8:00         | 54321                            | 54321          |            |  |                                                   |          |
| 009                                        |                |                      |                                                                                |              |                                  |                |            |  |                                                   |          |
| 010                                        |                |                      |                                                                                |              |                                  |                |            |  |                                                   |          |
| Park, Dongha<br>011<br>Park, Dongha<br>012 | 54321<br>54321 | 00502050<br>00502050 | 54321<br>54321                                                                 | 8:00<br>8:00 | 54321<br>54321                   | 54321<br>54321 |            |  |                                                   |          |
| 013                                        |                |                      |                                                                                |              |                                  |                |            |  |                                                   |          |
| Detail information                         | unspecified    | All image            |                                                                                |              |                                  |                |            |  |                                                   |          |
| 008 Patient banner                         |                |                      | $\overline{\mathbf{v}}$                                                        |              | 008 Rad Instruction              |                |            |  |                                                   |          |
|                                            |                |                      |                                                                                |              |                                  |                |            |  |                                                   |          |
| Park.Dongha                                |                |                      |                                                                                |              |                                  |                |            |  |                                                   |          |
|                                            |                |                      |                                                                                |              |                                  |                |            |  |                                                   |          |
| Age                                        |                |                      |                                                                                |              |                                  |                |            |  |                                                   |          |
| Gender                                     |                |                      |                                                                                |              |                                  |                |            |  |                                                   |          |
| ID number                                  |                |                      |                                                                                |              |                                  |                |            |  |                                                   |          |
| Procedure method                           |                |                      |                                                                                |              |                                  |                |            |  |                                                   |          |
| procedure date                             |                |                      |                                                                                |              |                                  |                |            |  |                                                   |          |
| <b>Department</b>                          |                |                      |                                                                                |              |                                  |                |            |  |                                                   |          |
|                                            |                |                      |                                                                                |              |                                  |                |            |  |                                                   |          |
|                                            |                |                      |                                                                                |              |                                  |                |            |  |                                                   |          |
|                                            |                |                      |                                                                                |              |                                  |                |            |  |                                                   |          |

Figure 5.3.1 QA Workstation

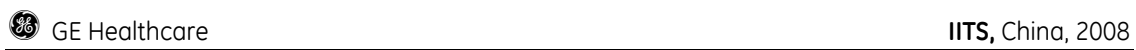

#### Patient merge

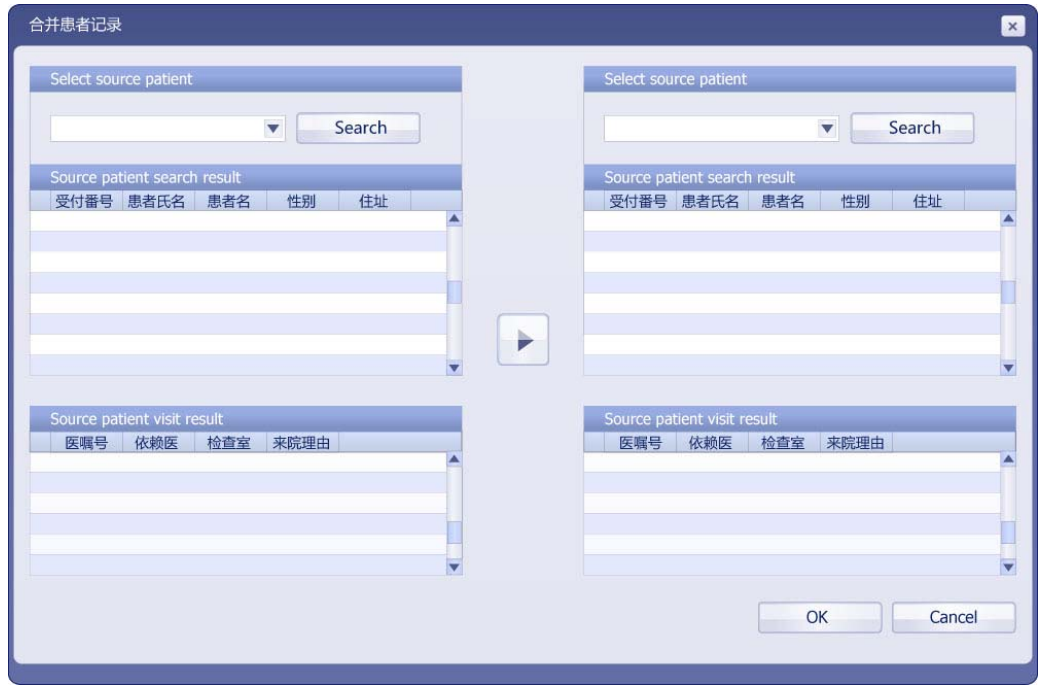

Figure 5.3.2 Patient merge

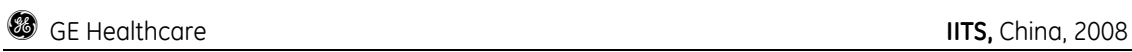

#### Post –Registration

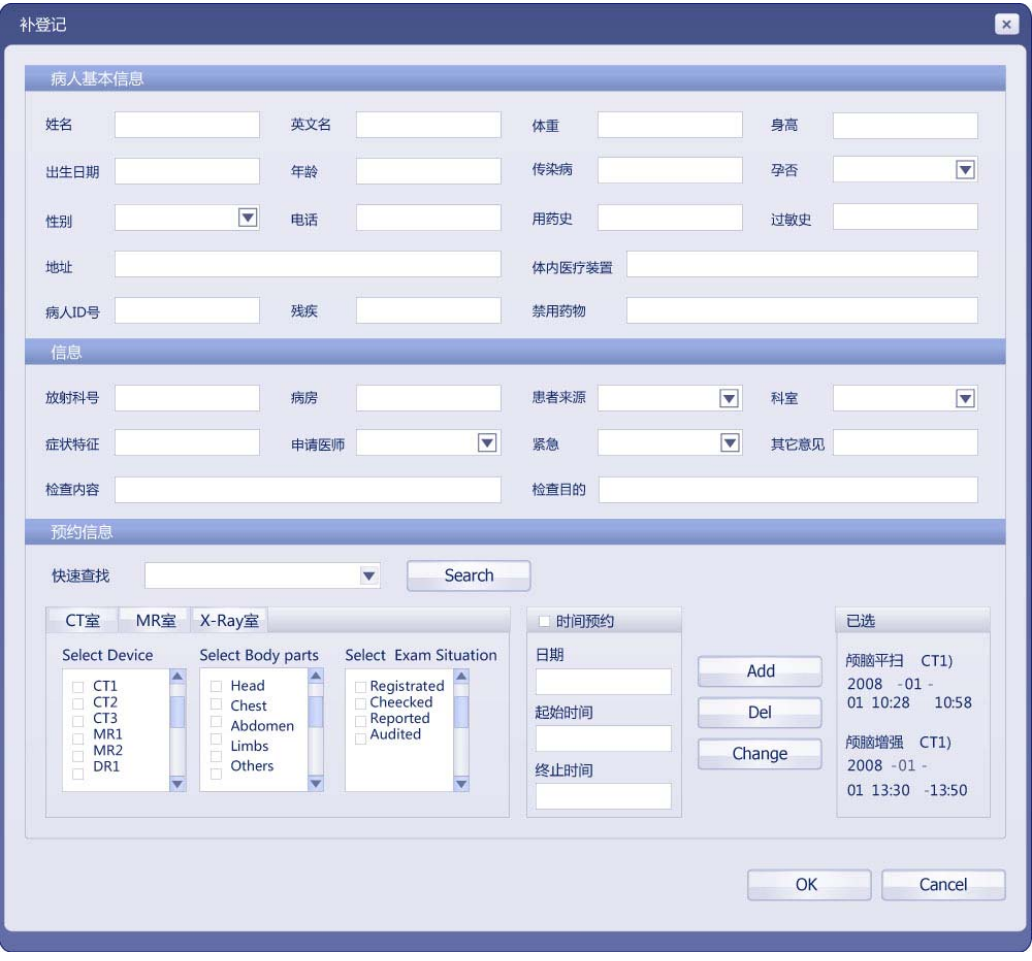

Figure 5.3.3 registration

# **4.4 Report Workstation**

Report workstation

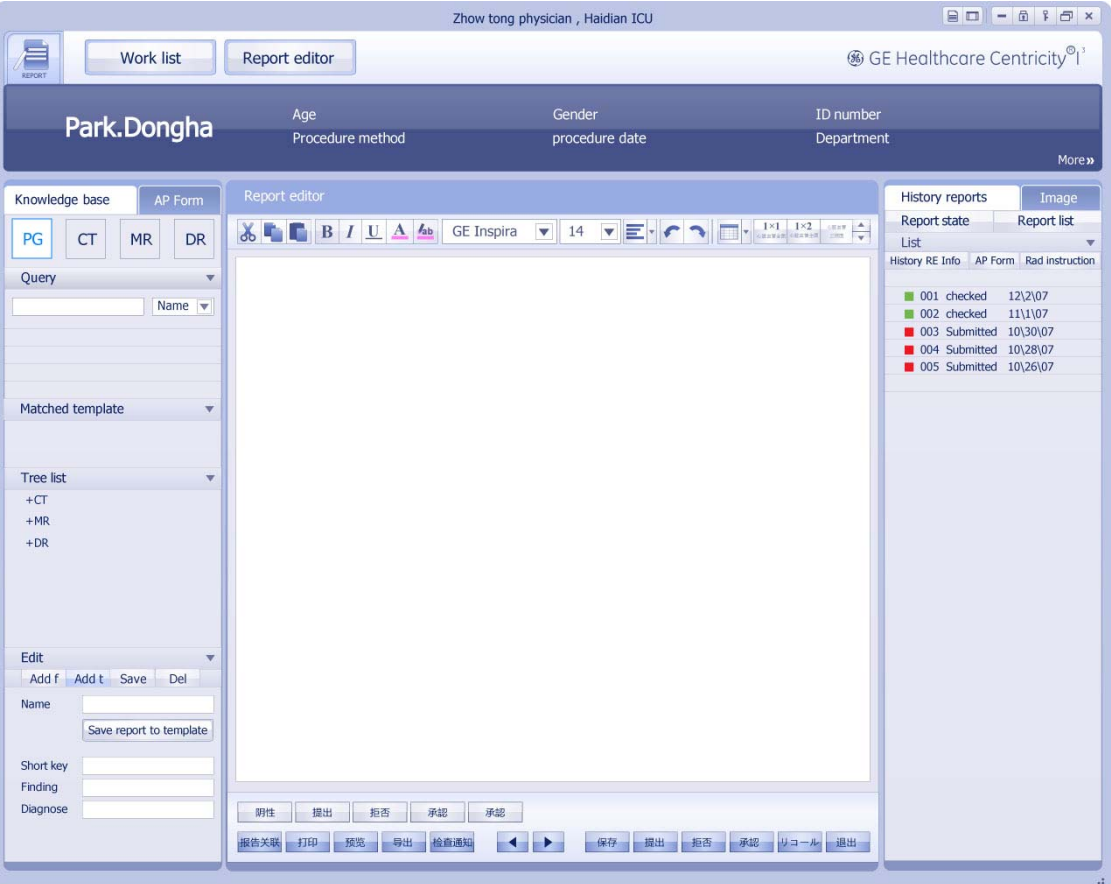

Figure 5.4.1 Report Workstation

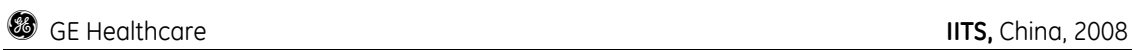

#### Report workstation

|                                                     |                                                  |                                  |                                                      |                                               |                  | Zhow tong physician, Haidian ICU |                             |            |                                                |     |        |                                                   | $\Box$ - $\Box$ + $\Box$ x |                      |
|-----------------------------------------------------|--------------------------------------------------|----------------------------------|------------------------------------------------------|-----------------------------------------------|------------------|----------------------------------|-----------------------------|------------|------------------------------------------------|-----|--------|---------------------------------------------------|----------------------------|----------------------|
| Work list<br>REPORT                                 |                                                  | Report editor                    |                                                      |                                               |                  |                                  |                             |            |                                                |     |        | <b>66 GE Healthcare Centricity<sup>®</sup>I</b> ' |                            |                      |
| <b>Advanced Query</b>                               |                                                  |                                  |                                                      |                                               |                  |                                  |                             |            |                                                |     |        |                                                   |                            | ۵                    |
| Patient ID                                          |                                                  |                                  | <b>Patient Name</b>                                  |                                               | <b>Exam Date</b> |                                  |                             |            |                                                |     |        |                                                   | Search                     |                      |
| Patient:                                            |                                                  |                                  |                                                      | Order                                         |                  | Report:                          |                             |            |                                                |     |        |                                                   | Clear                      |                      |
| <b>English Name</b><br><b>Patient Hospital ID</b>   |                                                  | Gender<br>From                   |                                                      | <b>Apply Doctor</b><br>Department             |                  |                                  | Reporter<br>Approver        |            | <b>Diagnosis</b><br>Result                     |     |        |                                                   |                            |                      |
| Age                                                 |                                                  |                                  |                                                      |                                               |                  |                                  |                             |            |                                                |     |        |                                                   |                            |                      |
| Select<br>n check box<br><b>Device</b><br>check box | check box<br>check box<br>check box<br>check box |                                  | Select<br><b>Body</b><br>parts                       | <sup>=</sup> Head<br>Chest<br>Limbs<br>Others | Abdomen          |                                  | Select<br>Exam<br>Situation |            | Registrated<br>Cheecked<br>Reported<br>Audited |     | v      |                                                   |                            |                      |
| □ 时间设定                                              |                                                  | $\overline{\mathbf{v}}$          |                                                      | $\overline{\mathbf{v}}$                       | 2008年2月28日       |                                  | $\overline{\mathbf{v}}$     | 2008年2月28日 | $\overline{\mathbf{v}}$                        |     | □ 自动更新 |                                                   |                            |                      |
| Pre-defined query name                              |                                                  |                                  |                                                      |                                               |                  |                                  | Add                         |            | Modify                                         |     | Del    |                                                   |                            |                      |
| Work list                                           |                                                  |                                  |                                                      |                                               |                  |                                  |                             |            |                                                |     |        |                                                   |                            |                      |
| 今天<br>Name                                          | 昨天<br>ID                                         | 一周前                              | 一月前<br>Body part Exam situation Exam time Difference |                                               | 放医指示             | Admitted                         | Patch print<br>Number       | 报告医        | 审核医                                            | 确定日 | 报告日    | PACS图像                                            | 至急                         |                      |
| 001<br>002<br>003                                   |                                                  |                                  |                                                      |                                               |                  |                                  |                             |            |                                                |     |        |                                                   |                            | A                    |
| Park, Dongha<br>004<br>Park, Dongha<br>005<br>006   |                                                  | 54321 00502050<br>54321 00502050 | 54321<br>54321                                       | 8:00<br>8:00                                  | 54321<br>54321   |                                  | 54321<br>54321              |            |                                                |     |        |                                                   |                            |                      |
| Park, Dongha<br>007                                 |                                                  | 54321 00502050                   | 54321                                                | 8:00                                          | 54321            |                                  | 54321                       |            |                                                |     |        |                                                   |                            |                      |
|                                                     |                                                  |                                  |                                                      |                                               |                  |                                  |                             |            |                                                |     |        |                                                   |                            | $\blacktriangledown$ |
|                                                     |                                                  |                                  |                                                      |                                               |                  |                                  |                             |            |                                                |     |        |                                                   |                            |                      |

Figure 5.4.2 Report Workstation

# **4.5 PS workstation**

Ps workstation

| <b>86 GE Healthcare Centricity RIS CE</b><br><b>PS</b><br>$\equiv$ HAVE CHECKED<br>Rad number<br><b>HIS number</b><br>Inpatient number<br>Address<br>Telephone<br>Test method<br>684903245<br>Query<br>Search<br>Advances query<br>Exam ID<br>Rad ID<br>Name<br>磁卡<br>IC Card<br>$\mathbf Q$<br>$\mathbf{Q}$<br>Work list<br>Print film<br>Pre-defined2<br>Pre-defined4<br>Print & Distr<br>Set priority<br>Pre-defined1<br>Pre-defined3<br>Name<br><b>Distribution N\A</b><br>Print N\A<br>film situation<br><b>TEST ID</b><br>Print film<br>Order ID<br>Print time<br>Print error<br>001<br>71<br>002<br>003<br>o)<br>וכ<br>004<br>005<br>006<br>Park, Dongha<br>8:00<br>54321<br>54321<br>00502050<br>54321<br>54321<br>007<br>54321<br>54321<br>54321<br>Park, Dongha<br>54321<br>00502050<br>8:00<br>ø<br>008<br>009<br>54321<br>Park, Dongha<br>54321 00502050<br>54321<br>8:00<br>54321<br>010<br>a<br>011<br>012<br>013<br>014<br>015<br>016<br>017<br>018<br>019<br>020<br>3Ī<br>021<br>त।<br>022<br>31<br>023<br>024<br><b>Description</b> |    |  |  | Zhow tong physician, Haidian ICU |  |  | $\Box$ - $\Box$ + $\Box$ x |  |
|----------------------------------------------------------------------------------------------------|----|--|--|----------------------------------|--|--|----------------------------|--|
|                                                                                                    |    |  |  |                                  |  |  |                            |  |
|                                                                                                    |    |  |  |                                  |  |  |                            |  |
|                                                                                                    |    |  |  |                                  |  |  |                            |  |
|                                                                                                    |    |  |  |                                  |  |  |                            |  |
|                                                                                                    |    |  |  |                                  |  |  |                            |  |
|                                                                                                    |    |  |  |                                  |  |  |                            |  |
|                                                                                                    |    |  |  |                                  |  |  |                            |  |
|                                                                                                    |    |  |  |                                  |  |  |                            |  |
|                                                                                                    |    |  |  |                                  |  |  |                            |  |
|                                                                                                    |    |  |  |                                  |  |  |                            |  |
|                                                                                                    |    |  |  |                                  |  |  | A                          |  |
|                                                                                                    | 31 |  |  |                                  |  |  |                            |  |
|                                                                                                    |    |  |  |                                  |  |  |                            |  |
|                                                                                                    |    |  |  |                                  |  |  |                            |  |
|                                                                                                    |    |  |  |                                  |  |  |                            |  |
|                                                                                                    |    |  |  |                                  |  |  |                            |  |
|                                                                                                    |    |  |  |                                  |  |  |                            |  |
|                                                                                                    |    |  |  |                                  |  |  |                            |  |
|                                                                                                    |    |  |  |                                  |  |  |                            |  |
|                                                                                                    | 51 |  |  |                                  |  |  |                            |  |
|                                                                                                    | aı |  |  |                                  |  |  |                            |  |
|                                                                                                    | o. |  |  |                                  |  |  |                            |  |
|                                                                                                    | ЭU |  |  |                                  |  |  |                            |  |
|                                                                                                    | a, |  |  |                                  |  |  |                            |  |
|                                                                                                    | ПI |  |  |                                  |  |  |                            |  |
|                                                                                                    | o. |  |  |                                  |  |  |                            |  |
|                                                                                                    | ۳  |  |  |                                  |  |  |                            |  |
|                                                                                                    | 3I |  |  |                                  |  |  |                            |  |
|                                                                                                    |    |  |  |                                  |  |  |                            |  |
|                                                                                                    |    |  |  |                                  |  |  |                            |  |
|                                                                                                    |    |  |  |                                  |  |  |                            |  |
|                                                                                                    |    |  |  |                                  |  |  |                            |  |
|                                                                                                    |    |  |  |                                  |  |  |                            |  |
|                                                                                                    |    |  |  |                                  |  |  |                            |  |

Figure 4.5 PS Workstation

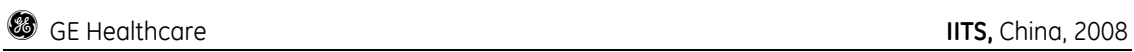

### Ps advanced query

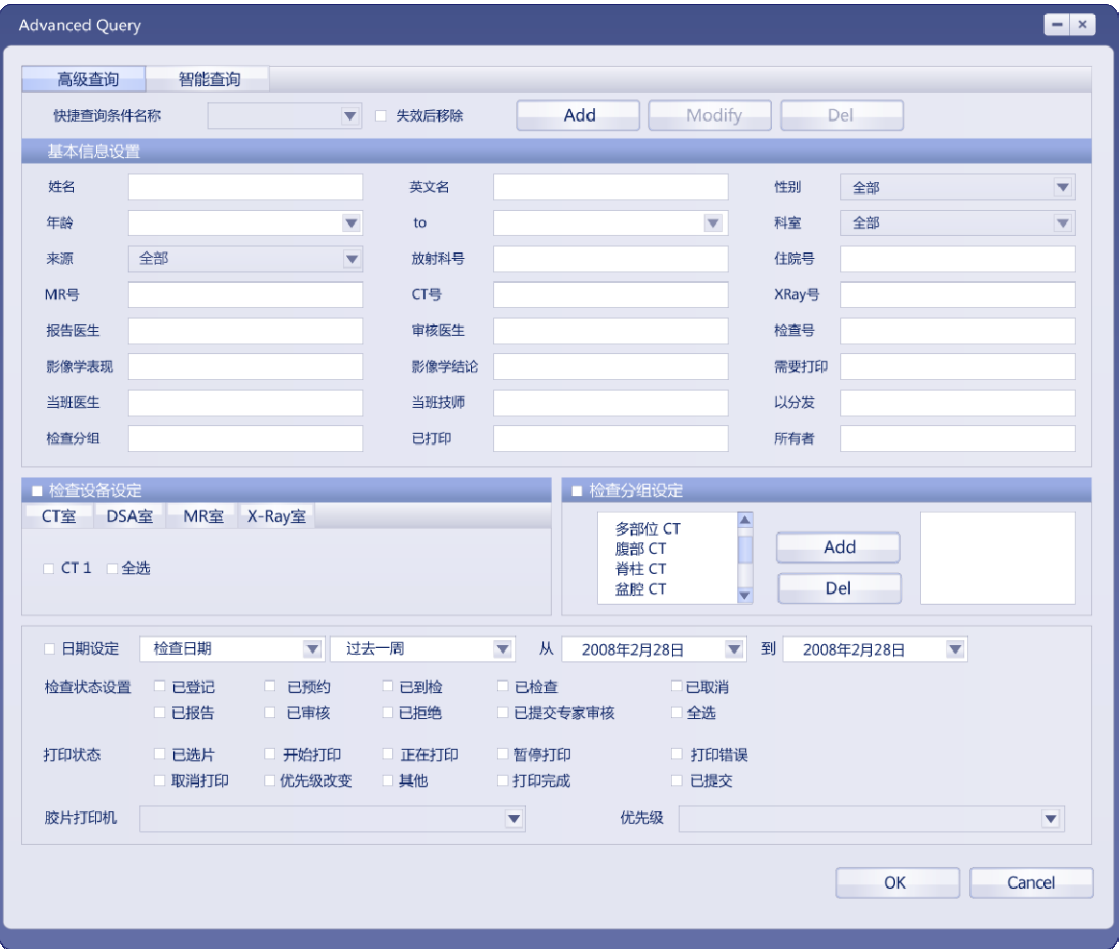

Figure 4.5.2 PS Workstation

**g** GE Healthcare **IITS,** China, 2008

# **4.6 Pop up window**

Template name edit

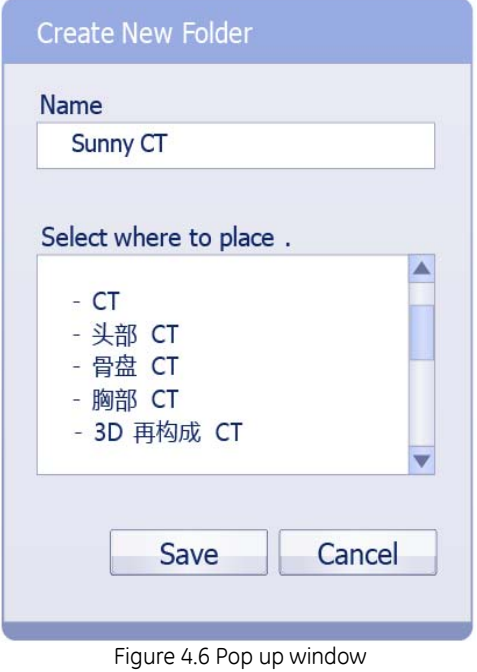

Create new folder

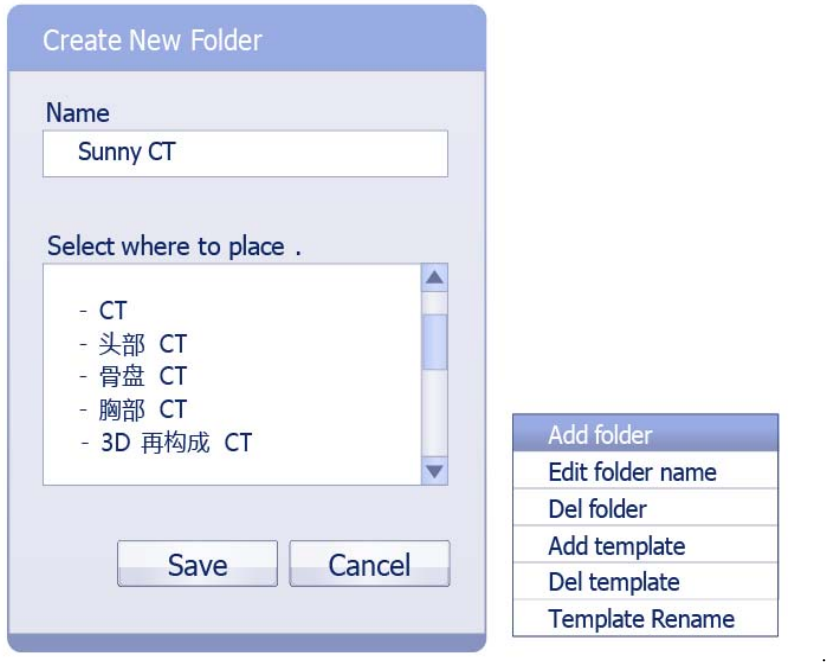

Figure 4.6 Pop up window

Company Proprietary and Confidential - Internal Use Only 60 of 85

# **4.7 Message box**

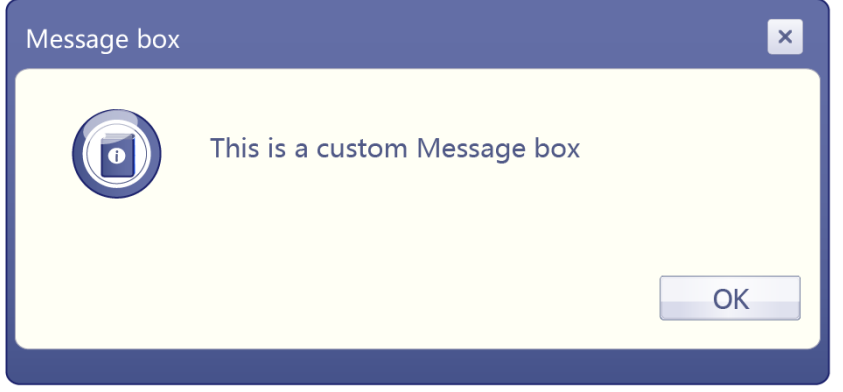

Figure 4.7 message box \_ Information

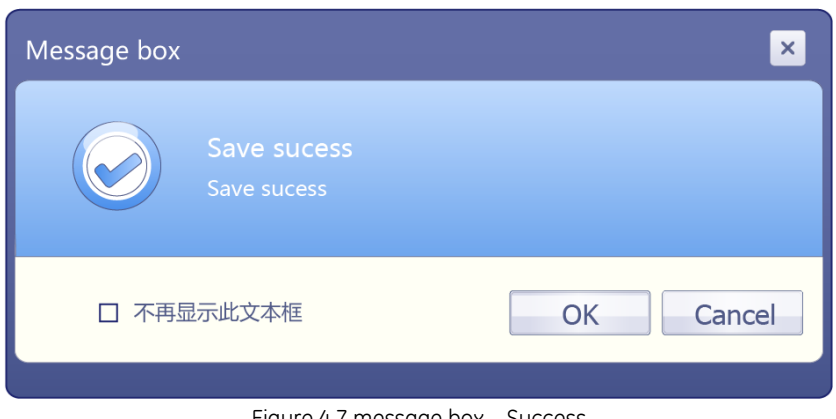

Figure 4.7 message box \_ Success

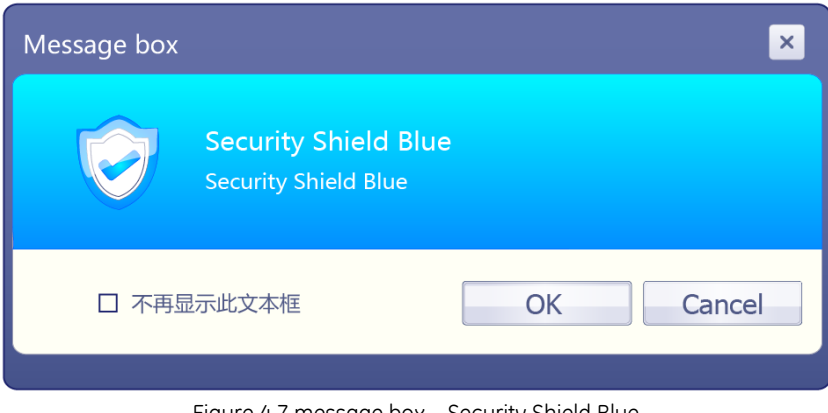

Figure 4.7 message box \_ Security Shield Blue

Company Proprietary and Confidential - Internal Use Only 61 of 85

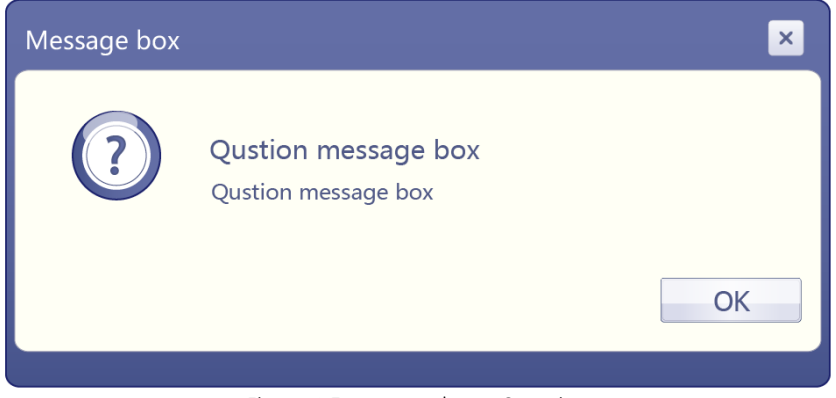

Figure 4.7 message box \_ Question

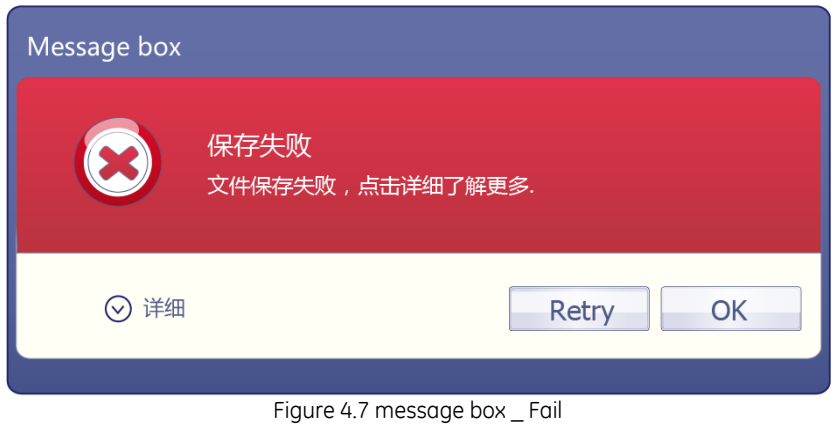

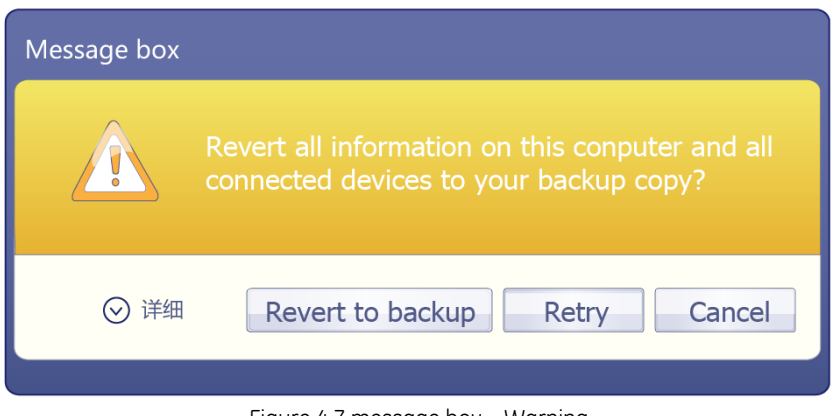

Figure 4.7 message box \_ Warning

Company Proprietary and Confidential - Internal Use Only 62 of 85

# **5 References**

# **5.1 Referenced Documents**

The guidelines in this document are further complimented by the following documents:

Galileo\_visualspecs\_01

# **5.2 Glossary**

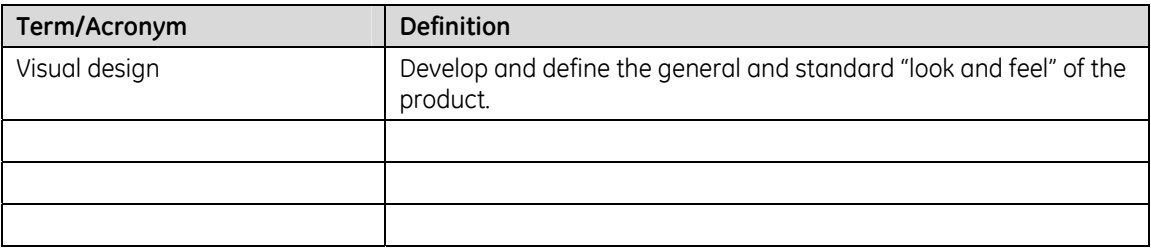

# **GE Project**

# **1.3 Design Research**

y **Multi-resolution's solution** 

# **Multi-resolution's solution**

following screen, 1280\*1024 Optimize and Verify 1280\*800 Optimize and Verify<br>1280\*768 Verify 1280\*768 1680\*1050 Verfiy

The three main criteria in optimizing a page layout for a certain screen size are:

- **Initial visibility**: Is all key information visible above the fold so users can see it without scrolling? This is a tradeoff between how many items are shown vs. how much detail is displayed for each item.
- **Readability**: How easy is it to read the text in various columns, given their allocated width?
- **Aesthetics**: How good does your page look when the elements are at the proper size and location for this screen size? Do all the elements line up correctly -- that is, are captions immediately next to the photos, etc.?

#### 1. Report workstation: Resolution change from1280\*1024pt to 1280\*800pt

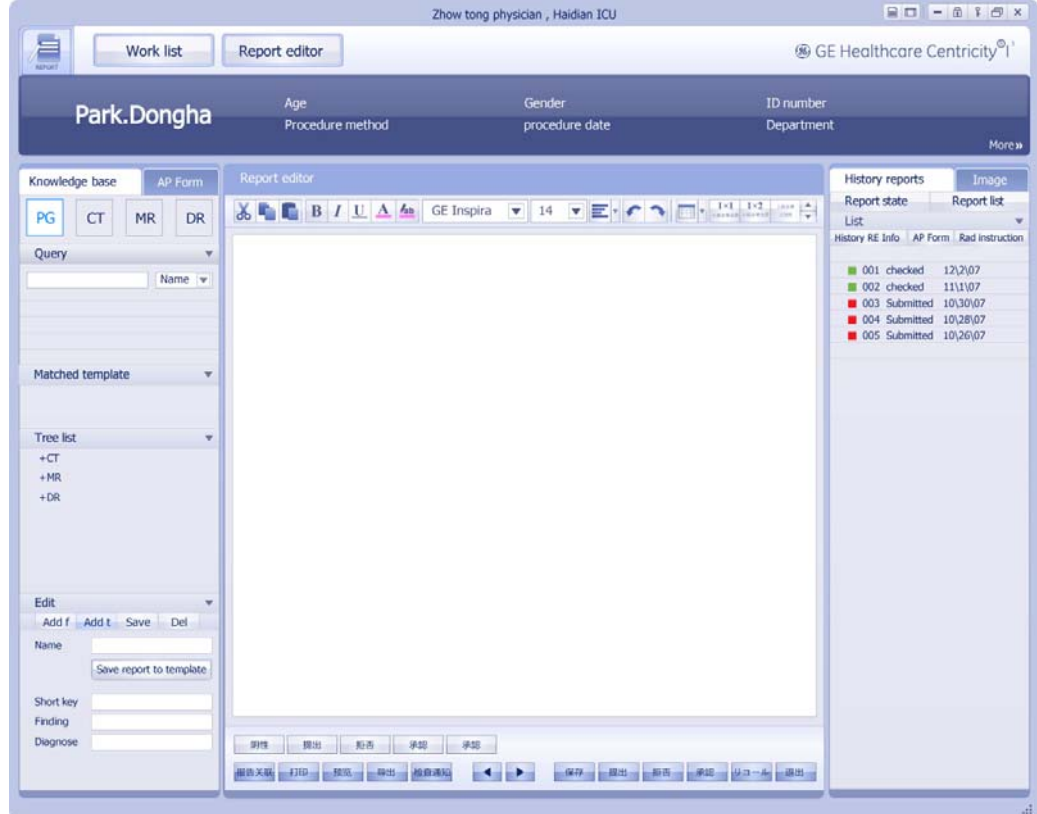

Figure 5.1 Report Workstation 1280\*1024pt

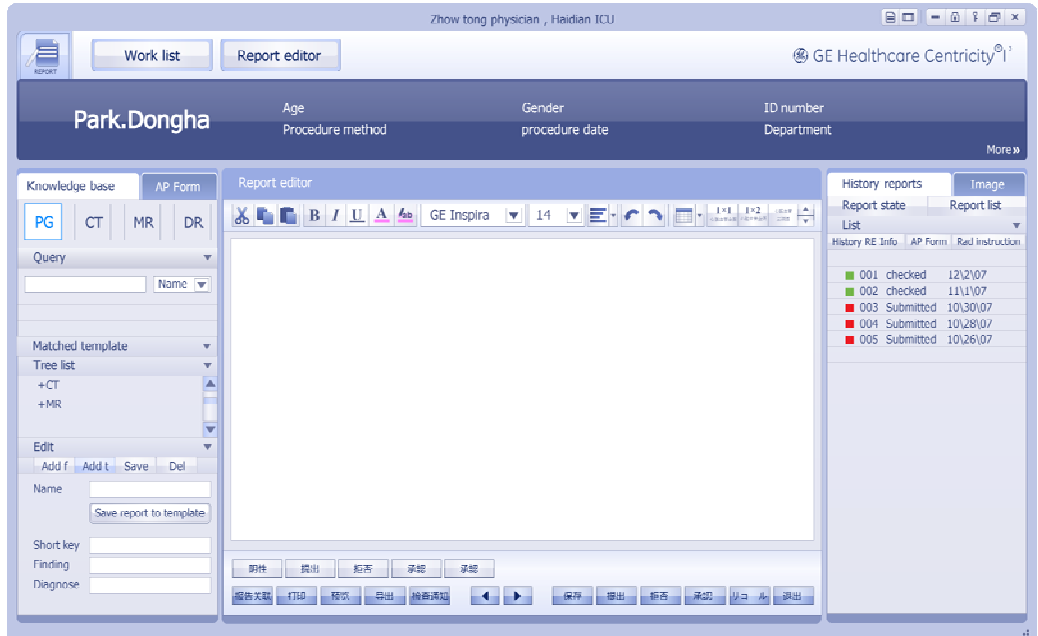

Figure 5.1 Report Workstation 1280\*800pt

1.1 Resolution change:

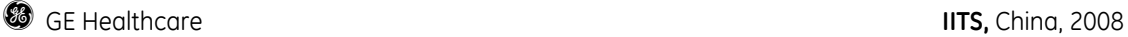

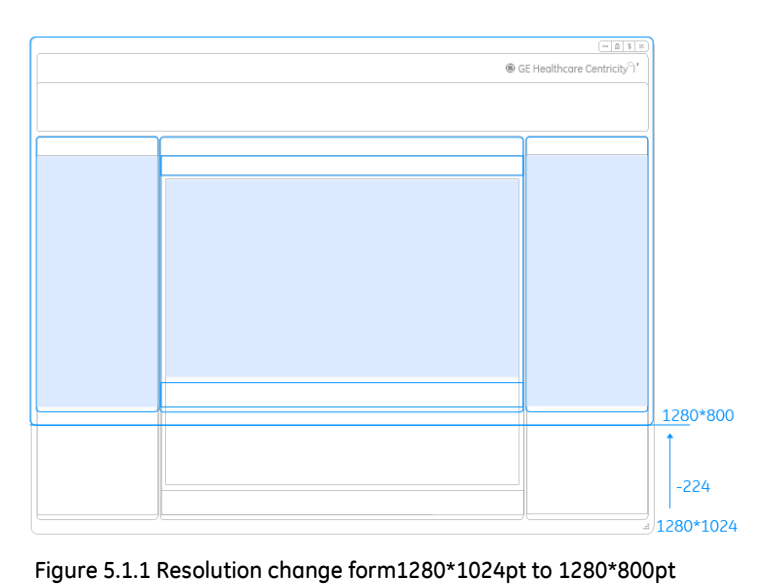

Resolution change: 1280\*1024~1280\*800pt Width: The width is invariable Height: The height changes from 1024pt to 800pt (-224pt).

#### 1.2 Resolution change analysis:

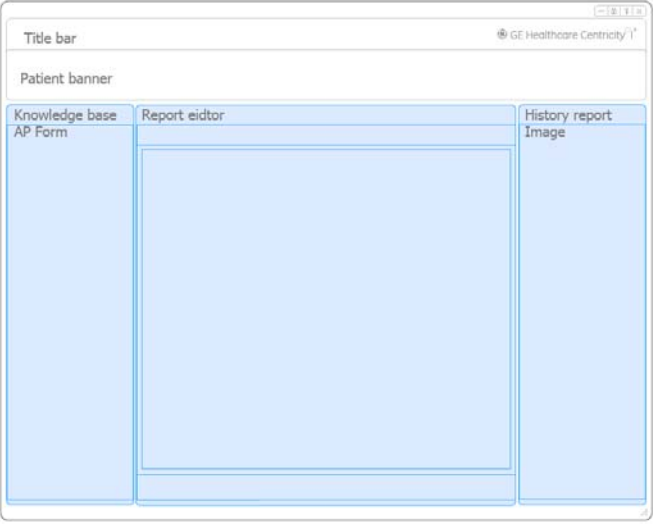

Figure 5.1.2 Resolution change form1280\*1024pt to 1280\*800pt

1. The height of Patient banner, title bar and menu bar are invariable

2. The height of main functional module area, which include Knowledge base, AP form, Report area, History report and Image, is changed from 1024pt to 800pt (-224pt).

#### 1.3 Resolution change of report editor area

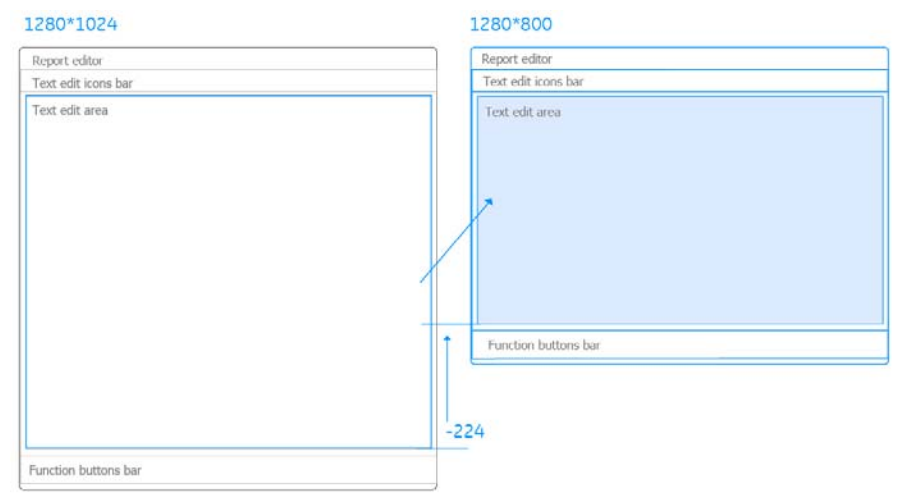

Figure 5.1 Resolution change of report editor form1280\*1024pt to 1280\*800pt

Resolution change of report editor area:

The height of text edit area changes from630pt to 406pt The height of function buttons bar and the text edit tools bar is invariable

#### 1.4 Resolution change of knowledge base area

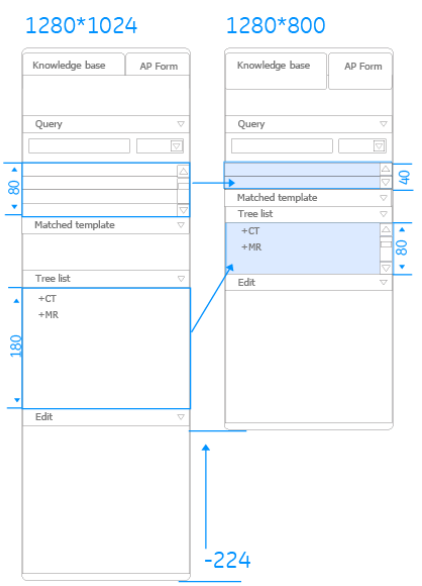

Measurement change of Knowledge base form1280\*1024pt to 1280\*800pt

Resolution change of Knowledge base area: The height of tree list structure area changes from180pt to 80pt The height of information area changes from80pt to 40pt The height of other areas is invariable

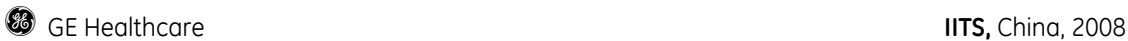

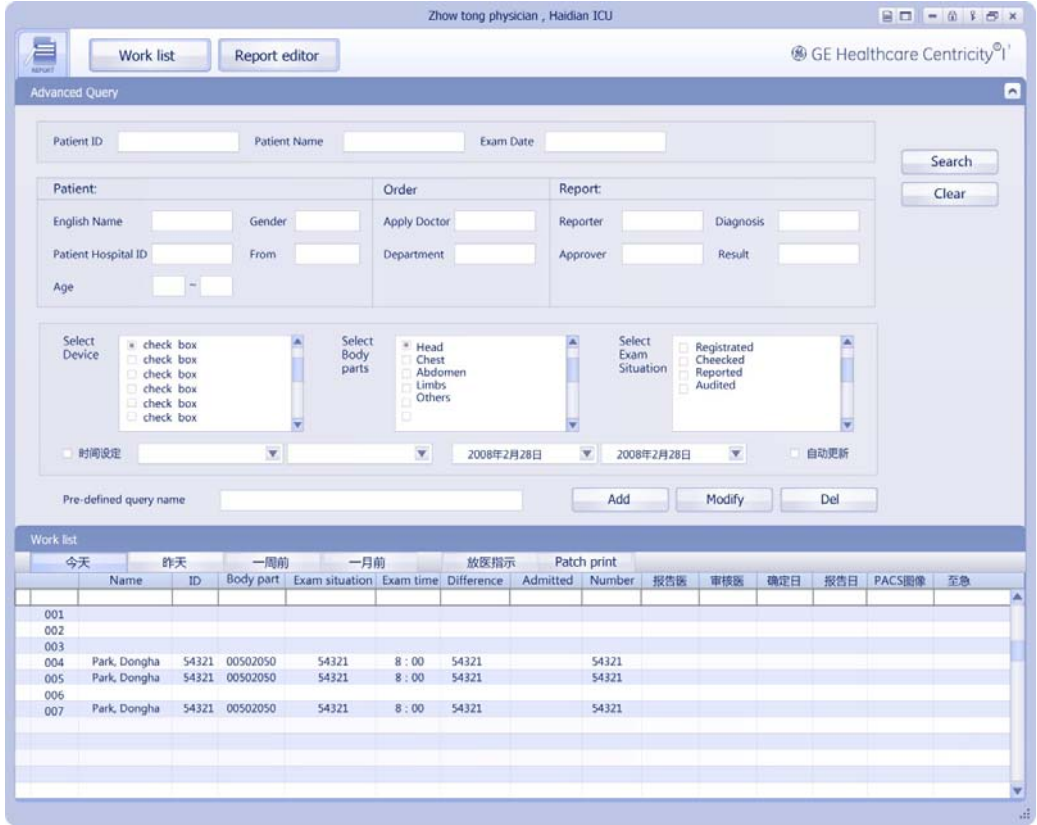

#### 2. work list: Resolution change from1280\*1024pt to 1280\*800pt

Figure 5.2 Report Workstation 1280\*1024pt

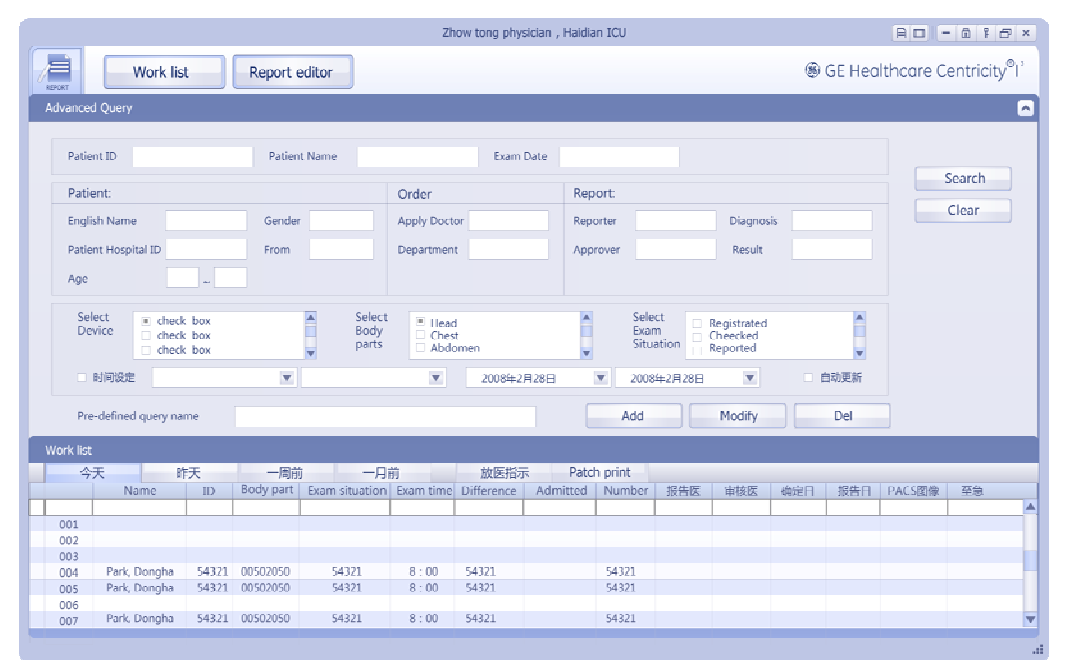

Figure 5.2 Report Workstation 1280\*800pt

#### 2.1 Resolution change:

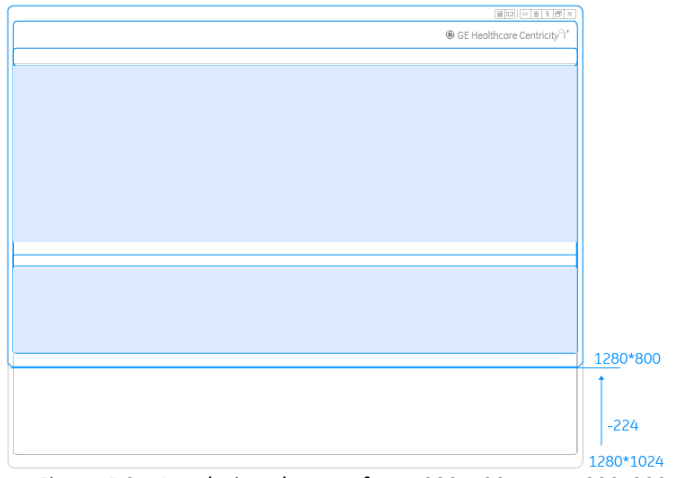

Figure 5.2.1 Resolution changes form1280\*1024pt to 1280\*800pt

Resolution change: 1280\*1024~1280\*800pt Width: The width is invariable Height: The height changes from 1024pt to 800pt (-224pt).

#### 2.2 Resolution change of advanced query area and work list area

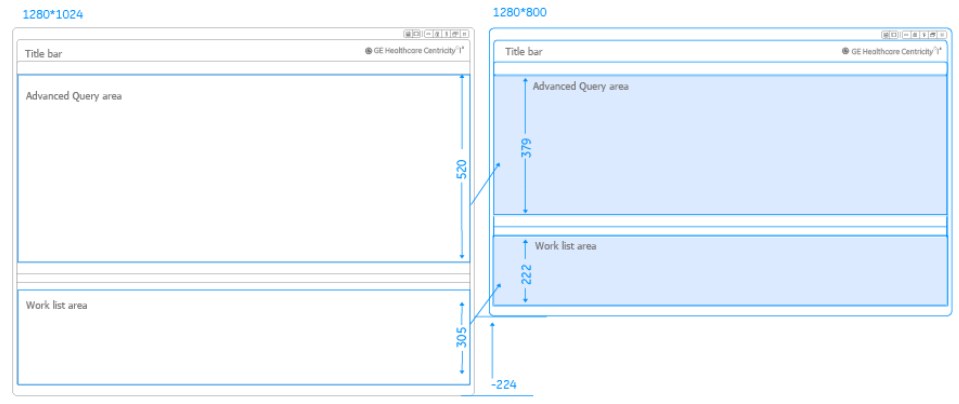

Figure 5.2.3 Height change of advanced query form 1280pt to 800pt

The height proportion between advanced query and work list is 1.7:1, the measurement of two areas reduced according to the proportion.

The height of advanced query changes from 520pt to 379pt The height of work list changes from 305pt to 222pt

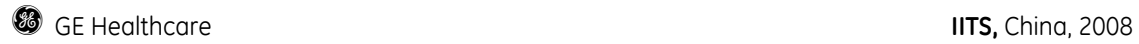

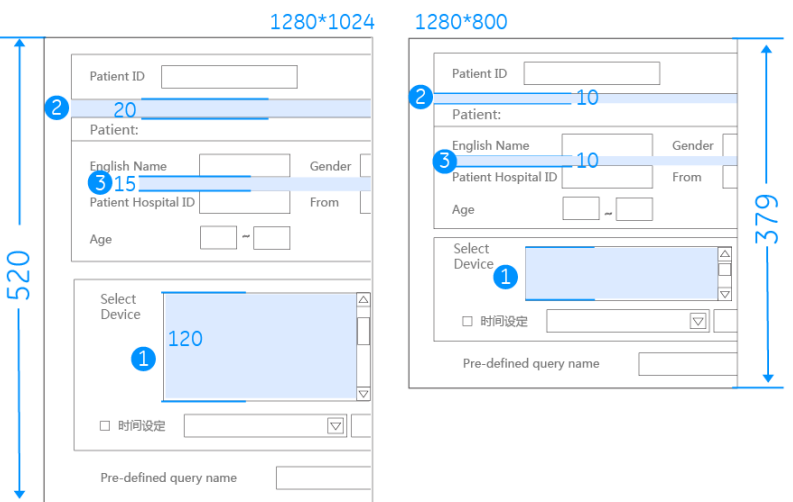

### 2.4 Resolution change of Advanced query area

Figure 5.2 .4 Height change of advanced query form 1280pt to 800pt

The height of checked list box area changes from 120pt to 60pt The spacing between query bars change from 20pt to 10pt The spacing between input field areas change from 15pt to 10pt

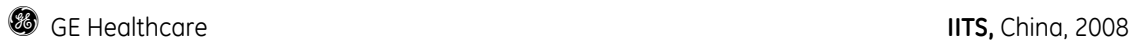

3.Report workstation: Resolution change from1280\*1024pt to 1680\*1050pt

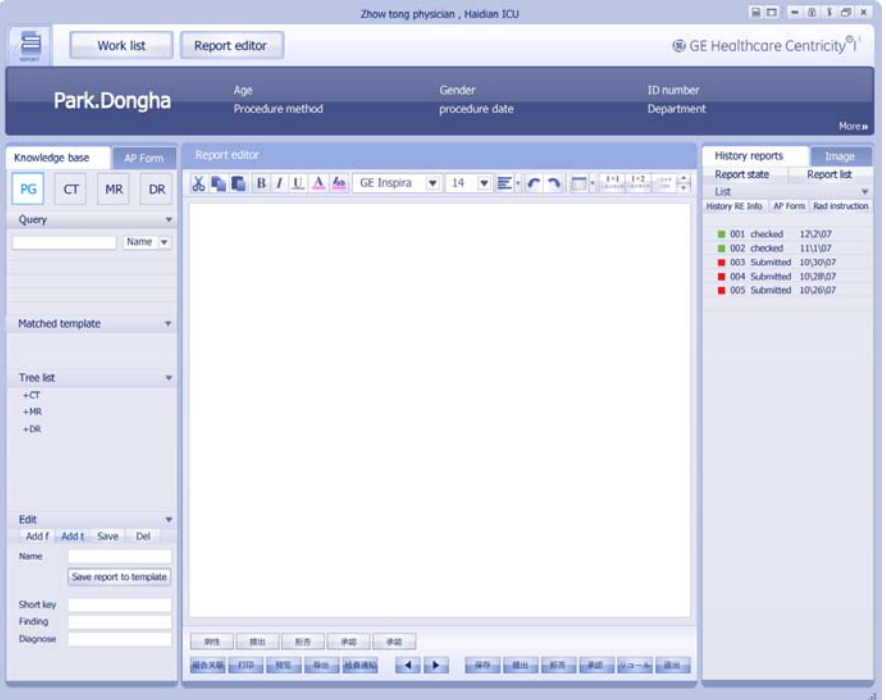

Figure 5.3 Report Workstation 1280\*1024pt

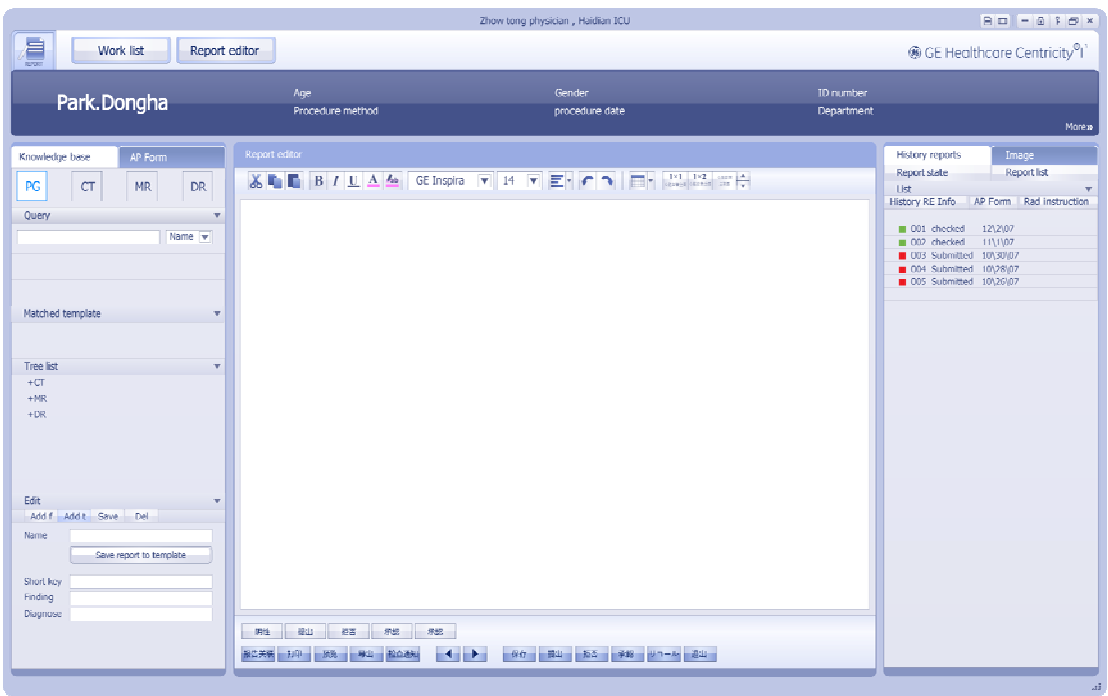

Figure 5.3 Report Workstation 1680\*1050pt
**g** GE Healthcare **IITS,** China, 2008

#### 3.1 Resolution change:

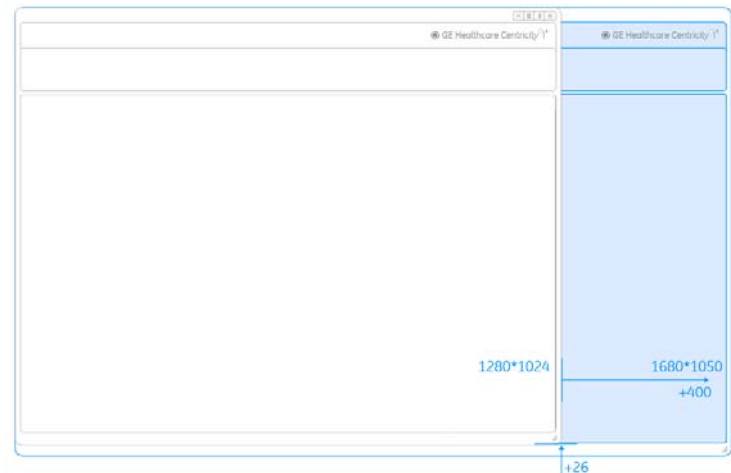

Figure 5.3.1 Measurement changes form1280\*1024pt to 1680\*1050pt

Resolution change: 1280\*1024~1680\*1050pt Width: The width changes from 1280pt to 1680pt (+400pt). Height: The height changes from 1024pt to 1050pt (+26pt).

#### 3.3 Resolution change of main function area:

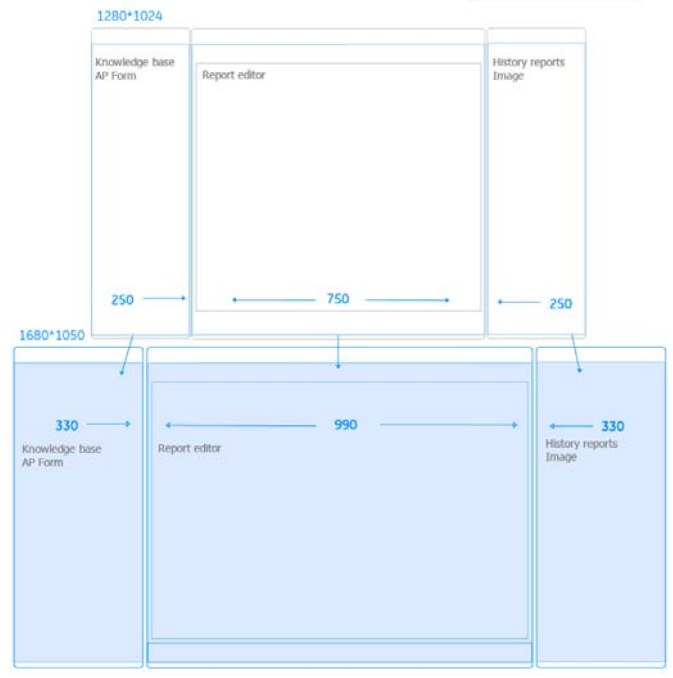

Resolution change of main function area:

The width proportion between three main function module areas is 1:3:1. Three areas measurement increased according to the proportion.

#### 3.4 Resolution change of Knowledge base

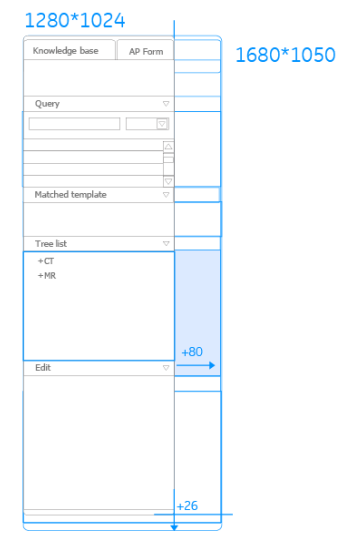

5.3.4 Measurement change of Knowledge base form1280\*1024pt to 1680\*1050pt

Resolution change of Knowledge base:

Width: The width changes from 250pt to 330pt (+80pt).

Height: The height changes from 790pt to 816pt (+26pt).

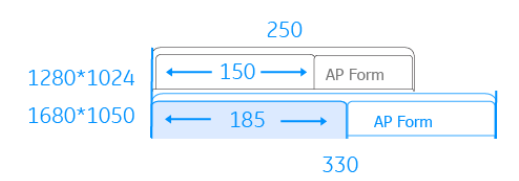

Resolution change of title bar

Width: The width of title bar changes from 150pt to 185pt (+35pt).

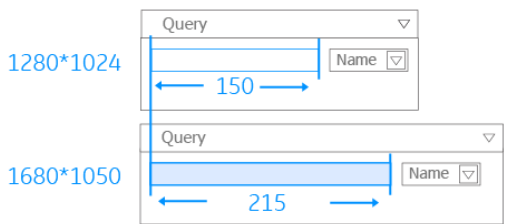

Resolution change of input field area

Width: The width of input field changes from 150pt to 215pt (+65pt).

#### **3.5 Resolution change of report editor area**

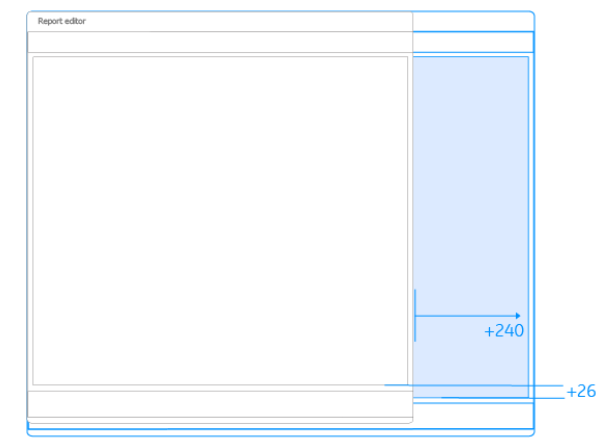

3.5 Measurement change of Report editor form1280\*1024pt to 1680\*1050pt

Resolution change of report editor area:

Width: The width changes from 746pt to 980pt (+240pt).

Height: The height changes from 790pt to 816pt (+26pt).

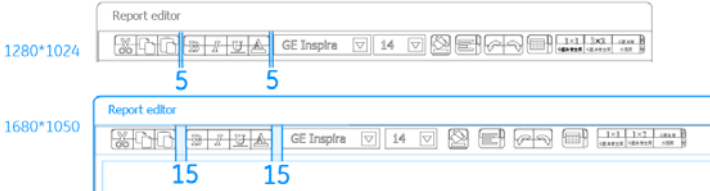

Resolution change between icons

The spacing between icons change from 5pt to 15pt

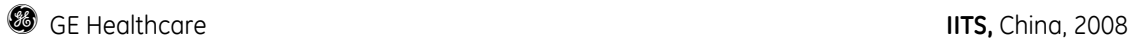

#### 4. Work list: Resolution change from1280\*1024pt to 1680\*1050pt

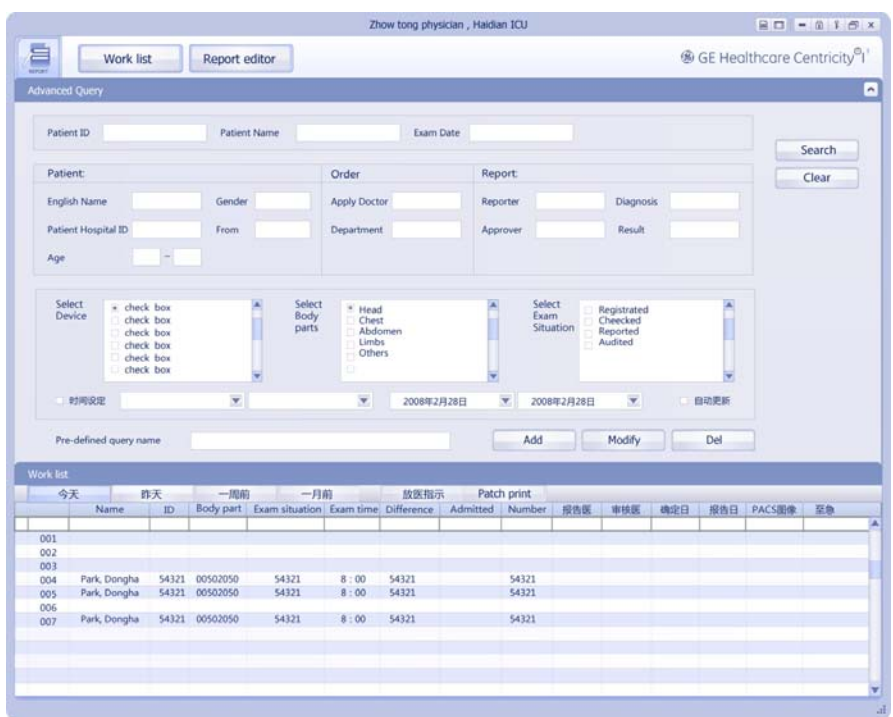

Figure 5.3 Report Workstation 1280\*1024pt

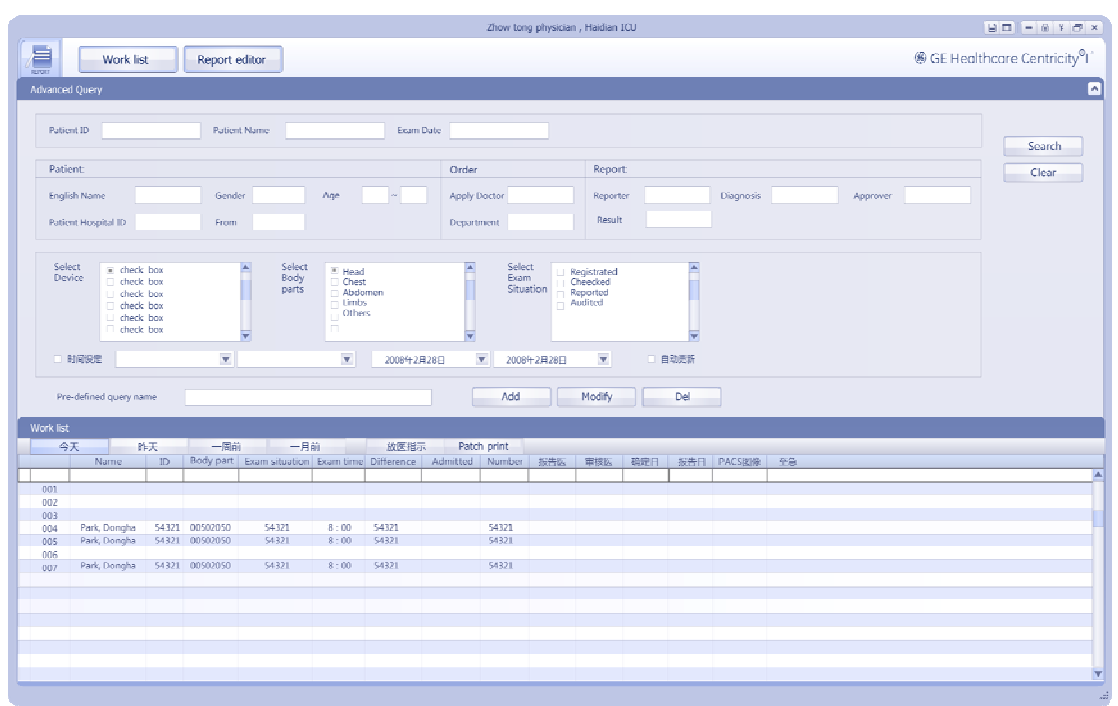

Figure 5.3 Report Workstation 1680\*1050pt

#### 4.1 Resolution change:

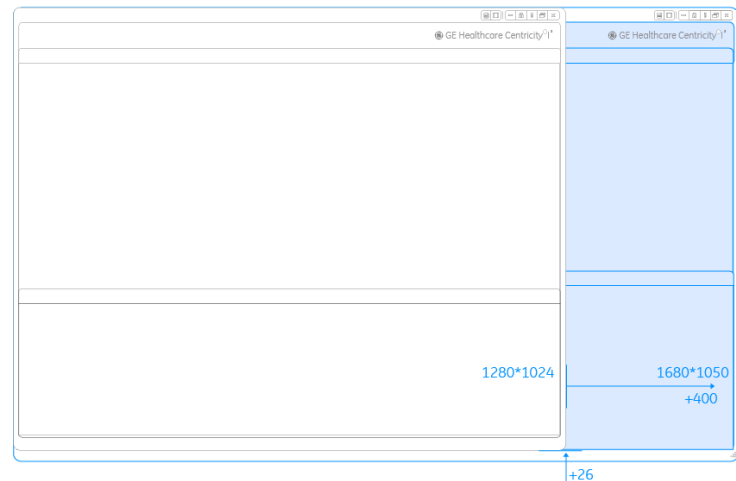

.4.1 Measurement change of Report editor form1280\*1024pt to 1680\*1050pt

Resolution change: 1280\*1024~1680\*1050pt

Width: The width changes from 1280pt to 1680pt (+400pt). Height: The height changes from 1024pt to 1050pt (+26pt).

#### 4.3 Resolution change of advanced query

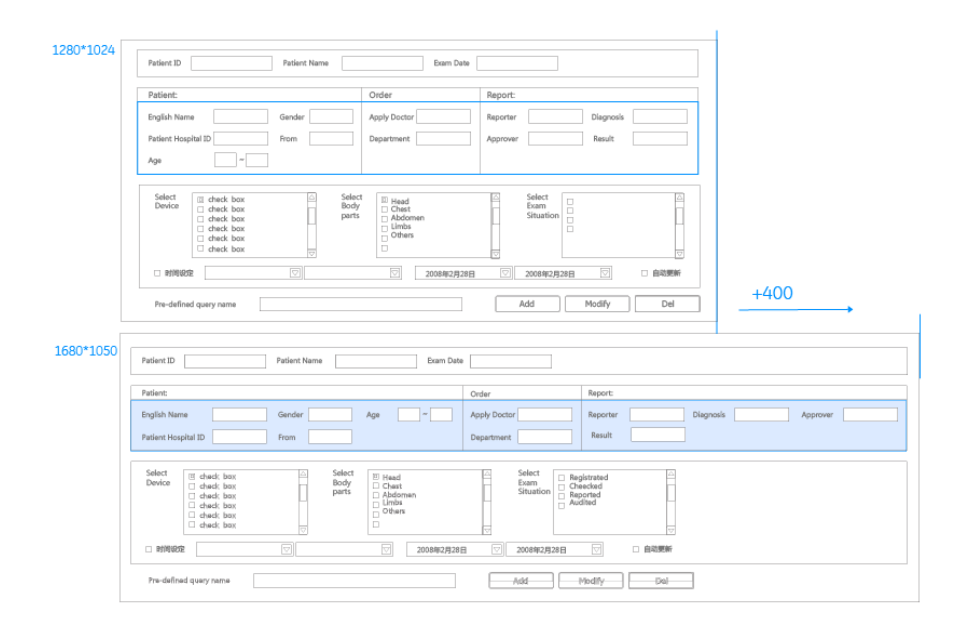

#### **g** GE Healthcare **IITS,** China, 2008

| 1280*1024             |        | 1040  |         |       |     |       |                |
|-----------------------|--------|-------|---------|-------|-----|-------|----------------|
| Patient:              |        | Order | Report: |       |     |       |                |
| English Name          | Gender |       |         |       |     |       |                |
| Patient Hospital ID   | From   |       |         |       | 160 |       |                |
| Age<br>$\overline{a}$ | $2*3$  |       |         | $2*2$ |     |       |                |
| 1680*1050             |        |       |         |       |     |       |                |
| Patient:              |        | Order | Report  |       |     |       |                |
| English Name          | Gender | Age   |         |       |     |       | c<br>$\sim$    |
| Patient Hospital ID   | From   | $3*2$ |         |       |     | $3*2$ | $\overline{ }$ |
|                       |        | 1/100 |         |       |     |       |                |

Figure 5.2 .4 Wight change of advanced query form 1280pt to 1680pt

Resolution change of advanced query:

Matching resolution changes by changing the arrangement from 2 lines -3 rows to 3 lines - 2 rows

#### 5 Summary:

#### 5.1 Fixed spacing

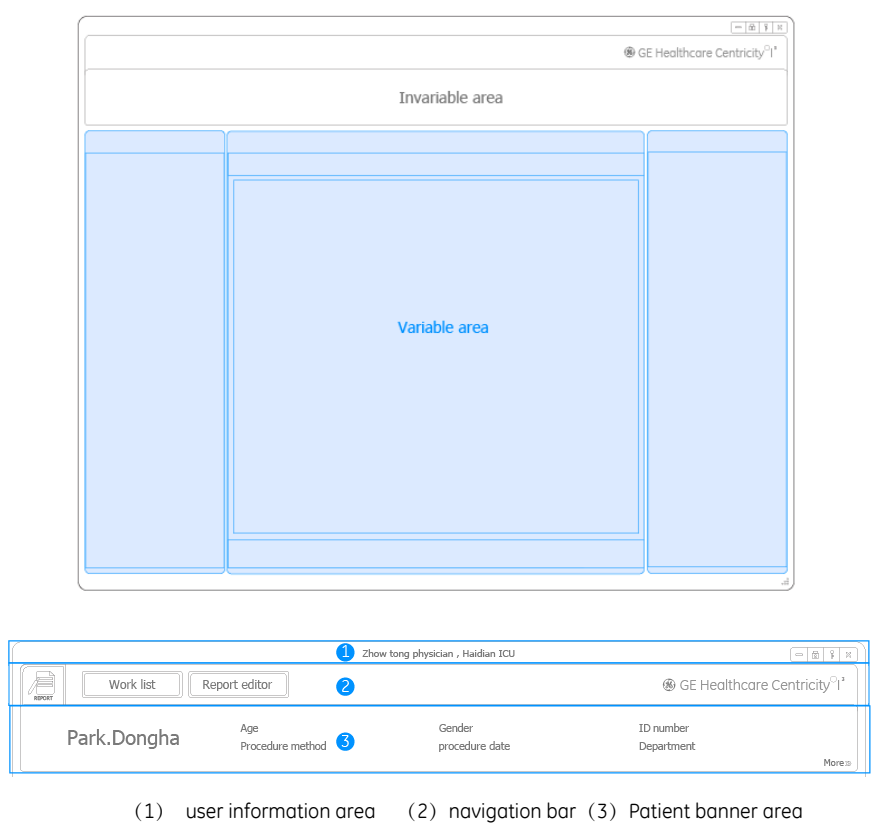

In the resolution change's process, the height of user information area, navigation bar and Patient banner area is invariable

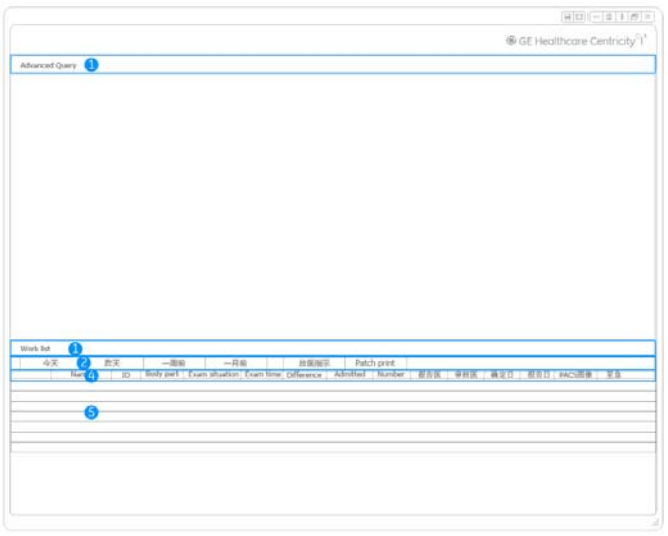

(1) title (2) sub title ( 3) tool bar (4) column header (5)rich table

In the resolution change's process, the height of title bar, sub title bar, tool bar, column header and rich table is invariable

#### 5.2 Fixed Buttons and icons

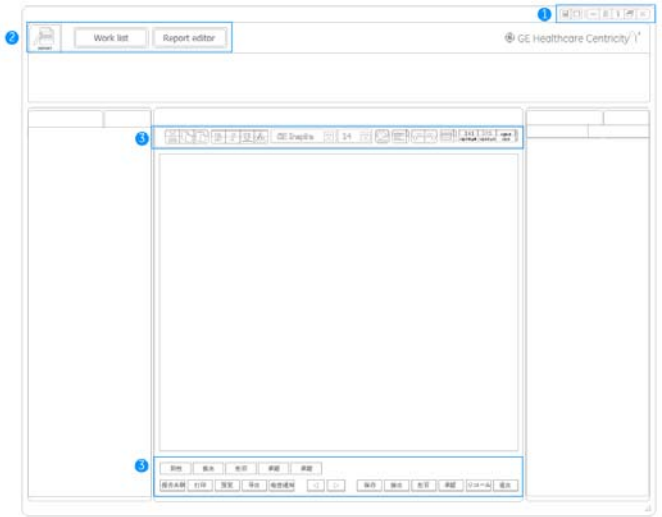

(1) Window control buttons (2) navigation buttons (3) text edit icons (4) function buttons

In the resolution change's process, the resolution of Window control buttons, navigation buttons, text edit icons and functional buttons is invariable

#### 5.3 Fixed controls

| Select<br>Device | $\Box$ check box<br>3<br>$\Box$ check box<br>$\Box$ check box<br>$\Box$ check box<br>$\Box$ check box<br>$\Box$ check box |  |
|------------------|----------------------------------------------------------------------------------------------------|--|
|                  | 2                                                                                                    |  |

(1) Scrolling bar (2) combo box (3) check box

In the resolution change's process, the weight of Scrolling bar, the height of combo box, and the resolution of check box is invariable

#### 5.4 Fixed fonts

In the resolution change's process, the resolution of font is invariable

#### **6 Prioritizing of resolution change**

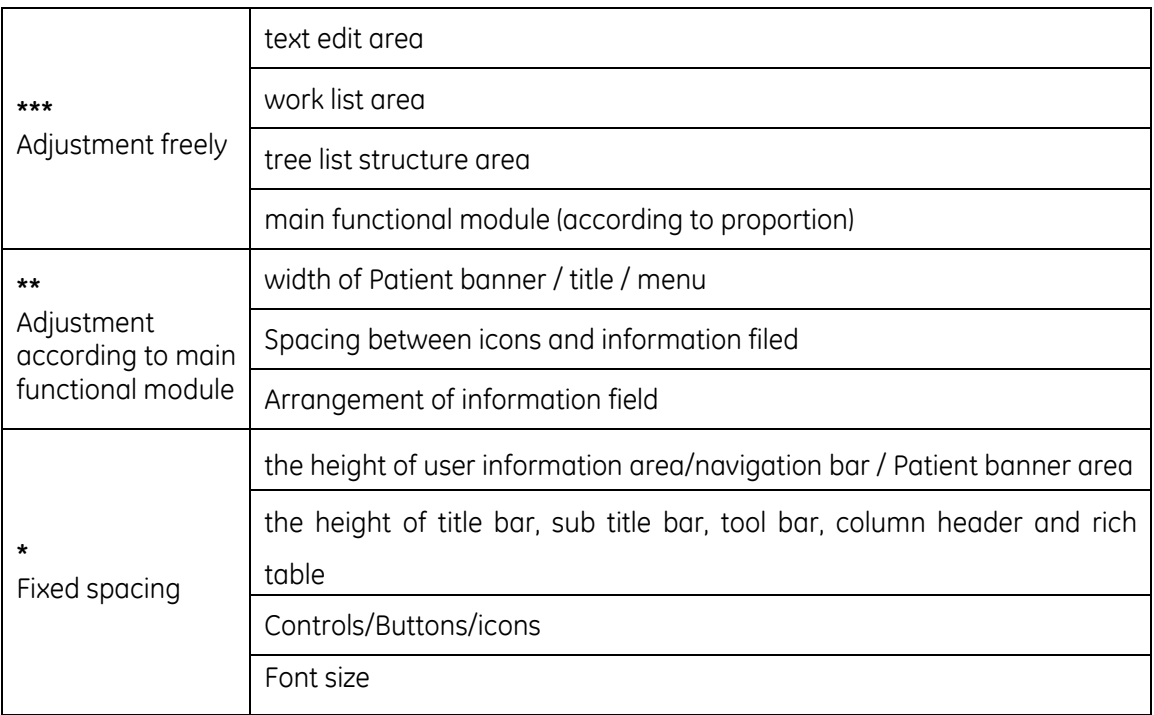

# **GE Project**

## **1.3 Design Research**

y **UE Patent & Concept Design—Panel Controller** 

# **UI Layout Controller**

## Concept Design / UE Patent

A flexible and easily used widget managing panel 's layout for RIS CE / I3

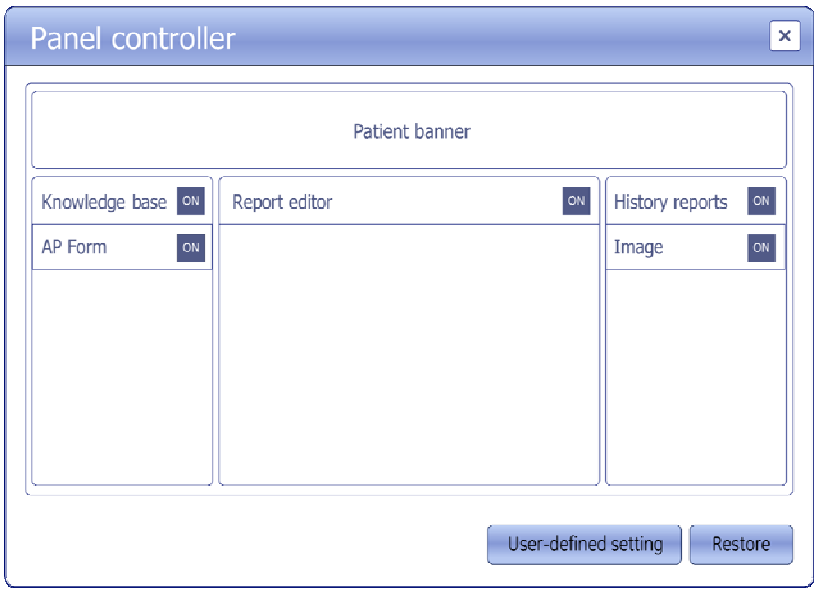

IITS/Usability Solution and Developer team, BJ developed a concept design for RIS CE / I3. The widget named "Panel controller", which is a flexible and easily used interactive widget, which control UI layout initutively and conveniently. In most of current software, the UI layout adjustment has to be finished by complex customization setting, which is hard to use. The idea comes from user feedback firstly, they hope to close or open certain function panel of RIS CE /I3 UI easily and quickly without too much complex operation. So, if user frequently uses the function and they hope to realize simple operation, we need to explore new operation mode to create new user experience and convenient use.

#### **Core function of widget includes:**

1. Open and close the function panel of screen through naturally operating the widget:

- 2. Adjust function panel's position by intuitively operating the widget;
- 3. Define the new layout as a customized UI setting;
- 4. Restore changed UI layout to default setting;

#### **My design task flow**

- **1. Concept design:** requirement / function definiton
- **2. Prototype design :** information architecture/ UI wireframe / interface appearance
- **3. Flash demo design** : user operate task analysis / interactive communication

# **GE Project**

## **1.4 Usability evaluation and survey**

- y **Usability evaluation for Centricity® RIS CE / I3 at Japan ITEM show**
- y **Usability baseline survey for Centricity® RIS CE 1.1**

## **Usability evaluation for Centricity® RIS CE / I3 at Japan ITEM show**

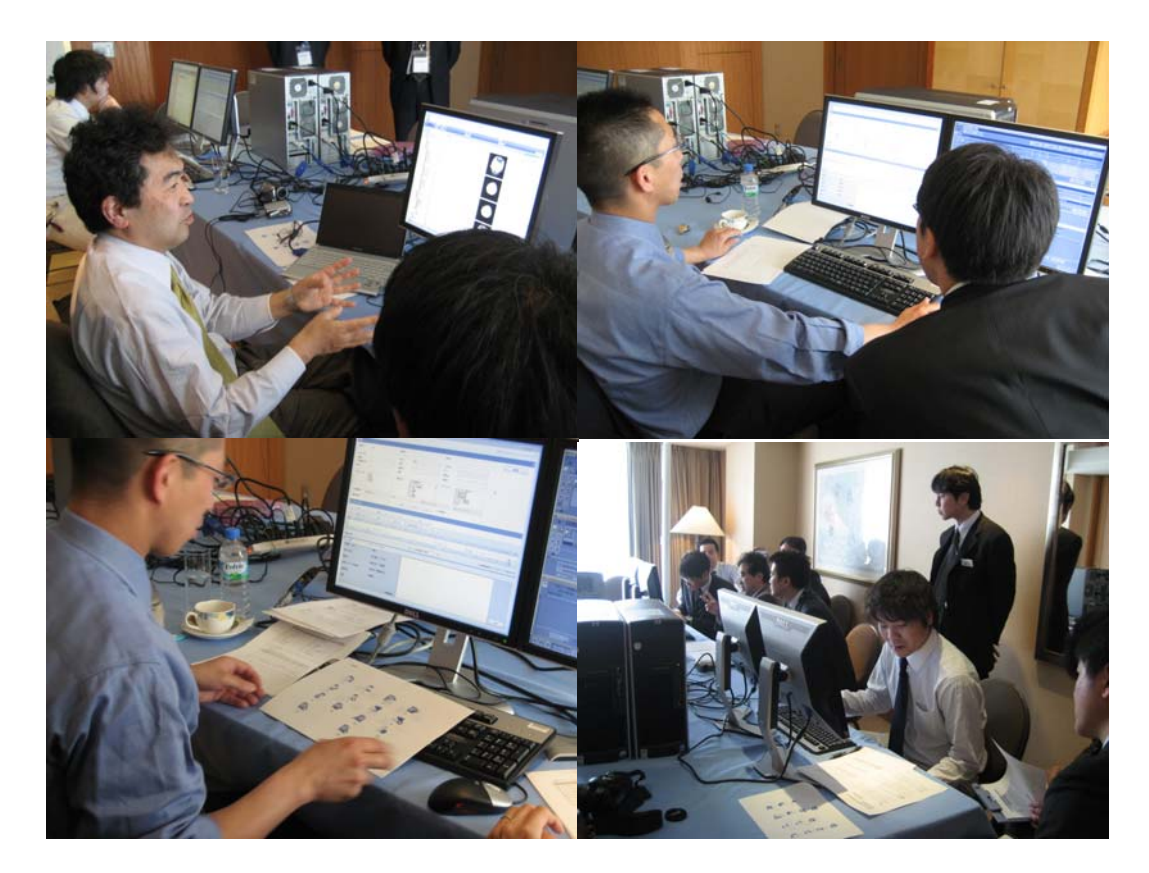

## **RIS CE / I3 Heuristic Evaluation**

IITS/UCD, BJ supports RIS CE/I3 program to develop Heuristic Evaluation for Centricity RISCE new released. From this evaluation, we examine the interface of demo and judge its compliance with recognized usability principles (called heuristics) and produce a list of heuristics that the interface violated along with the relative severity of each.

Based on the evaluation result, we further develop UI and interaction redesign for RISCE. Now the evaluation and redesign work is still going on.

## **Usability baseline survey for Centricity® RIS CE 1.1**

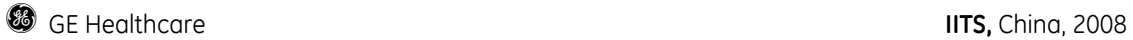

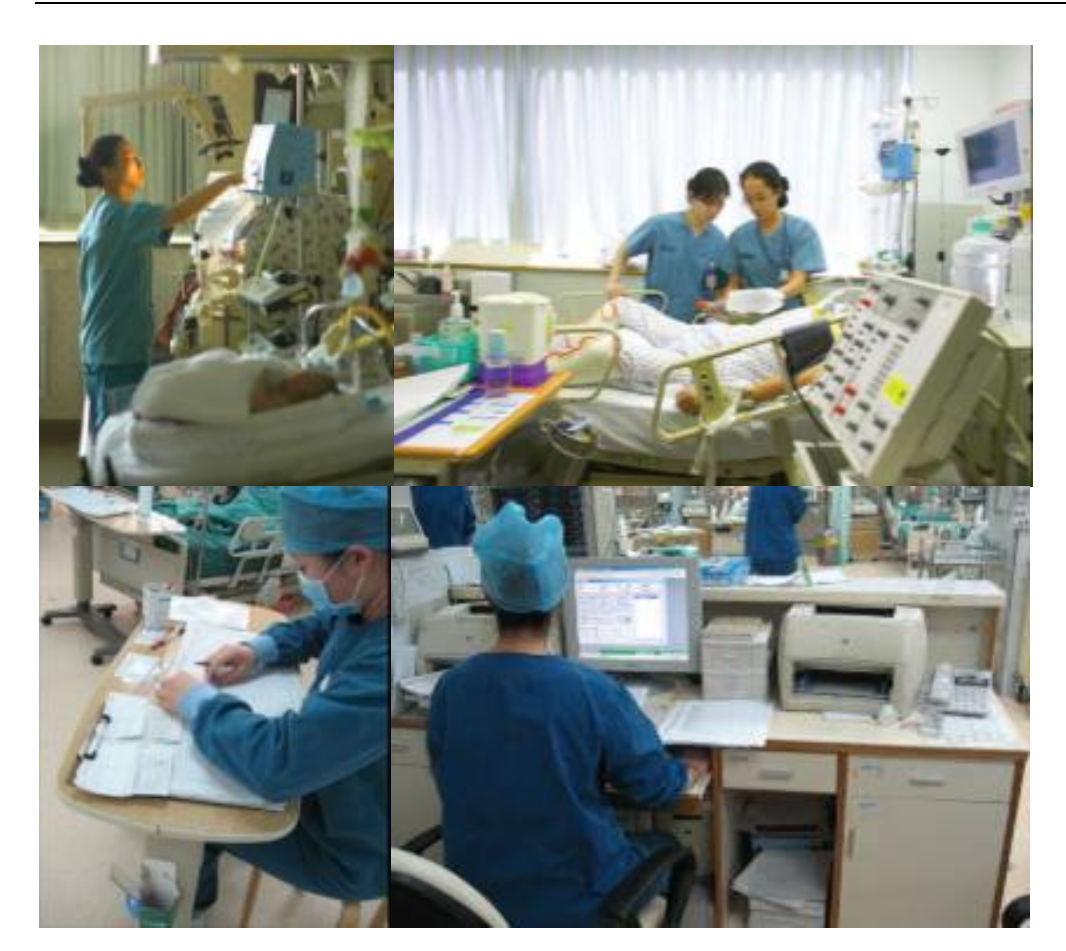

## **CE 1.1 RIS Usability Survey**

IITS/Usability Solution, BJ team is developing a usability survey, which aims to get usability baseline of IITS product. In the first stage, survey for CE1.1 RIS is carried out at Peking University Third Hospital \ Hospital affiliated to Qingdao university and Shang Hai Hua Shan hospital. All together 45 or so customers participate in the survey, and at least 4 different roles including technical \physician \ registrar \ IT administrator attend it.

The questionnaire, as an evaluation method applied in the survey. It's a fast, cost-efficient and standardised assessment and focussed responses regarding a specific dimension of usability issues.

## *GE Healthcare IITS Invention Disclosure Form*

send to riikka.kauramaki@med.ge.com

Docket No.:

Mail to: PATENT OPERATION, W-710

Date Received:

- Use as many pages in this word document as necessary.
- y **You may attach additional materials to support this disclosure, for example, Tech Notes and Drawings. Such submitted materials must be referenced in this disclosure form. Each page of these materials must be dated, signed and witnessed in the same manner as this invention disclosure.**

#### **Patentability Guidelines**

This section provides a brief overview on the criteria used to determine if an idea is patentable and should be patented by GE. In general, the invention should satisfy the criteria below in order to be patentable. Since creation of intellectual property is of value to GE, if the extent to which the invention satisfies the criteria is uncertain, please submit the disclosure and let the PEB evaluate it in more detail.

- *Utility*
	- o To be patentable, an invention must be useful, that is, it must accomplish at least one of its intended purposes.
- *Novelty*
	- o The claimed invention cannot have been publicly known or used by others in this country, or patented or described in a printed publication anywhere in the world *prior to the date of invention by applicant*.
	- o The claimed invention cannot have been patented or described in a printed publication anywhere in the world, or been in public use or on sale in this country, *more than one year prior to the date of the application for patent in the U.S.*

#### • *Ingenuity*

- o Would the subject matter of the invention, as a whole, have been obvious at the time the invention was made to a person having ordinary skill in the art ?
- *Business Value*

Inventions are also evaluated based upon their value to the business. The following criteria related to business value are considered:

- o **Detectability** How easily can the invention be detected? The more easily detected an invention is, the lower the cost to enforce it.
- o **Inevitability** How easy is it for a competitor to design around? Inventions that are easily designed around are of less value to the business.

#### • **Competitive Advantage** – Does the invention provide GE as a whole or more specifically IIS with a competitive advantage?

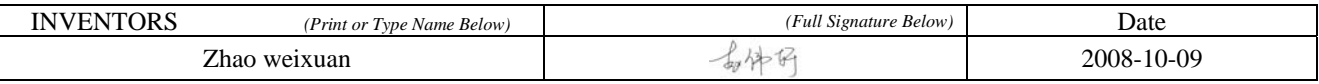

**INVENTORS ORGANIZATIONS:** *(e.g., Imaging Solutions, Enterprise Solutions, Practice Solutions, Business Solutions, or Central Engineering). (Selection is based upon the organization of the majority of inventors. If there is a tie, the organization of the lead inventor for the disclosure should be used). Check only 1* 

- $\overline{\triangleright}$  31IS Imaging Solutions
- 31ES Enterprise Solutions
- 31PS Practice Solutions
- 31BS Business Solutions
- 31CE Central Engineering

**RESPONSIBLE BUSINESS:** *(e.g., Imaging Solutions, Enterprise Solutions, Practice Solutions, Business Solutions). Check only 1.*

 $\overline{\triangleright}$  31IS - Imaging Solutions

31ES - Enterprise Solutions

31PS - Practice Solutions

#### □ 31BS - Business Solutions

**INVENTION TITLE:** *Provide a unique, descriptive title. If you write this disclosure in a language other than English, please provide a title in English as well. Si vous rédigez en français, merci de proposer un titre en anglais et un titre en français.* 

#### Panel Controller

**PROBLEM/BACKGROUND:** *Describe the problem that is solved by the invention. Assume that the reader has a basic knowledge of your diagnostic imaging modality and related technologies.* 

The purpose of this invention is to design a new widget for Centricity RIS CE which is easy and efficient for users to regulate panels' layout in real interface.

Centricity ® RIS CE is designed as the information system for the radiology department in modern hospital. Based on the practical environment for Centricity RIS CE software, the commission work is very complex, with various tasks to be completed in different modules during diverse workflow and scenarios. However, one single frame for panel layout can't satisfy our diverse users with the consideration of different operation and using habits. A new function is highly desirable to regulate and layout different kinds of panels in current interface to meet our user requirements.

So we design a new widget called "panel controller", which supports regulating panels' layout, displaying customized function panels with the most important information based on different requirement for different operation process.

Panel controller is a flexible and easily used interactive widget, which controls UI layout intuitively. In most of current software, the UI layout adjustment has to be finished by customization setting, which is hard to use for end users. The idea comes from user feedback, and they hope to close or open certain function panel in screen easily and quickly without too much complex operation. Since it's popular that users adjust the panel position\ close and they hope to realize simple operation. We need to explore new operation mode to create new user experience and convenient use.

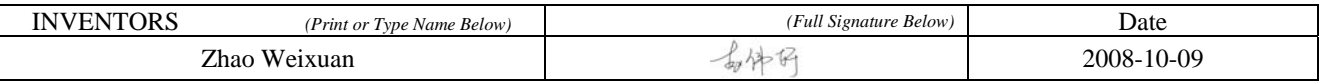

**INVENTION DESCRIPTION:** *Describe how the invention works and how it solves the problem posed above. If possible, include an example of how the invention works in practice.*

Based on the thinking of user-centered design, an innovative solution with below features and main functions is provided

1. Open and close the function panel of screen through naturally operating the widget

Every function panel has two statuses: ON and OFF, which means the panel has been displayed or disappeared. This function allows users to open or close desired or undesired function panel in the real interface timely.

2. Adjust function panel's position by intuitive operation

Every function panel can be adjusted into the ideal position considering different operation task scenarios. Users can adjust function panel timely and categorize panels freely. This function is aiming to create more feasible layout frame in order to meet different users' needs and using habits

3. Define the new layout as a customized UI setting

Saving any regulated function panel layout as the default layout, this function make users save their preferred panel layout as default setting without fussy and repeated setting process.

4. Restore changed UI layout to default setting

Restore the current function panel layout setting to the initial setting both in the panel controller and the real interface timely.

**DRAWING:** *Make as accurate a sketch or computer generated figure of your invention as you can and embed it into or attach it to this form. It need not be a drawing to scale, but should be complete enough to show what you have in mind. If you already have suitable photographs, sketches, software flowcharts or finished drawings, they may be used.* 

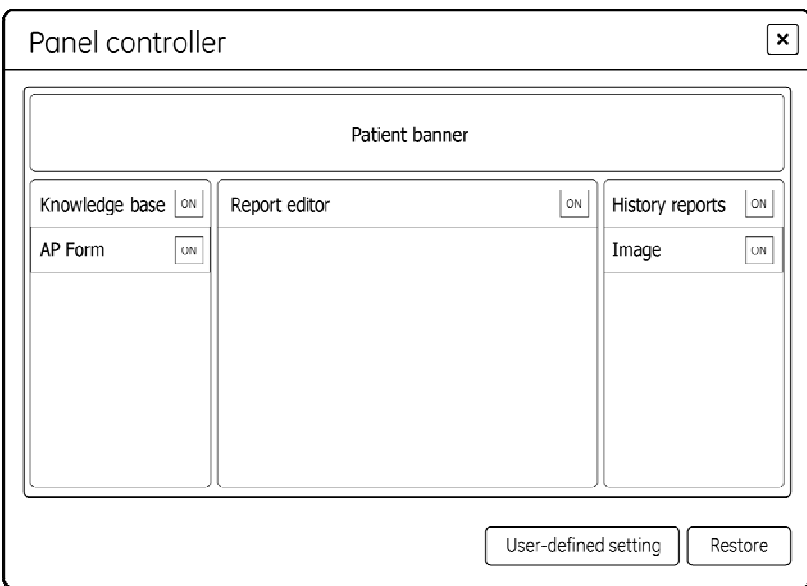

#### • **UI wireframe of Panel Controller**

#### **Fig.1.** UI wireframe of panel controller

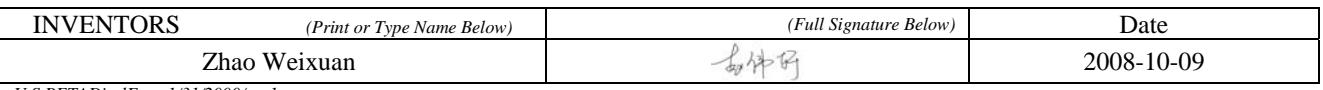

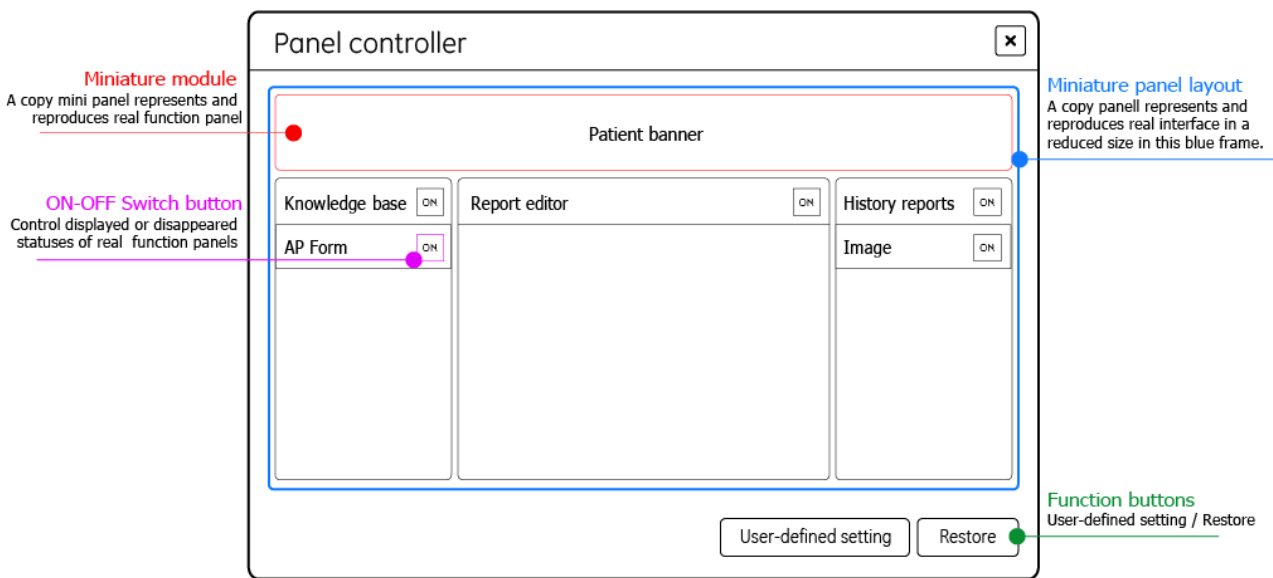

#### • **UI layout and components function of panel controller**

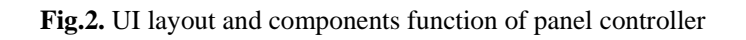

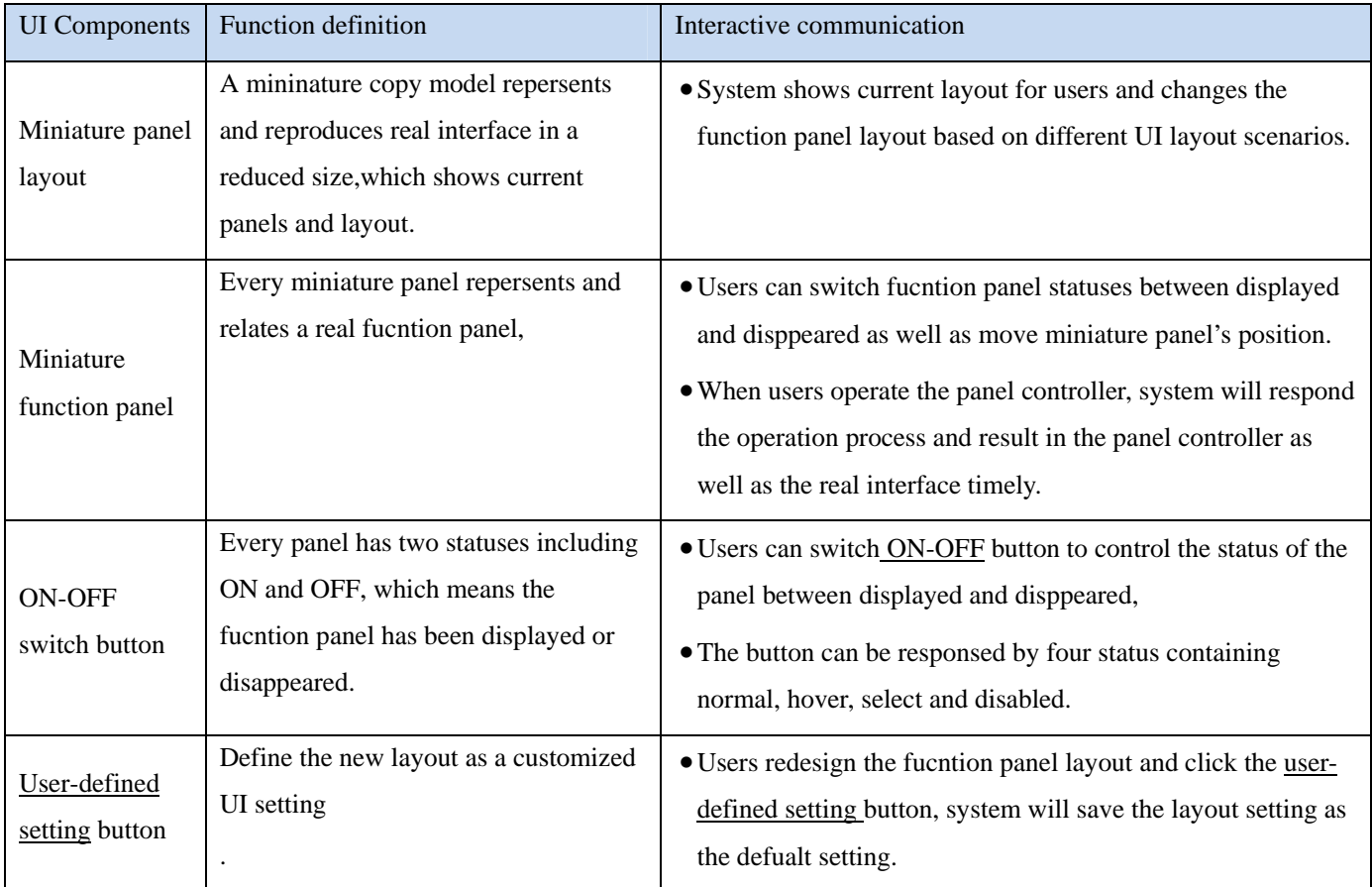

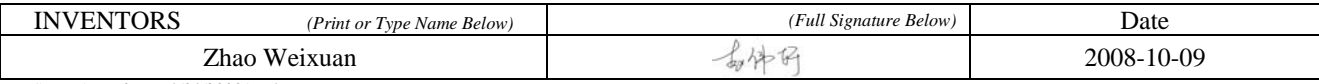

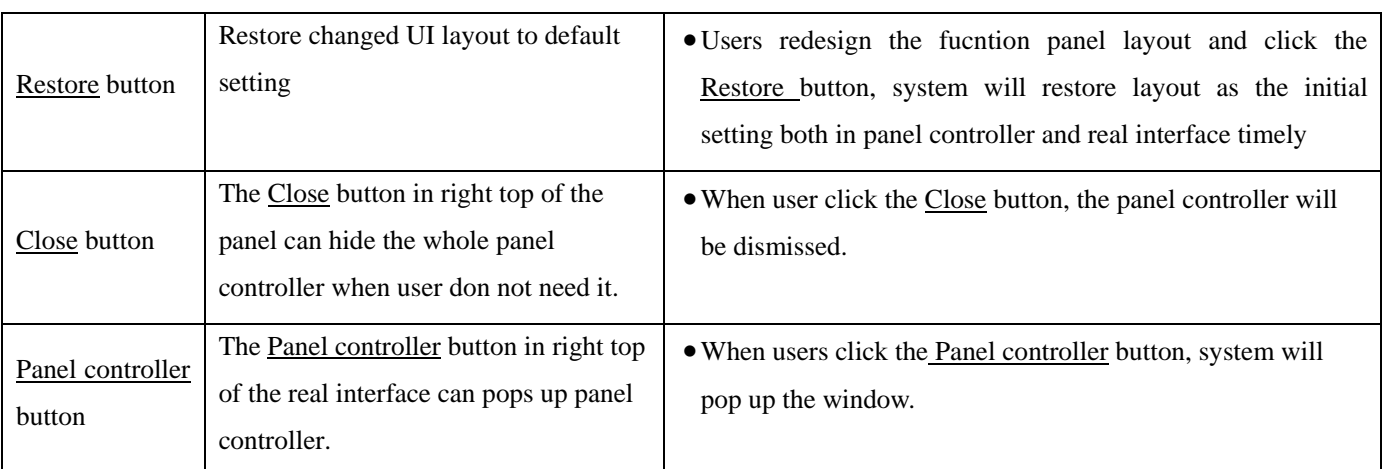

#### • **Appearance of Panel Controller**

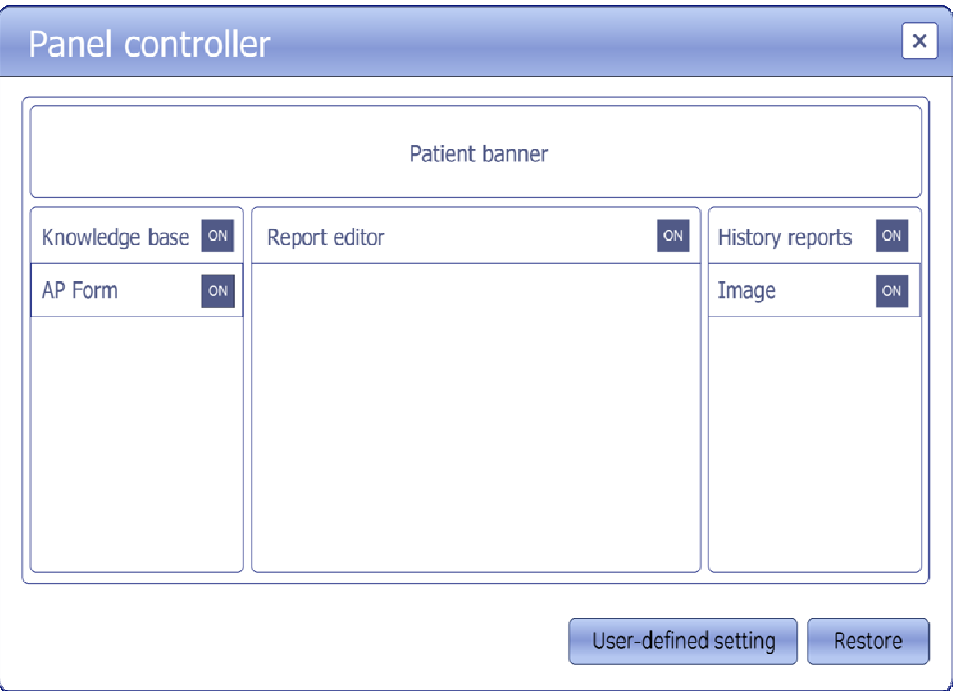

#### **Fig.3.** Appearance of panel controller

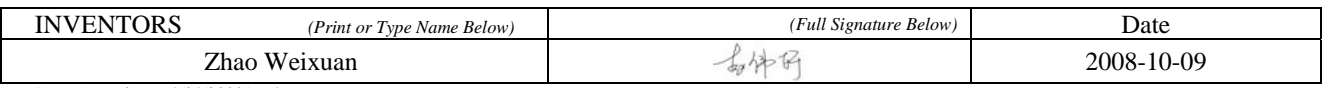

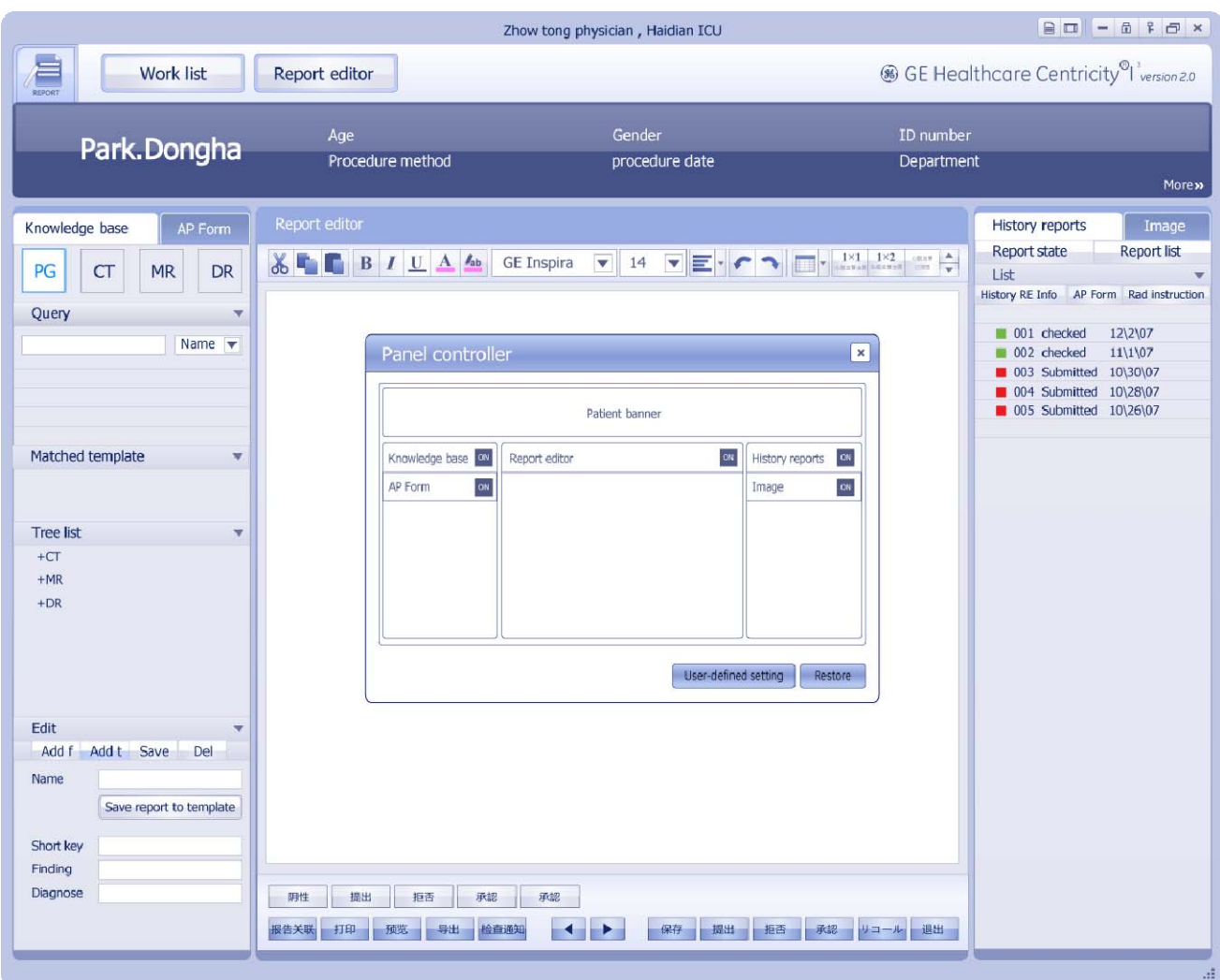

**Fig.4.** Appearance of panel controller

#### **1. Task flow:**

The chart shows the general operation flow using panel control

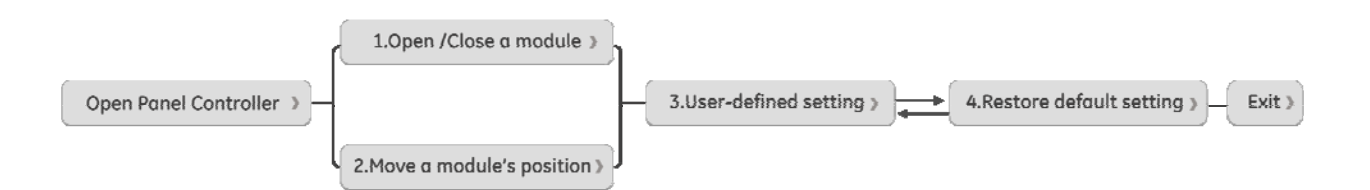

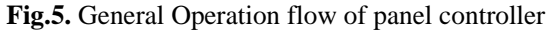

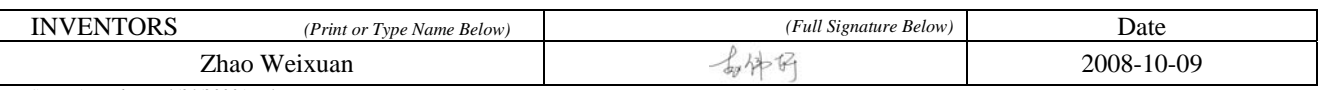

#### **2. Main function introduction and operate flow:**

#### **2.1 Open and close the function panel of screen through naturally operating the widget**

Every function panel has two statuses including ON and OFF, which means the panel has been displayed or disappeared.

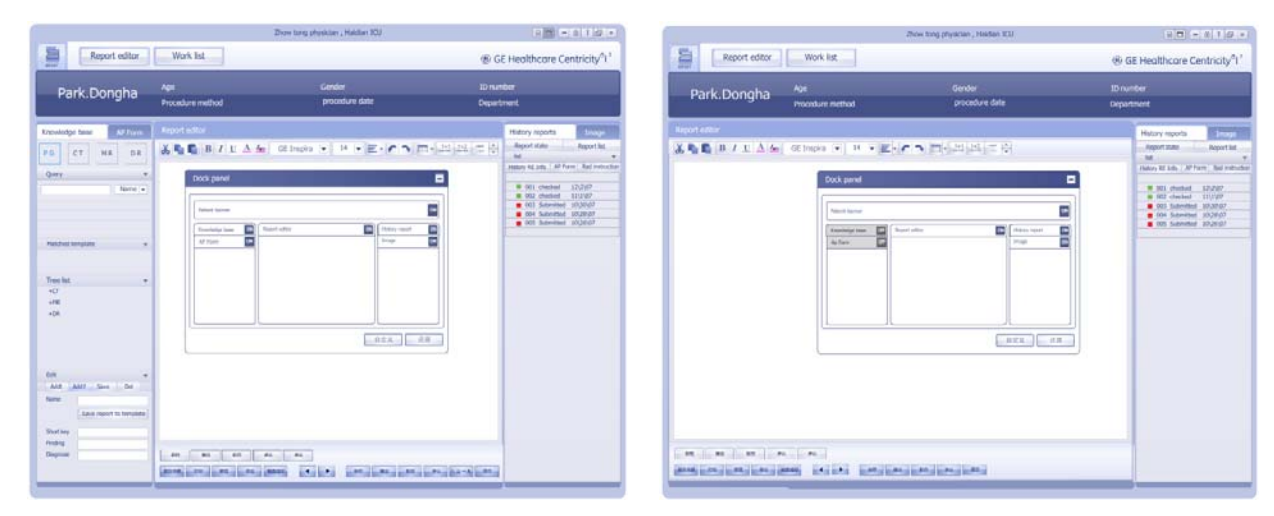

**Fig.6.** Close AP Form and Knowledge Base panel

#### **Task 2.1: Close AP Form and Knowledge Base panel**

Operation flow:

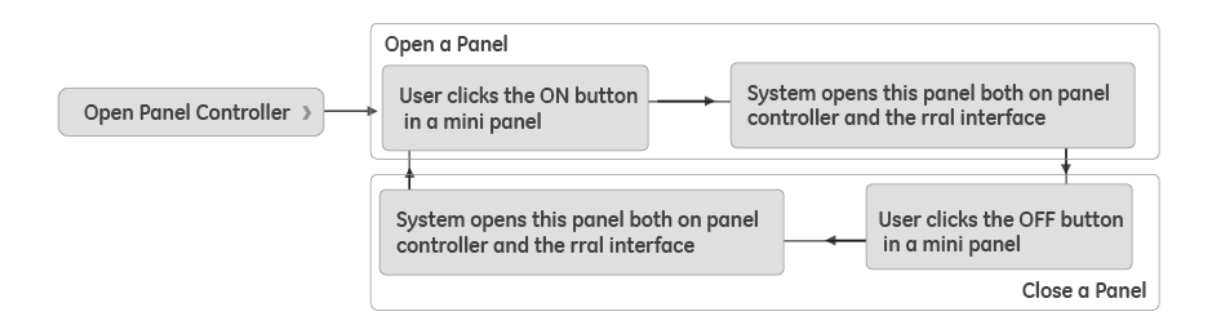

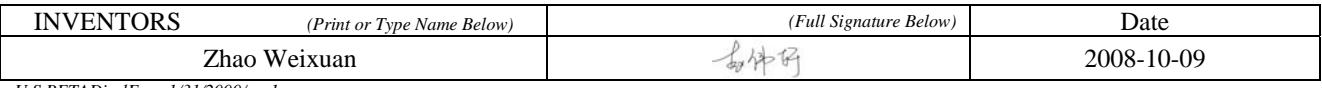

#### **2.2 Adjust function panel's position by intuitive operation**

Every function panel can be moved into the ideal position considering different operation task scenarios. Users can move panel timely and group panels freely. This function is aiming to create more feasible layout frame in order to meet different users' needs and using habits

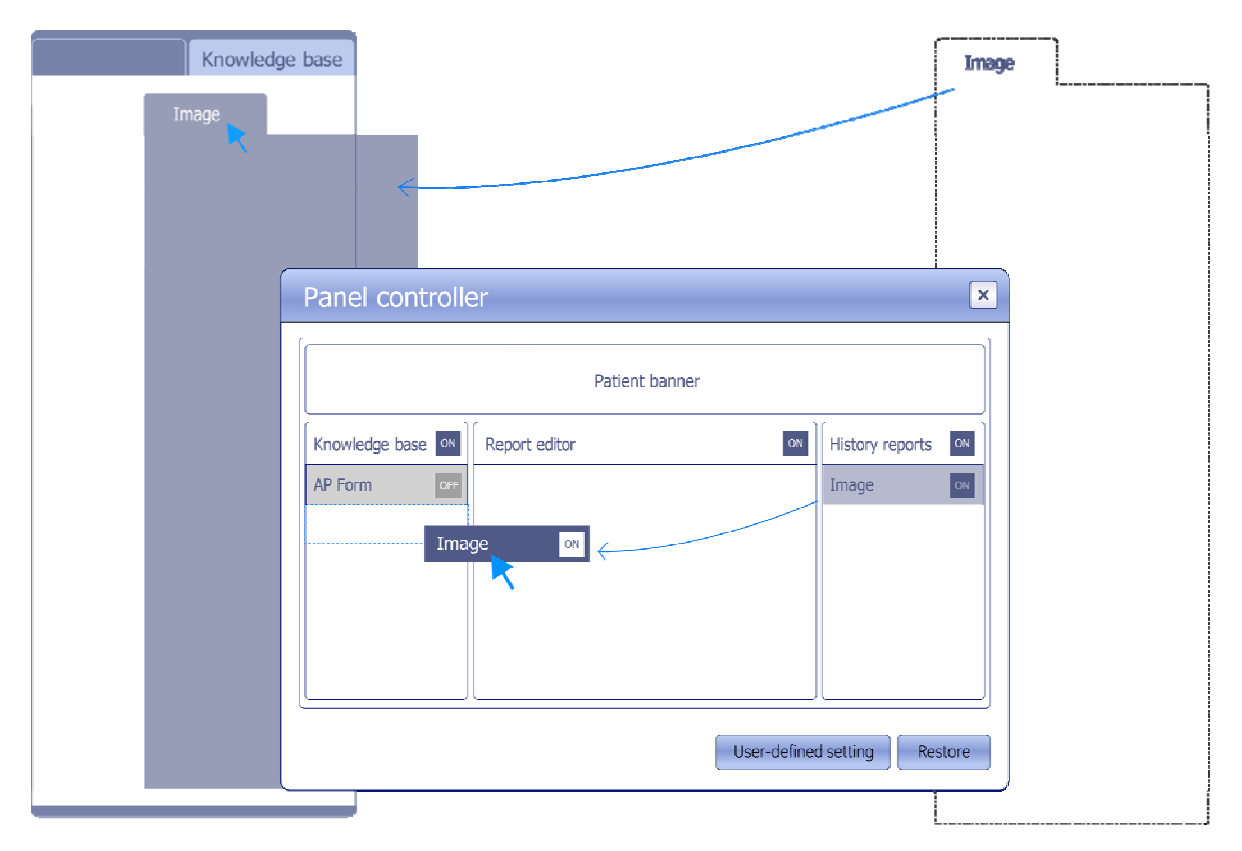

**Fig.8.** Move the position of panels

#### **Task 2.2: move Image function panel from right side to left side**

Operation flow:

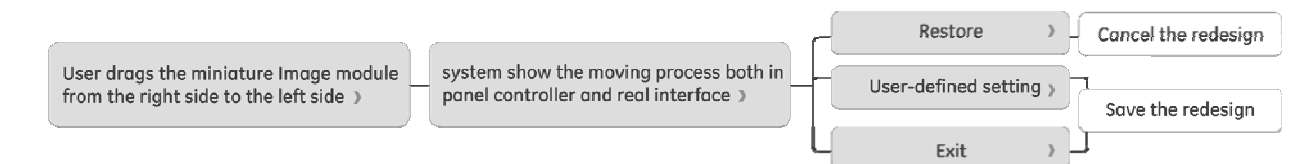

Fig.9. Operation flow of Move panels' position

#### **2.3 Define the new layout as a customized UI setting**

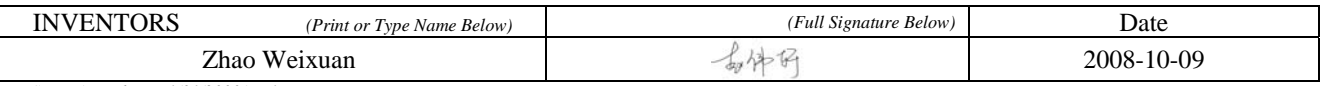

Saving any regulated function panel layout as the default layout, this function make users save their preferred panel layout as the default setting without fussy and repeated settings.

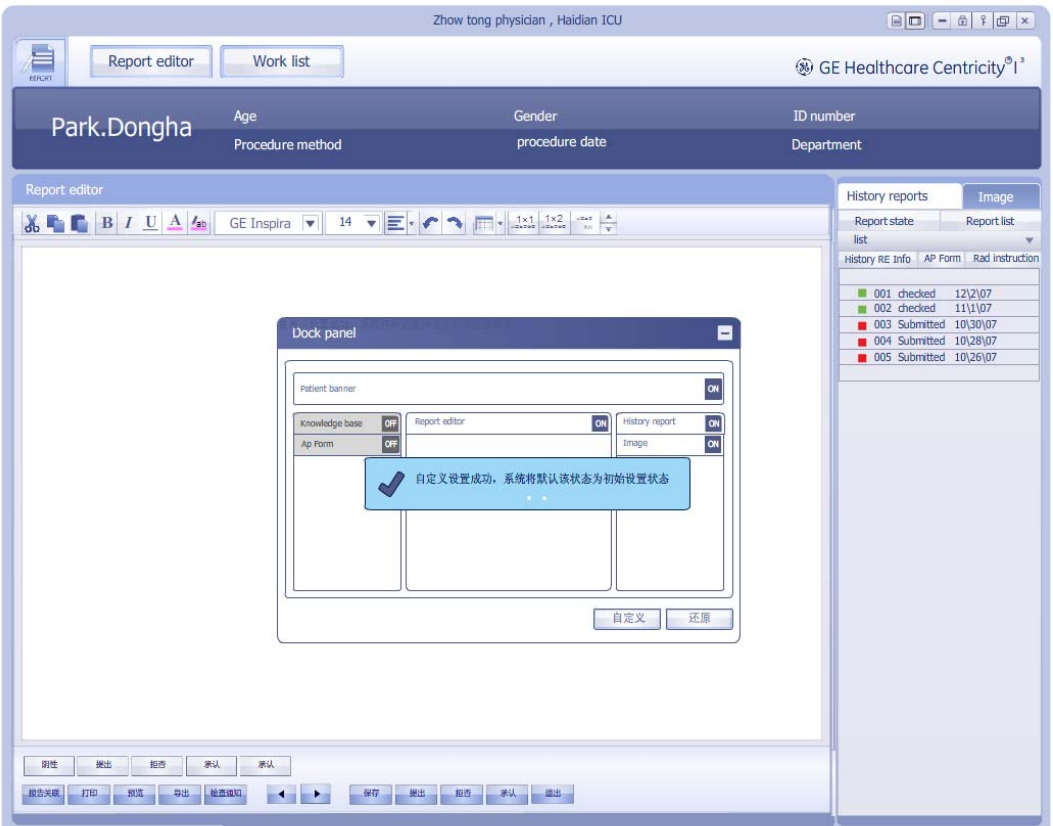

**Fig.9. User-defined setting** 

**Task 2.3: Save the closing moving function panels as the default setting**  Operation flow:

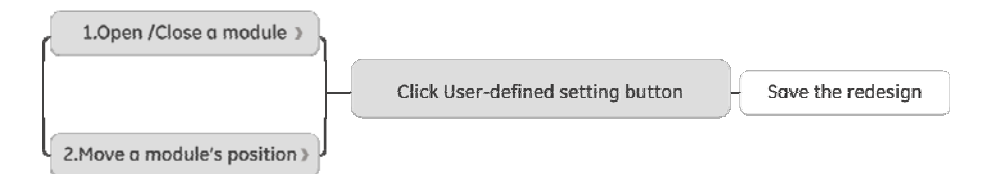

**Fig.10.** Operation flow of User-defined setting

#### **2.4 Restore changed UI layout to default setting**

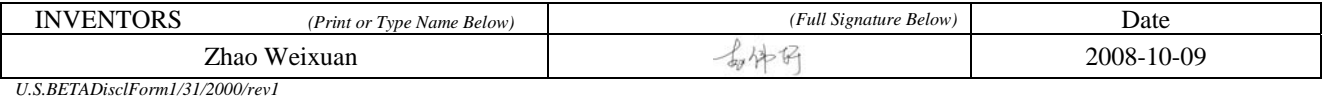

Restore the current function panel layout setting to the initial setting both in the panel controller and the real interface timely.

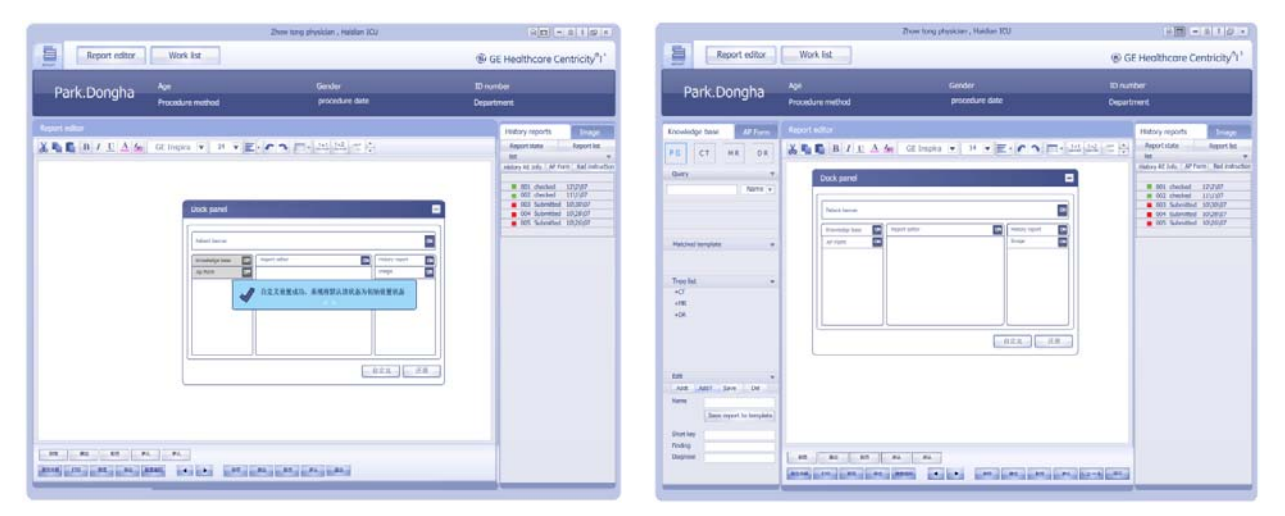

**Figure .11.** Restore initial setting

#### **Task 2.4: Restore the current function panel layout setting to the initial setting**

Operation flow:

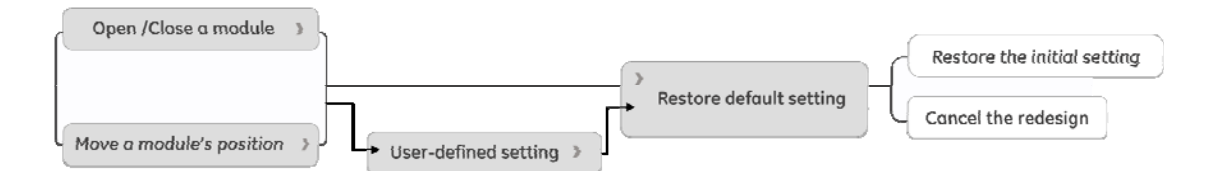

**Figure .11.** Operation flow of Restore initial setting

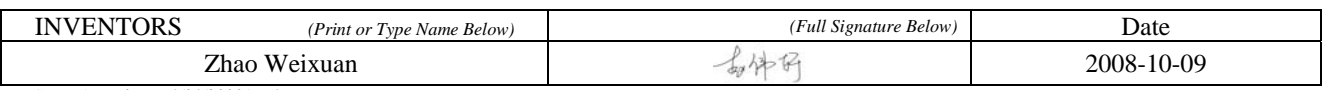

**ADVANTAGES OF THE INVENTION:** *Describe the benefits of the invention, both in technical terms (e.g., stronger, new application, faster imaging, etc.) and business terms (e.g., cost savings, product efficiency, etc.).* 

#### **Advantages:**

#### • **Regulate panel layout functions**

Panel controller gives users a fixed area and explicit functions to regulate panels' layout. Accordingly, users not only can open/close the function panel, move panel's position but also can set up their personal layout as default layout. This pop up panel improves the flexibility of Centricity RIS CE system therefore notably increases user satisfaction with no doubt.

#### • **Amalgamate functions of panel layout regulation**

This design amalgamates all the functions of panel layout regulation into one pop up window. When user wants to control the layout, the only thing he needs to do is popping up the panel controller.

#### • **What You See Is What You Get**

"What You See Is What You Get "gives users the access to witness the whole editing and changing process, improving user satisfaction by friendly human-machine interaction.

#### • **Efficient to use**

All panels in the real interface will be presented in intuitive visual way. User is able to operate panel controller and modify the function panel layout quickly and freely. Simplest operation and interactive workflow make operation process more efficient and convenient

#### • **Simple and pleasant UI design**

Aesthetic factor is considered through the whole design. The information on panel controller is well-organized and consistent in respect of high-level standard of visual design. The panel controller always looks pleasant even viewed for a long time; it enhances the user satisfaction by offering an enjoyable sensory experience.

**PRIOR ART:** *List all references to previous work that you have identified that relate to the invention (if any). Examples would be existing patents (whether GE or other) possibly identified via patent searches, GEMS invention disclosures in process or otherwise, existing products, publications, internal publications, or Tech Notes etc. All identified prior art references must be attached to this disclosure, but those pages need not be signed. Minimum requirements are an internet (e.g. Google) and USPTO (www.uspto.gov) keyword search. Please attach the keyword search criteria and results to this disclosure form.* 

- **GEHC invention disclosure: Search Folder.**
- **US Patent: Highlighting icons for search results. Publication info: US2006101347 2008-10-09**

**CLAIM OF NOVELTY:** *Describe what is novel, unique, non-obvious about this invention compared to previous designs or solutions identified in the Problem/Background or Prior Art sections. "Obvious" is defined with respect to an individual with an average working knowledge of the general area. Be careful: what is obvious to you, as a specialist, may not be obvious to someone with an average working knowledge. You should err on the side of assuming that your invention is nonobvious.* 

- **1. Panel controller helps user to adjust software interface layout in order to make user feel free and flexible in different using scenario.**
- **2. In the adjusting process, the user can see the whole changing process both in panel controller and real interface simultaneity, this interactive process can show correlative relationship between panel controller and real interface.**
- **3. Increasing the User-defined setting function, which enable User to set up customized layout freely according to personal preference and habits**

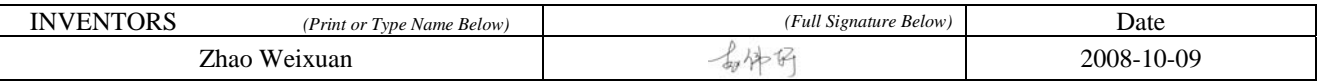

Docket No.

#### **SUMMARY QUESTIONS FOR INVENTION DISCLOSURE**

*(The answers to these questions will help the modality PEB with the patent filing decisions they make.)* 

1) **DESCRIBE ANY RECENT WORK ON DEVELOPING AND DEMONSTRATING THE IDEA AT GEMS**. *Has feasibility been proven? How? Is there a prototype?*

Yes, it has a prototype in Centricity™ RIS/PACS CE 2.0.

2) **ARE THERE ANY PLANS TO USE THE INVENTION IN A PRODUCT?** *Give Product/Program name and milestone dates if known. Has this invention been identified as a program deliverable?* It plans to be used in Centricity™ RIS/PACS CE 2.0.

3) **WHAT ARE THE PLANS OR DESIRES TO PUBLISH?** *It is absolutely critical to identify the earliest possible public disclosure of the invention for legal reasons. This may include publication, installation of prototype, trade shows, etc. GEMS can lose the right to patent an invention by premature public disclosure.*  In 2008.

4) **DESCRIBE ANY KNOWN RELEVANT COMPETITOR ACTIVITY.** *Are any competitors working on solutions to the same problem? Have any competitors addressed the same problem?*  No

- 5) **WAS THIS INVENTION DEVELOPED IN THE COURSE OF A PROJECT WHICH WAS FUNDED IN PART BY AN ENTITY OTHER THAN GE?** *Has any work been done, for example, with Government funding, university collaboration, even if such funding was provided indirectly, as via CRD?*
- *No*

6) **WHAT IS THE EARLIEST TANGIBLE DOCUMENTATION OF THIS INVENTION?** *Is it a lab notebook, engineering report, etc., or this disclosure document? If not this document, please provide a reference and a date.*  This disclosure form is the earliest documentation.

7) **HOW MUCH DIFFICULTY WOULD A COMPETITOR EXPERIENCE IN TRYING TO DESIGN AROUND THIS INVENTION?** *Are there many ways of relatively equal difficulty to solve the problem, or is the invention a unique solution in terms of benefit and simplicity?* 

If these claims were accepted, a competitor would have a difficult time coming up with a solution

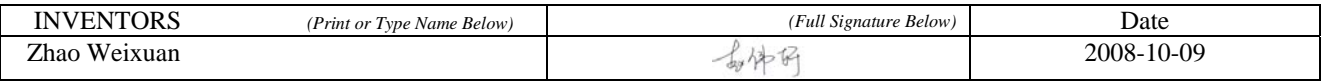

**Note that this page** *does not* **replace the inventor signatures and dates as well as the two witness' signatures that are required on each page of the disclosure.** 

## **INVENTOR DATA SHEET**

*(To be completed for each named inventor)* 

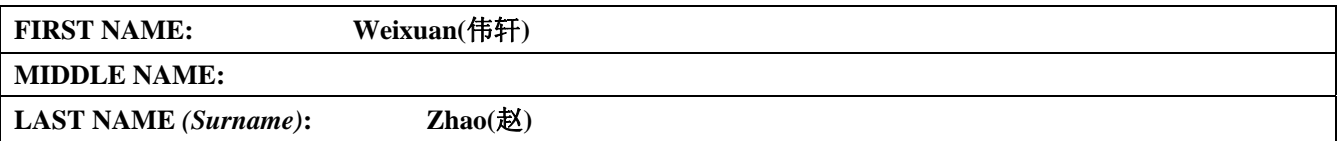

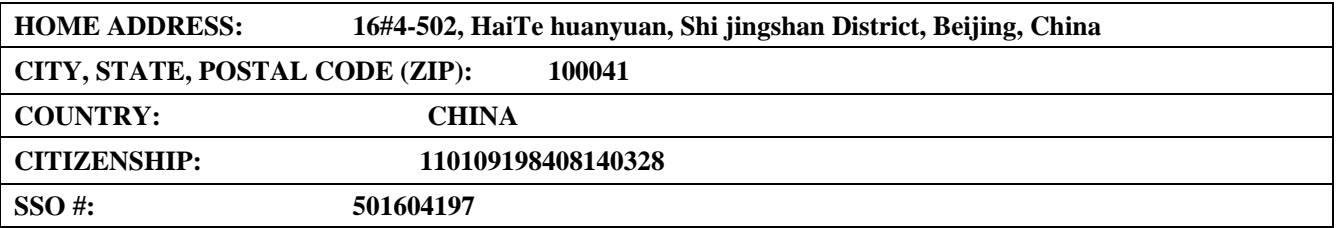

## **EMPLOYER:** GE Healthcare  $\vert \boxtimes$  GE  $\Box$  NOT GE

*(Please indicate employer name above and check whether or not it's a GE company)* 

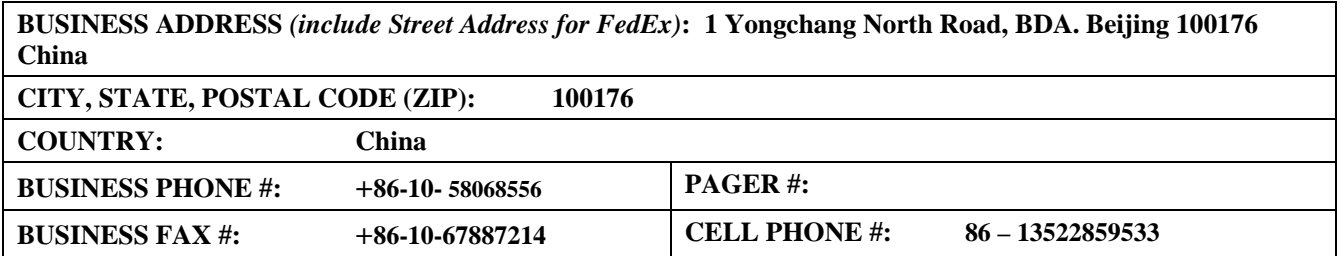

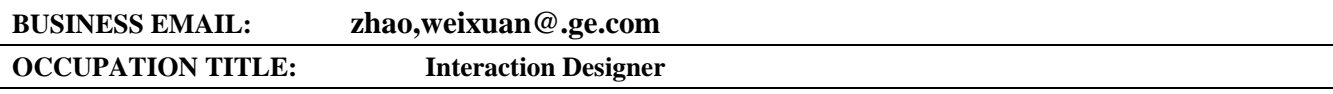

#### *For GE Employees Only:*

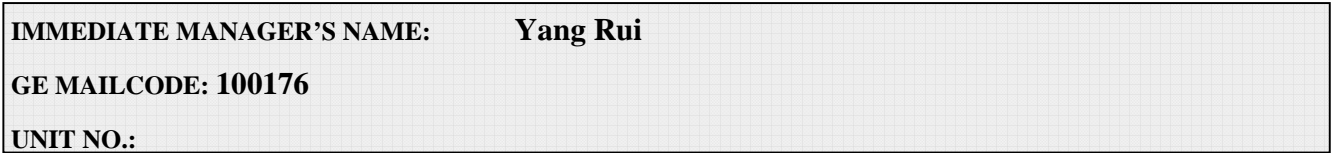

# **DISCLOSURE QUALITY TRACKER**

This sheet is a process improvement tool used only to verify that the disclosure process meets customers' CTQ's.

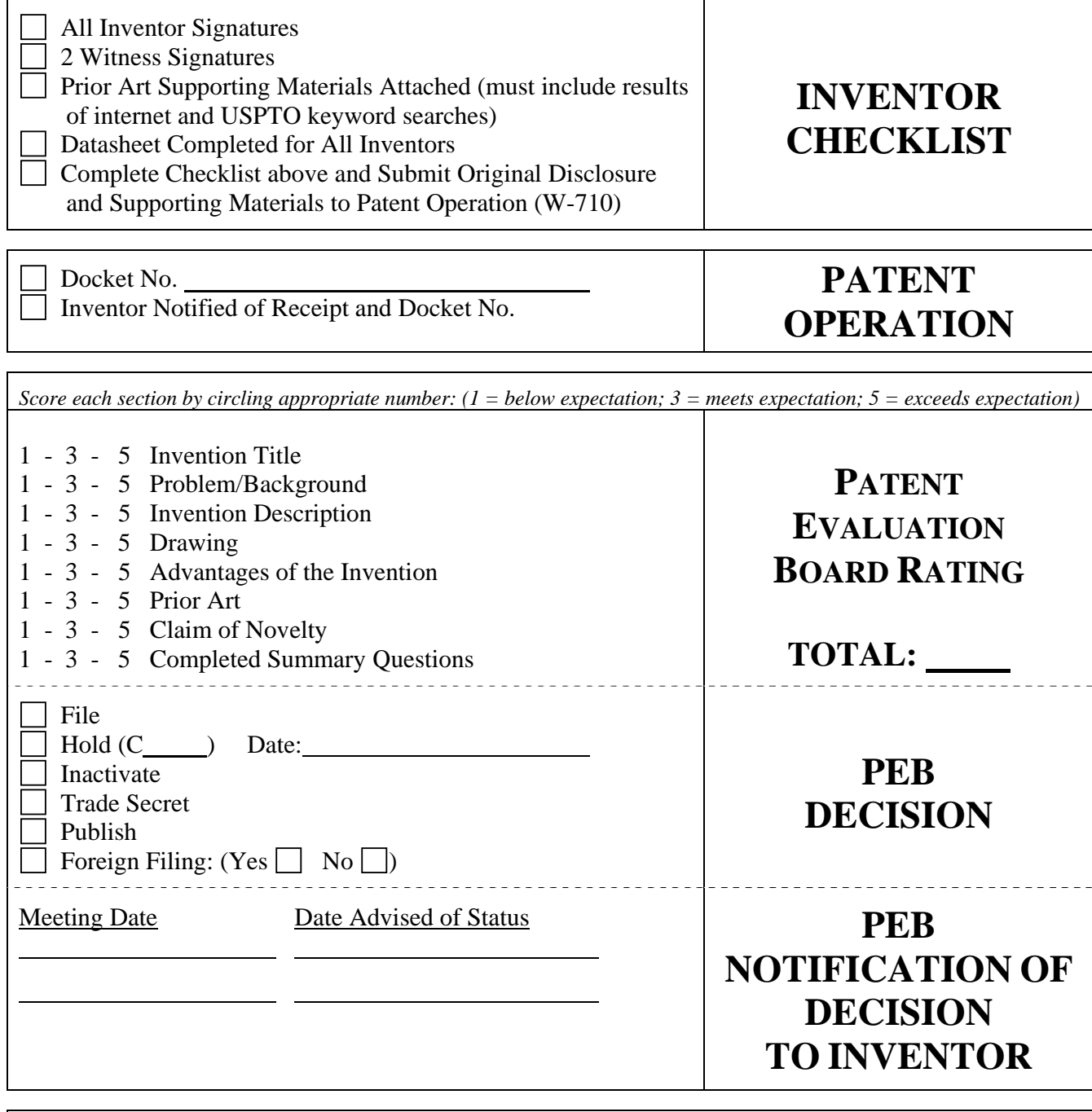

*Score each section by circling appropriate number: (1 = below expectation; 3 = meets expectation; 5 = exceeds expectation)*

1 - 3 - 5 Inventor Responsiveness

1 - 3 - 5 Relevance of Prior Art

1 - 3 - 5 Overall Quality of Disclosure

## **OUTSIDE COUNSEL RATING**

*(to be completed and returned to GEMS Patent Operation along with patent application papers)*

# **GE Project**

## 2. Tel-Medicine Program (China & India)

- 1.1 Product workflow demonstration
- 1.2 Interface Ideation & Design points
- 1.3 UI Scenarios Description

# **UI Scenarios Description of Tel-Medicine Consultation system**

# **IITS, China, 2008**

**Zhao weixuan** 

**2008-09-10** 

# **Tel-Medicine Consultation system**

## **Product workflow demonstration**

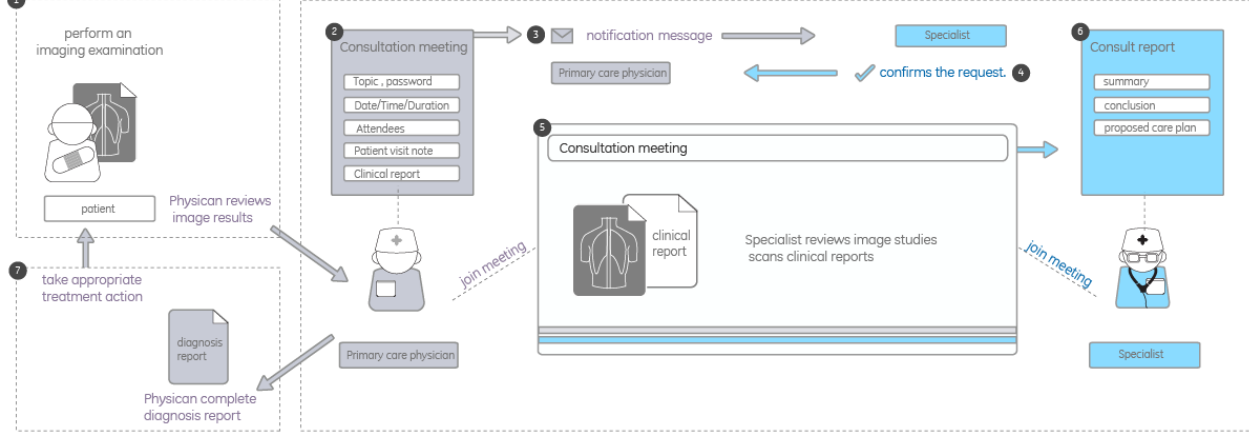

#### **Focus on:**

- y **Workflow and function implement**
- y **How make users feel easy to use?**  Create easy to use interactive design attempting to improve the usability and experience of the product and aiming to minimize the learning curve and to increase accuracy and efficiency of a task without diminishing usefulness. The objective is to reduce frustration and increase user productivity and satisfaction.
- layout /navigation and scenario

# **Interface Ideation**

# **1. Log on & Module navigation:**

**Simple start / Clear navigation** 

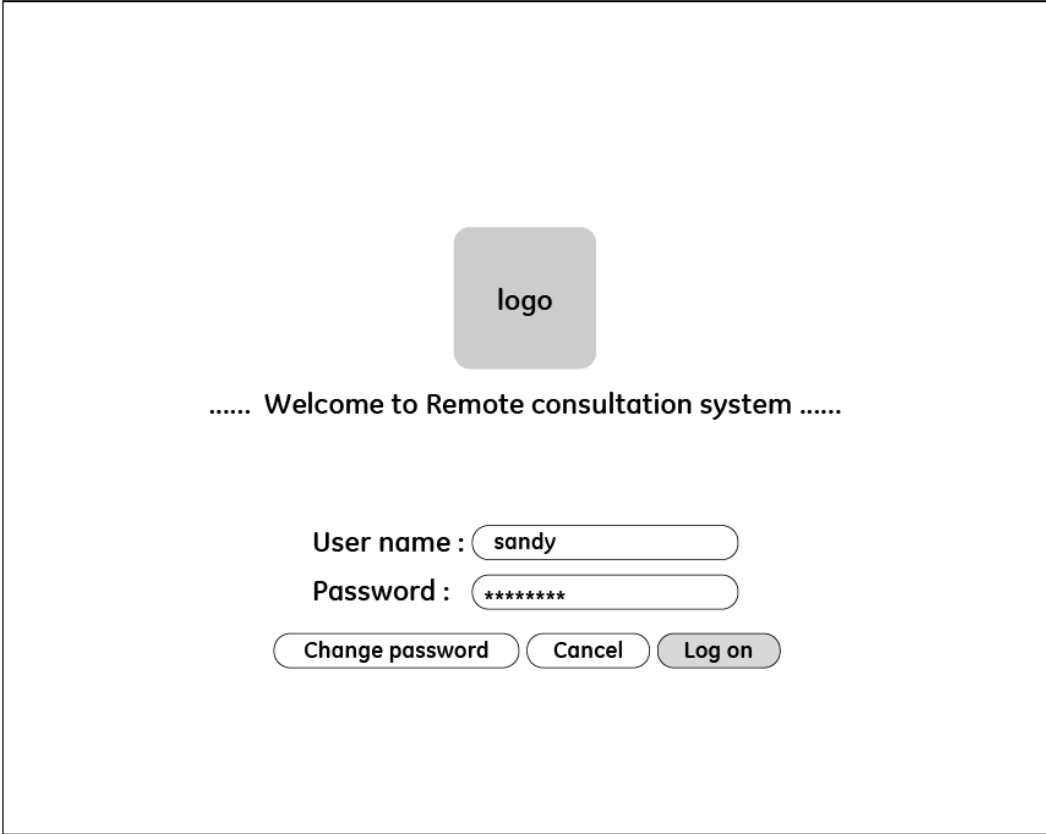

#### **Design points:**

- 1. Easy to start
- 2. Select module navigation to enter into module directly
- 3. Quick start support user join in the consultation meeting quickly

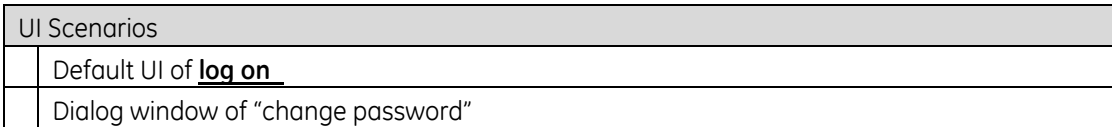

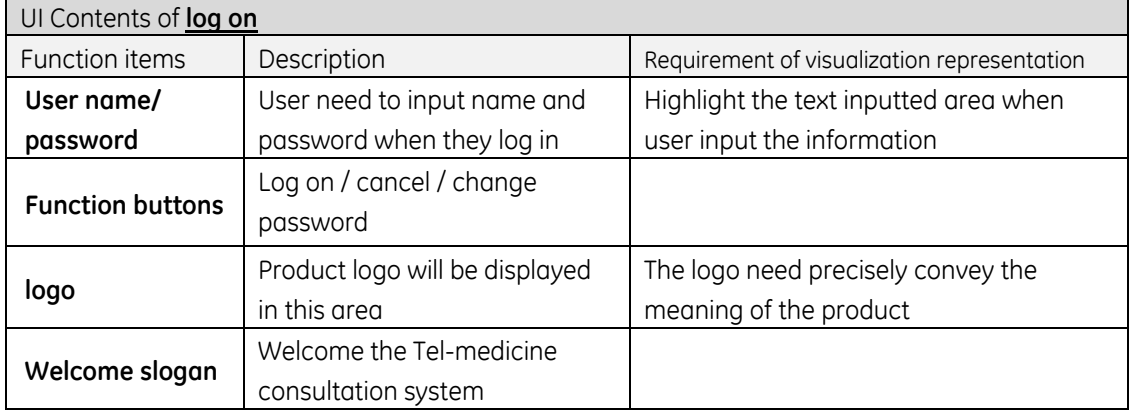

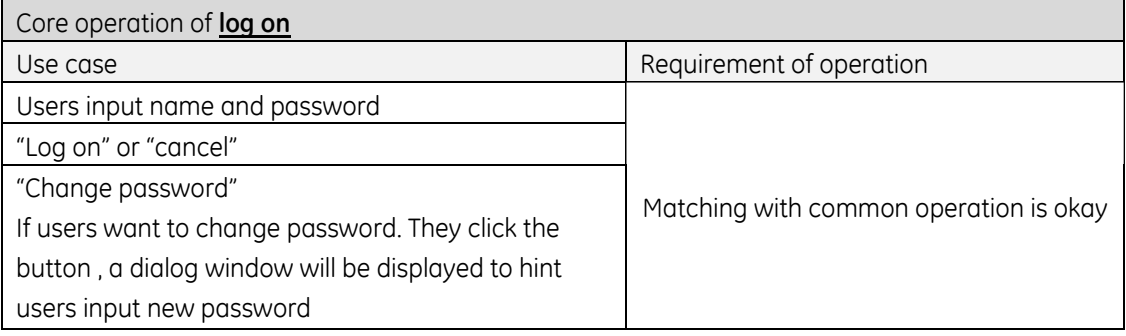

## **2 Home**

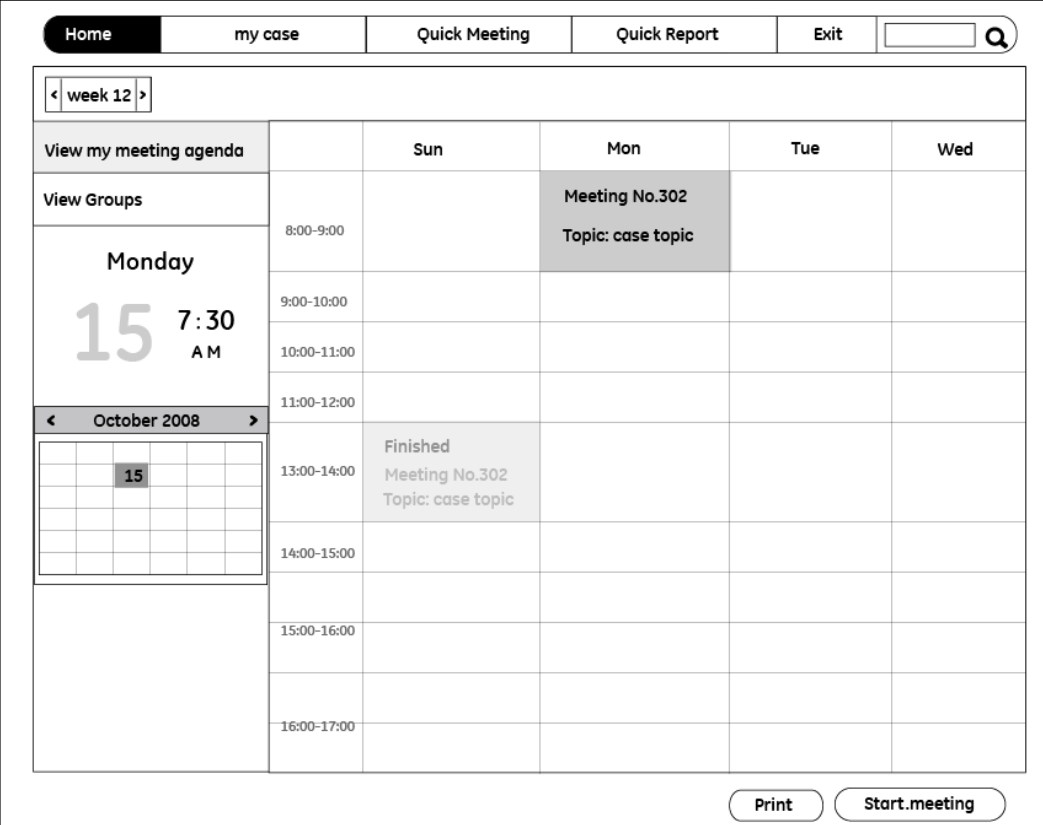

#### **Navigation menu**

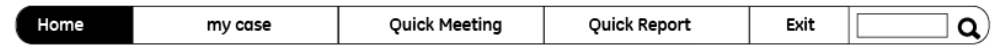

#### **Design points:**

1. The navigation menu contains: home, schedule, meeting, report and others, which can shift colors by entering different scenarios. The navigation buttons have three statuses: normal, hover, selected.

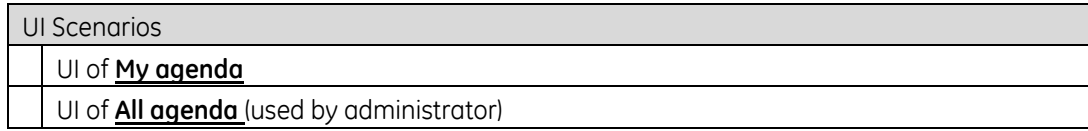

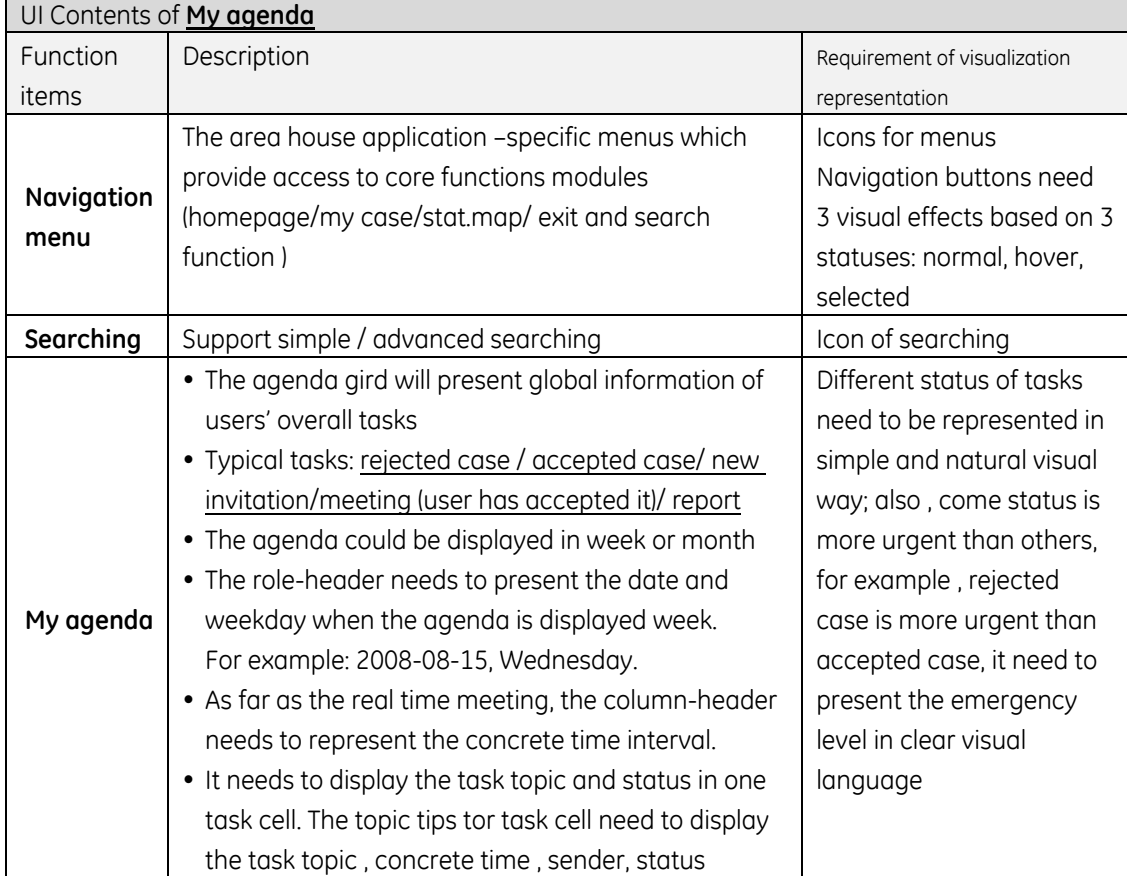

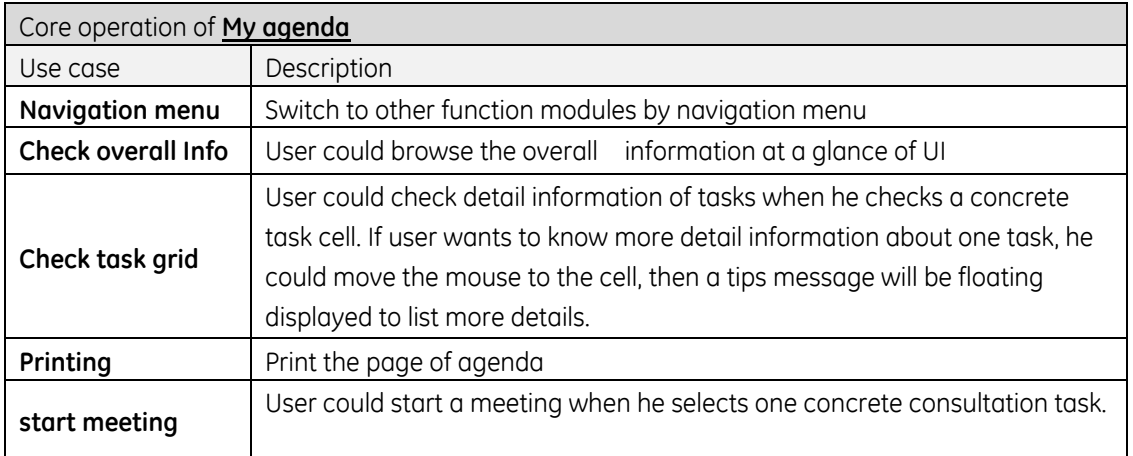

## **My case**

## z **My scheduled (physician)**

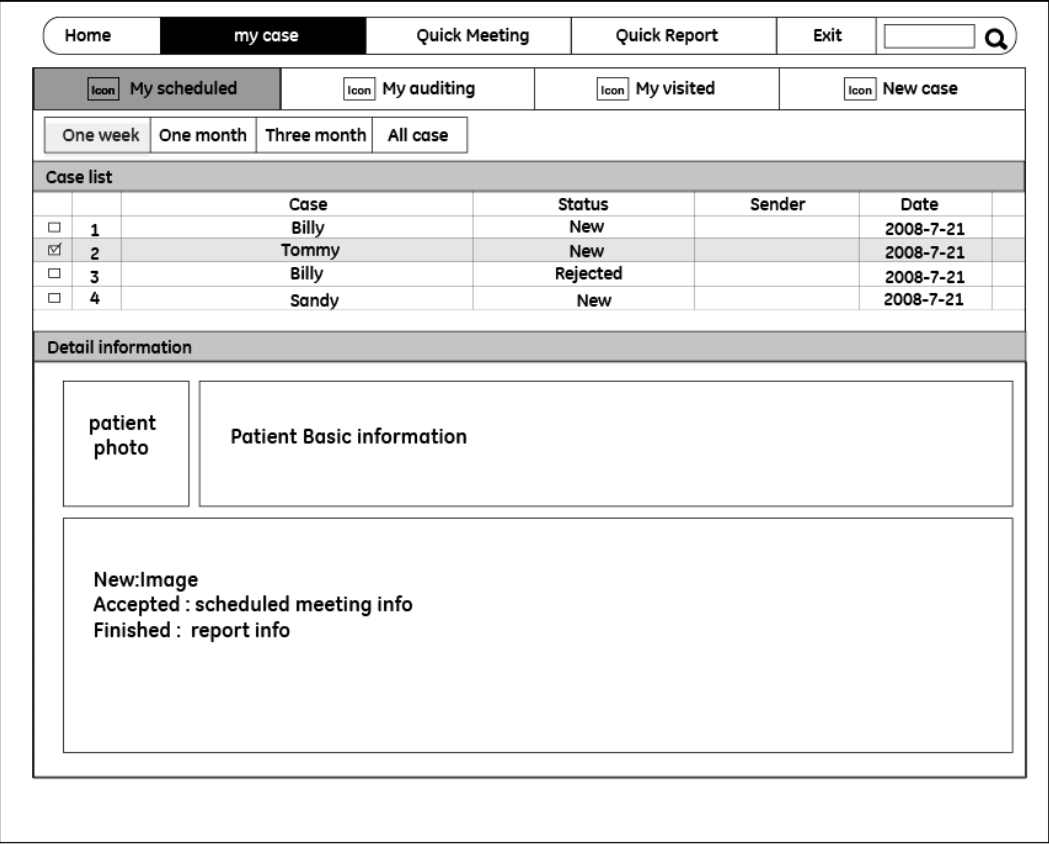

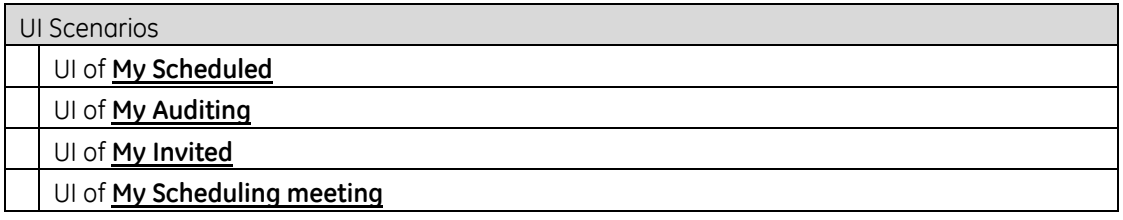

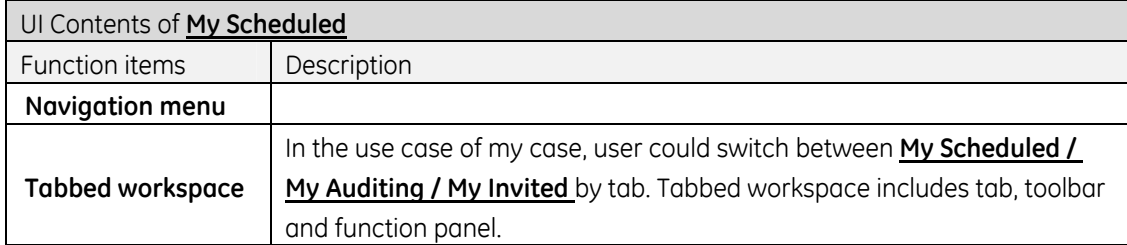

#### UI Scenarios

UI of **My Scheduled**

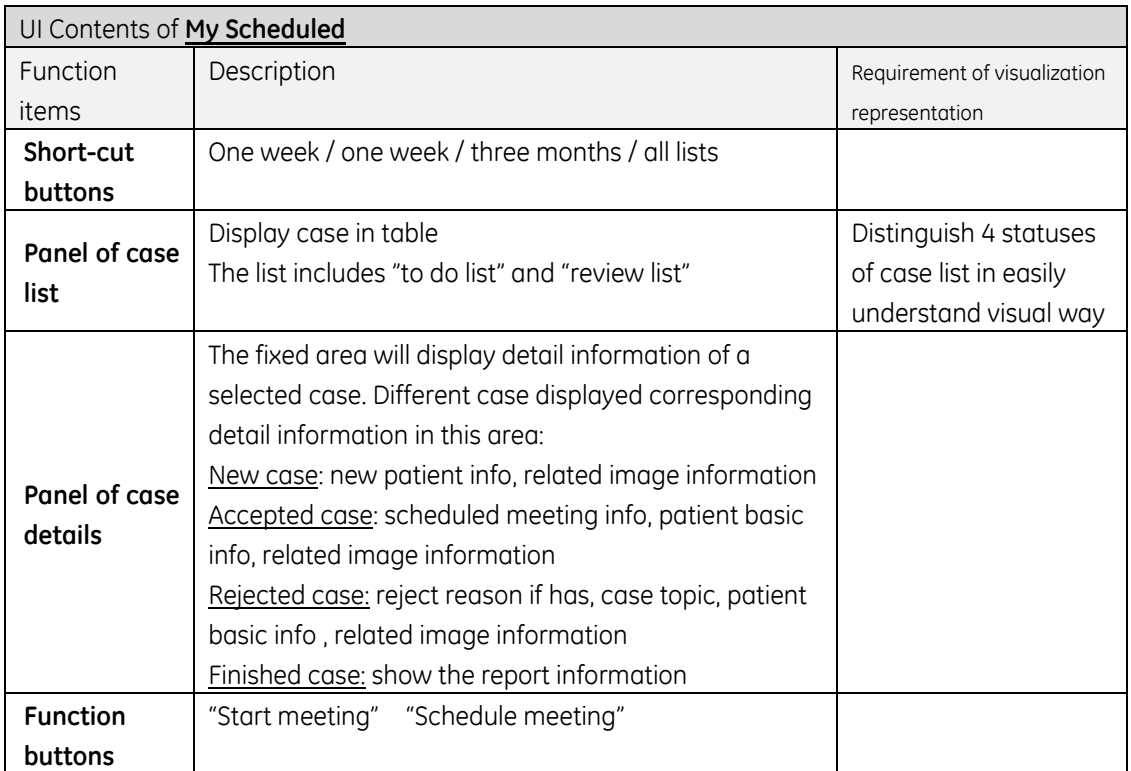

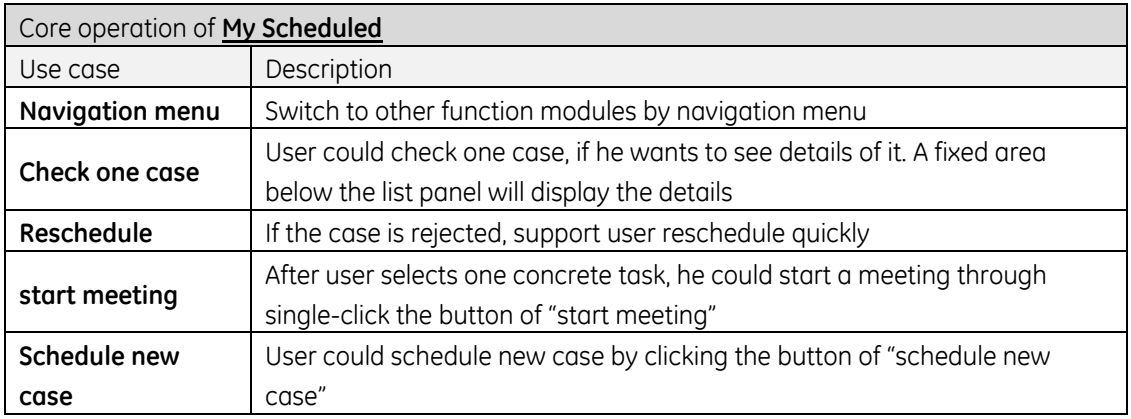
# **My auditing**

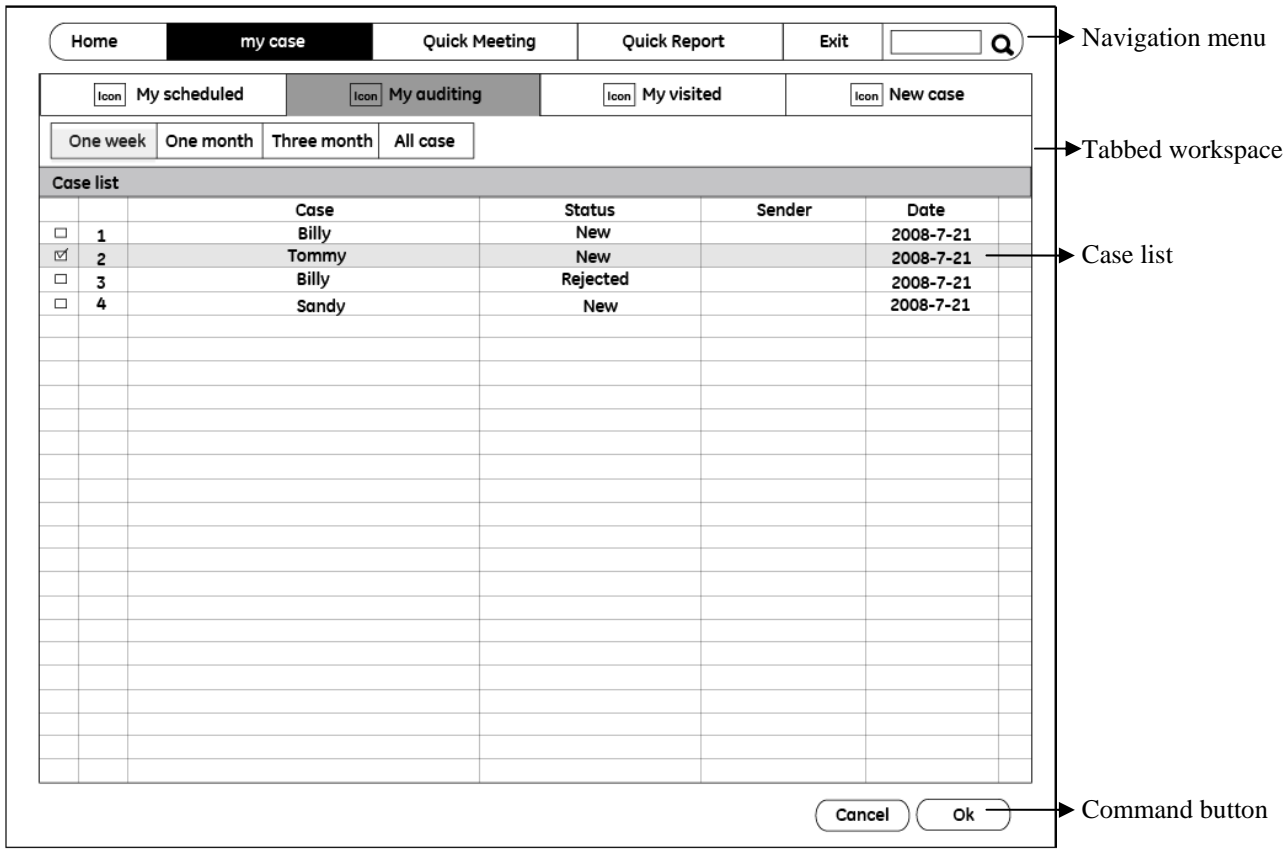

- 1. Tabbed workspace Supports different role focus on their cared information.
- 2. Users can check the patient basic information details by double-clicking one case.

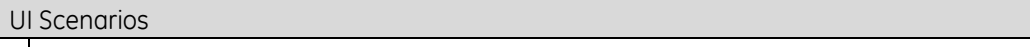

UI of **My Auditing**

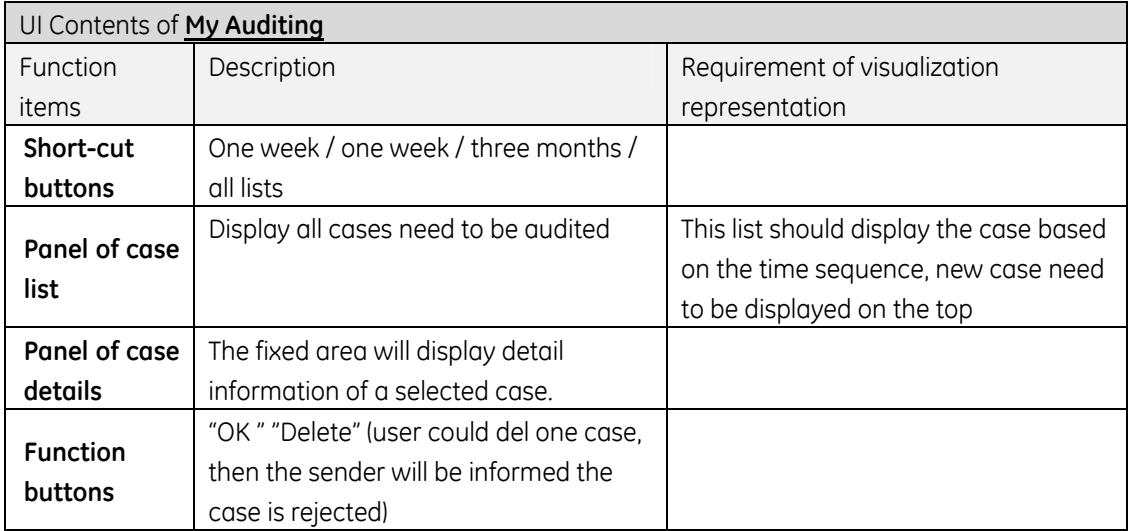

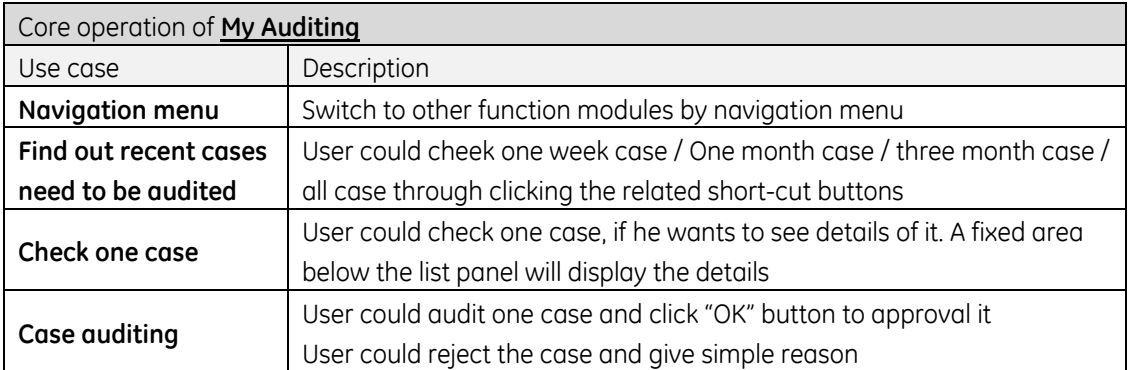

# **My visited (expert)**

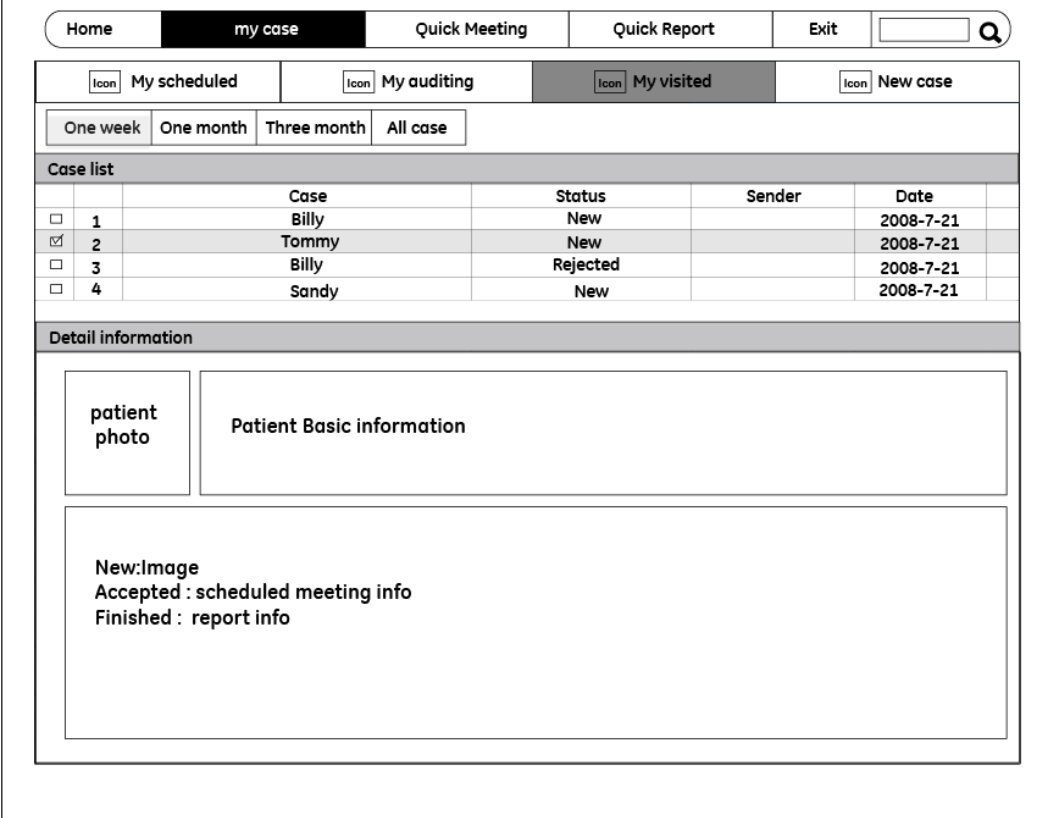

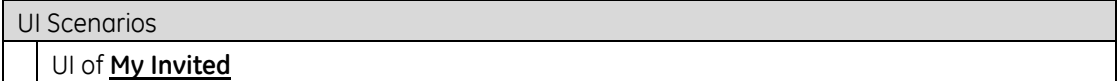

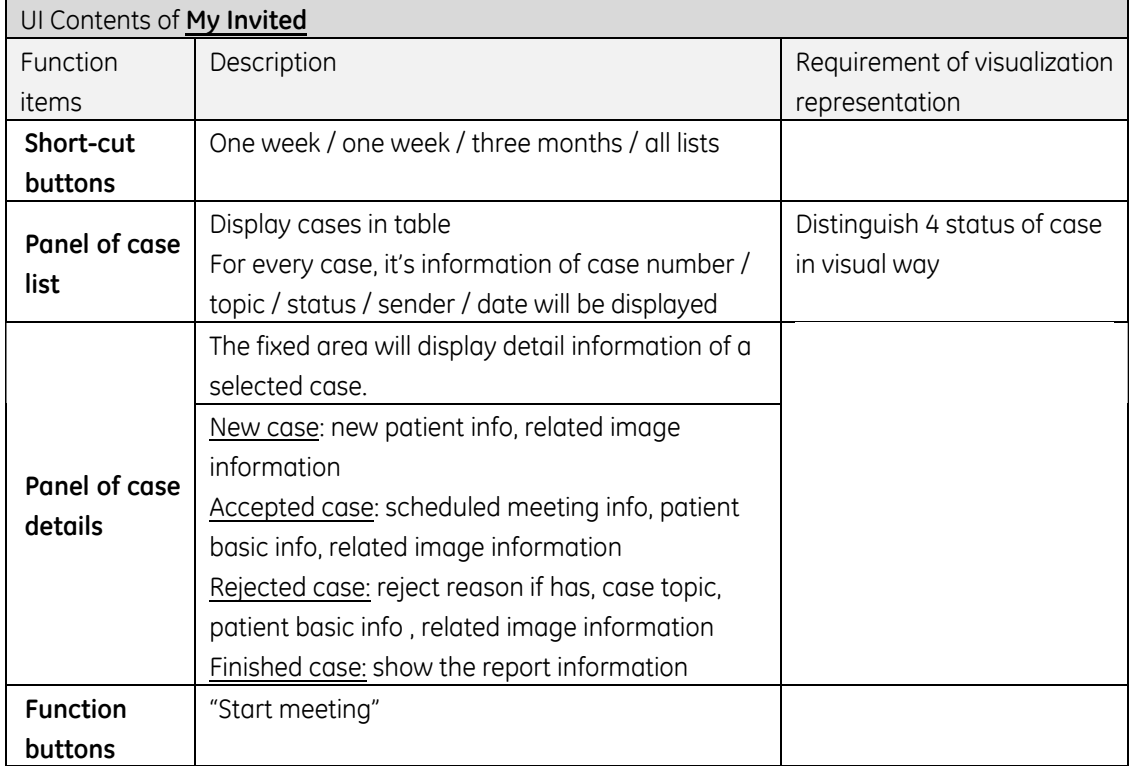

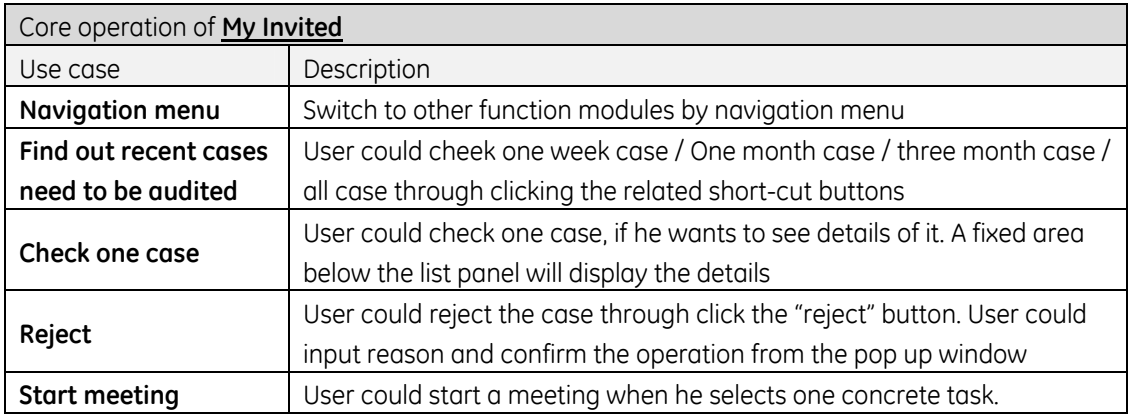

## **New case**

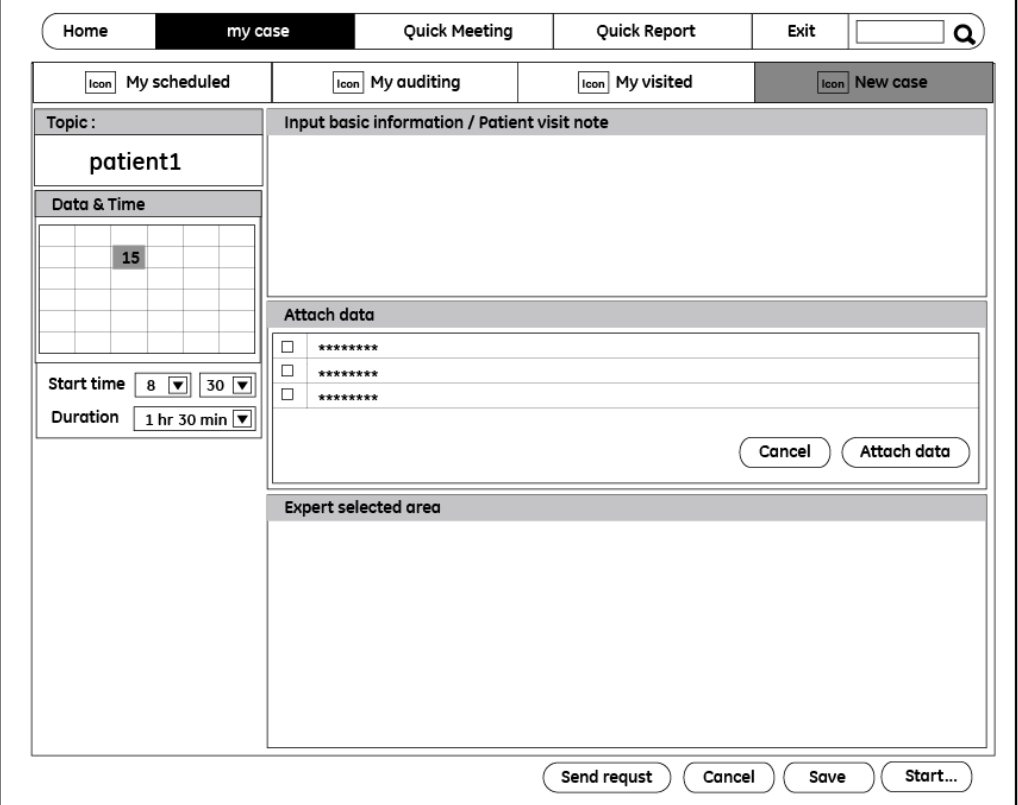

- 1. Save button: save all the input and selected information in this page
- 2. Send request: users can edit all the schedule information and press the send request button to send the request
- 3. Cancel button: cancel all the input and select information in this page

#### z **New case\_ Selected expert**

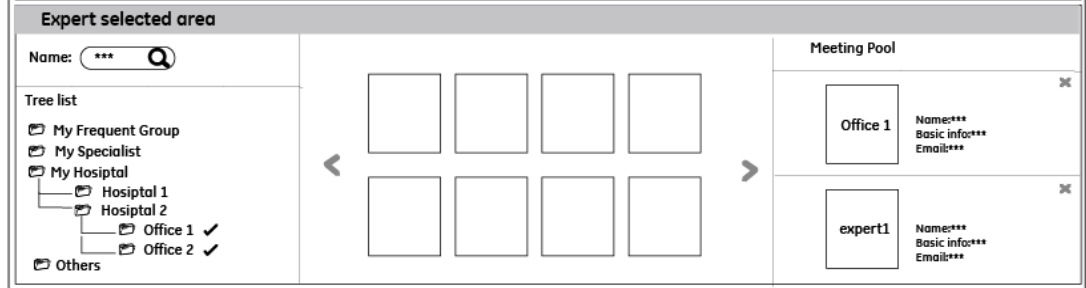

## **Design points:**

- 1. Expert library: support expert/office/ hospital name querying
- 2. Tree list searching: show the library's tree list for user, he can selected an expert/office/ hospital. The relative expert detail cards will show on the middle parts of the panel.
- 3. Expert showing area:

Support users to define the favorite expert/office/hospital

Select a favorite expert and press the "Add to favorite" button.

Display the favorite expert/office/hospital for users quickly selected

4. When user defines the expert and hopes he can join the meeting, he can drag this expert card in the meeting expert pool in the right of the panel. He also can cancel this expert by click the close button on the expert card.

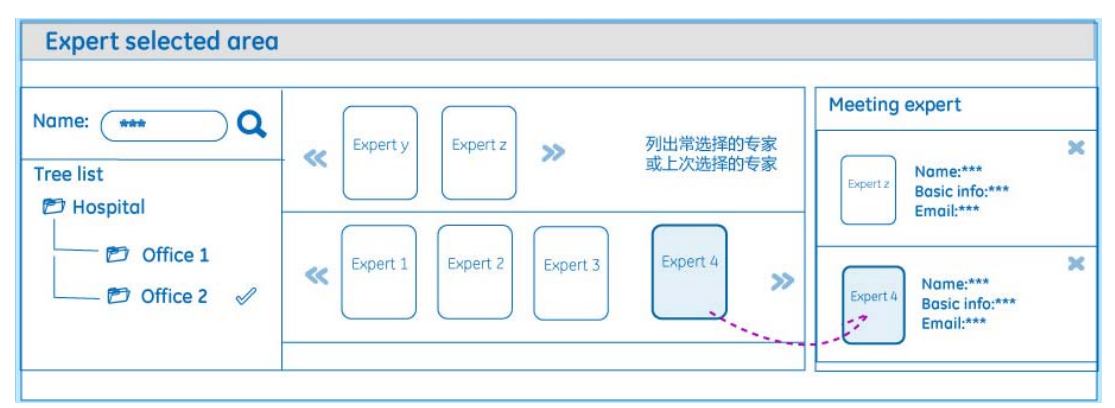

## **The UI scenario of selecting expert details**

#### **How to support user easily select attendee?**

#### **Easy to select expert**

## **Intuitive operation (direct an expert card into the meeting pool)**

There is an expert library on the left of expert selected panel, which support expert name querying and tree list searching. When users found an expert or locked an expert selected area, the relative expert detail cards will show on the middle parts of the panel. The expert showing area will be designed as a moving flash and display the most or last contact expert for users quickly selected. When user defines the expert and hopes he can join the meeting, he can drag this expert card in the meeting expert pool in the right of the panel.

UI Scenarios

UI of **New case**

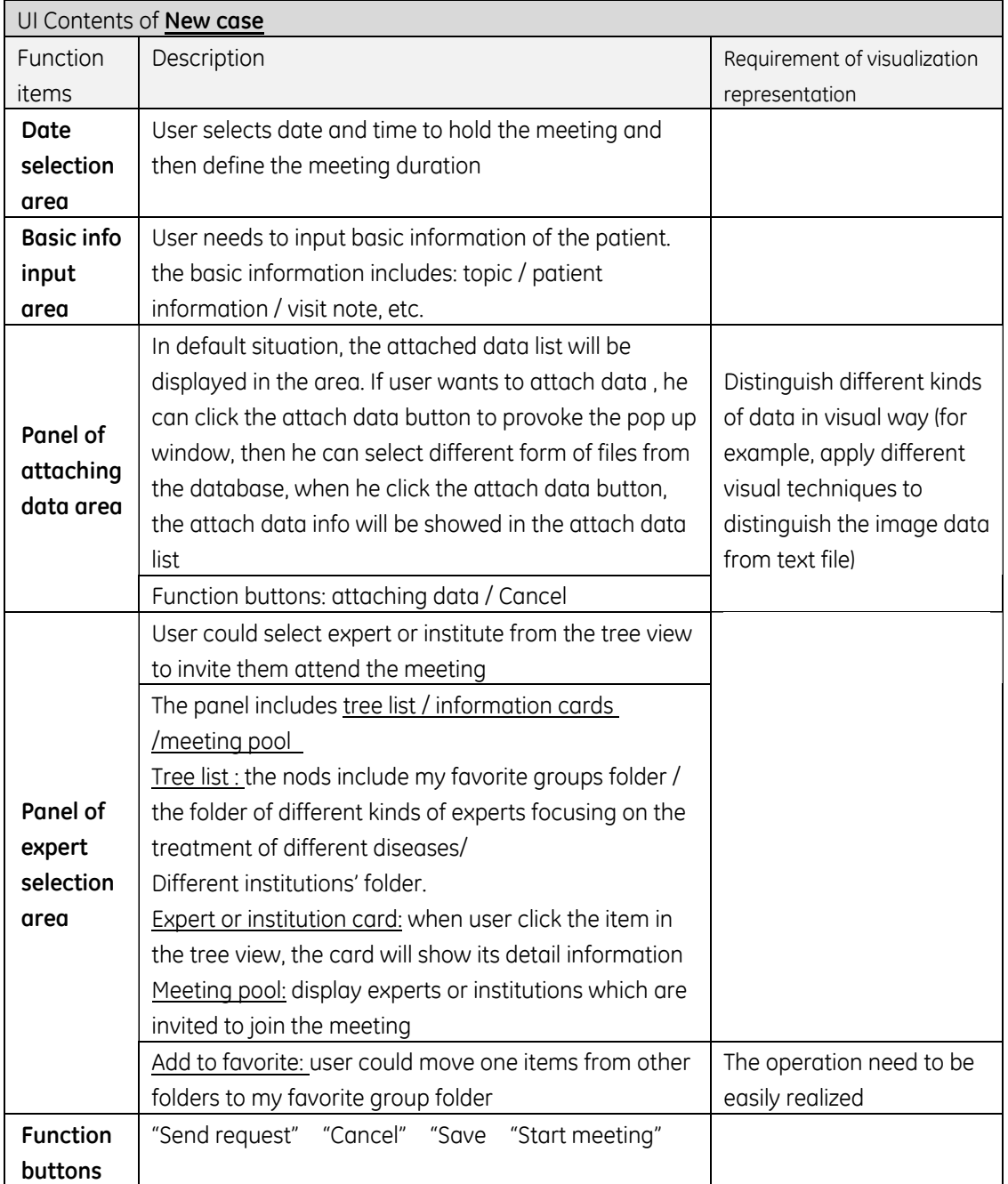

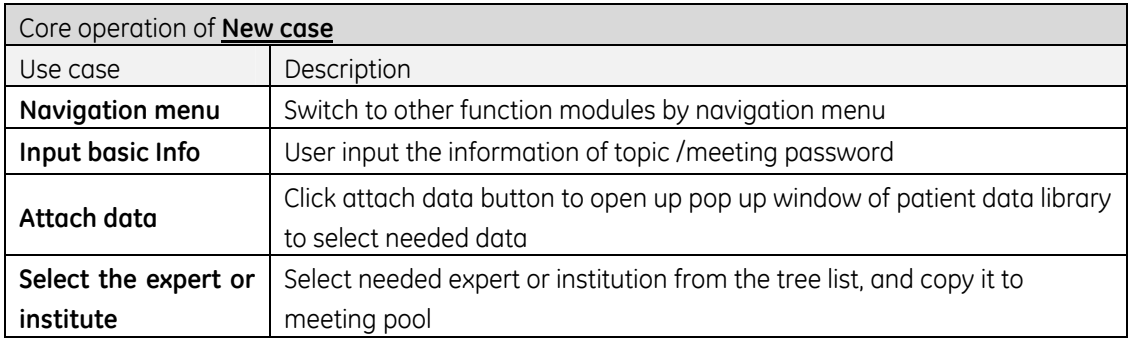

## z **Consultation Board**

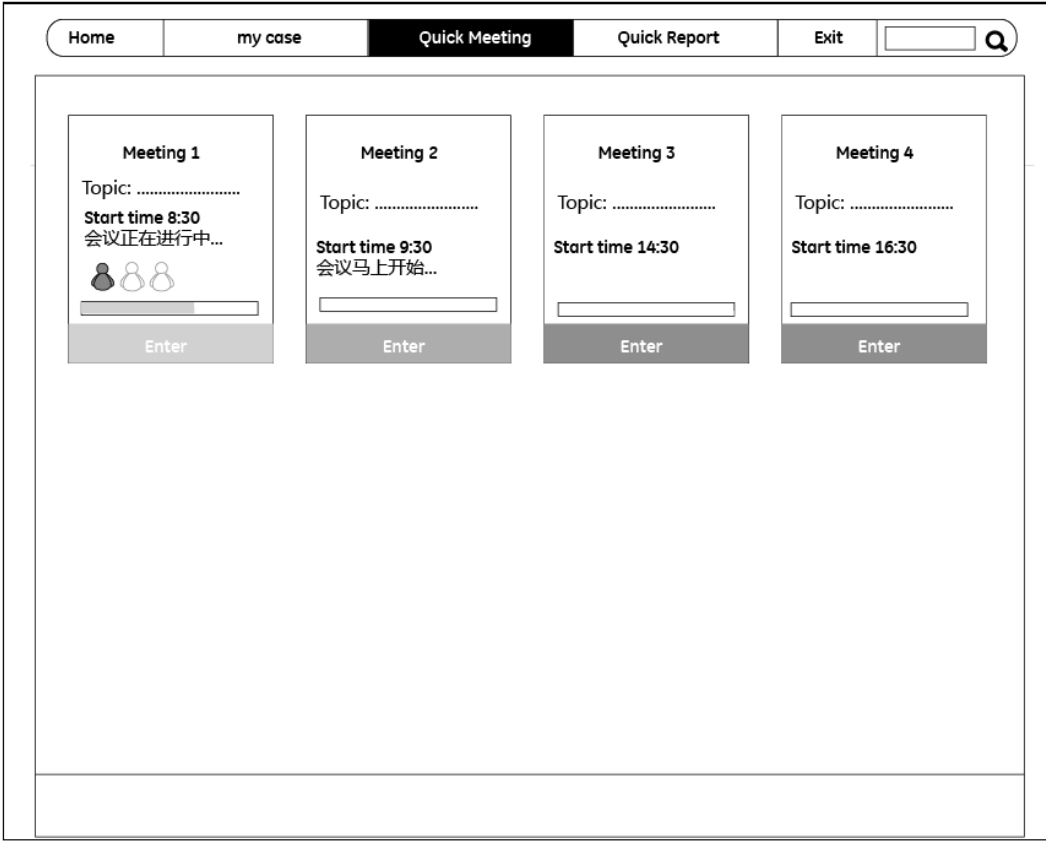

- 1. The consultations board help user know the on-going meeting and report status, it supports user quick locate one task and enter into consultation meeting or report space without waste time browsing case from my case space.
- 2. Show my meeting:
	- Show today's or the week's meeting
	- Display the meeting status and progress information.
- 3. Enter meeting quickly: users can select a meeting and click the below enter button to start meeting quickly. He also can click the start meeting button to enter meeting scenario.

## UI Scenarios

# UI of **Consultation Board**

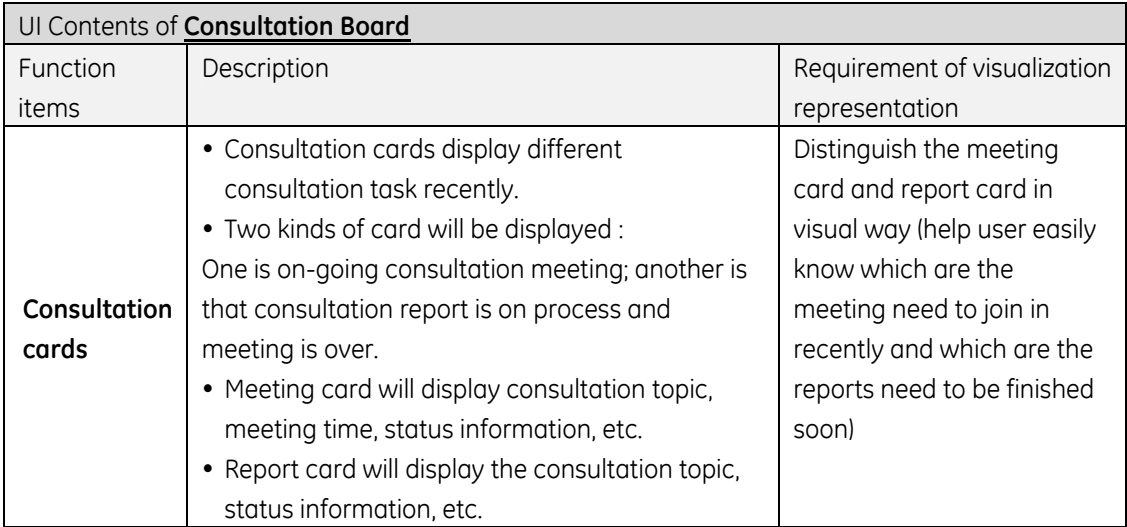

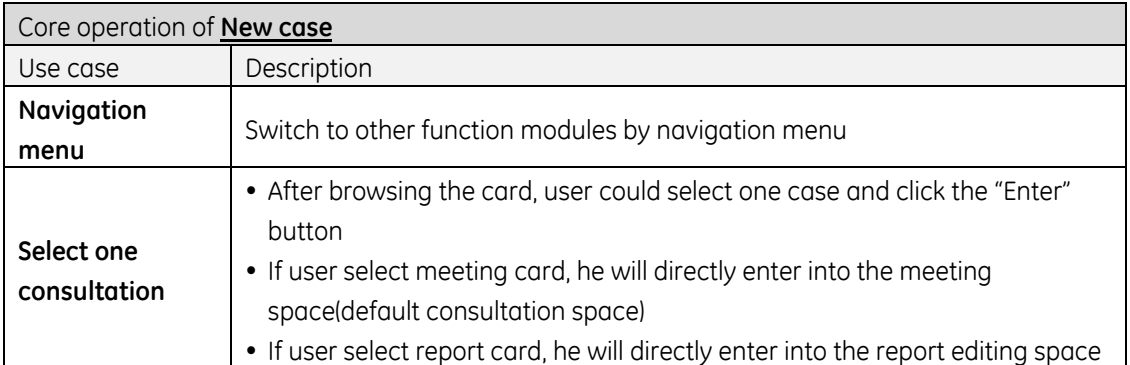

## **Meeting**

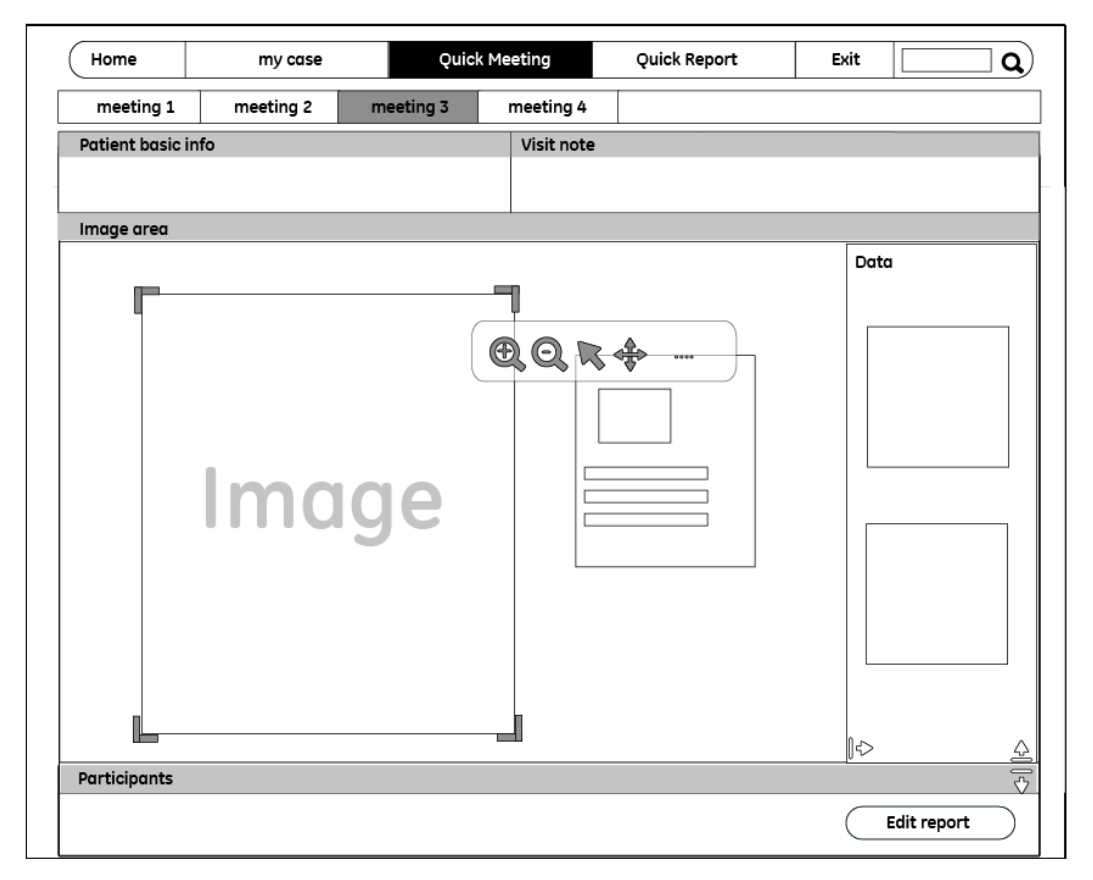

- 1. Simple operation/ flexible image viewer space/ text message tracker Meeting scenario contains two areas: patient basic information panel and the expert communication panel. Expert can adjust the two panels' space freely based on his current needs.
- 2. Meeting list will be minimized at the top of the interface, show the necessary information and make users enter in different meetings
- 3. Patient basic information: show patient basic information
- 4. Visit note: show visit note
- 5. Edit report button: enter edit report scenario
- 6. Easily see patient pathology image
- 7. Flexible space for displaying mutable patient data operation
- 8. Intuitive operation user could drag/zoom in and out image conveniently
- 9. On the meeting scenario, expert can drags any relative information materials (text or image) on this flexible space form the patient information library. Any materials he drags on the flexible space can be dragged, zoomed in and out, arranged in order to make expert feel the texts and images easy to see and focus.

## z **Meeting \_Image area:**

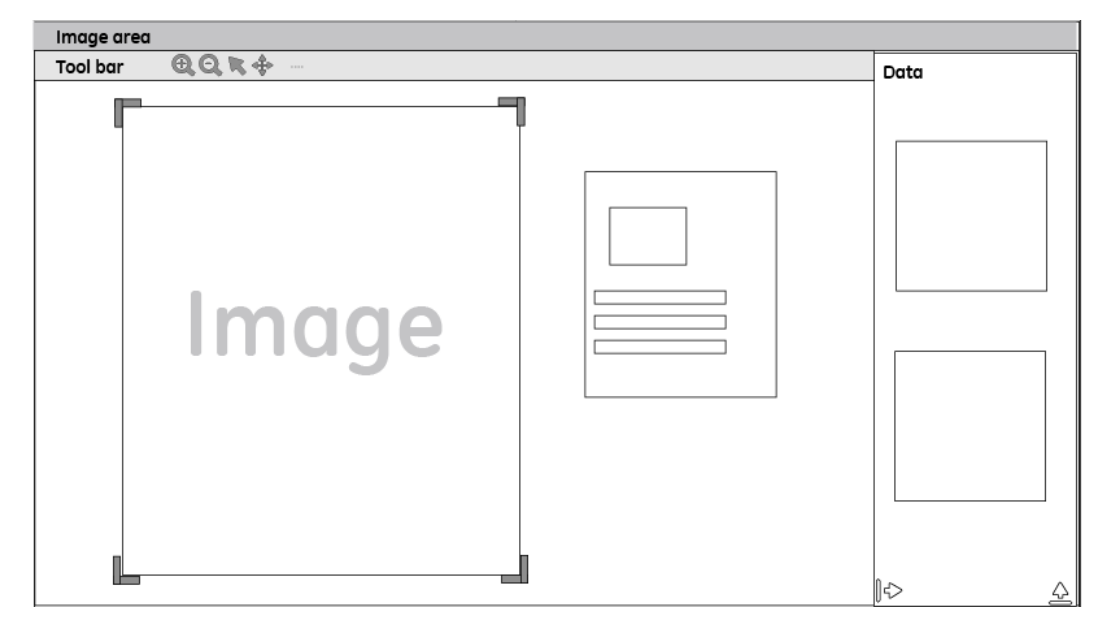

# **Design points:**

1. Data library:

Data library contents: pictures and patient detail information User select data and clicking the check button, the data will displayed at the left space Data library can be minimized if it not necessary

- 2. Image area: Any materials in flexible space can be dragged, zoomed in and out
- 3. Tool bar: zoomed in, zoomed out, cursor selected, cursor dragged

## z **Meeting \_ Participants:**

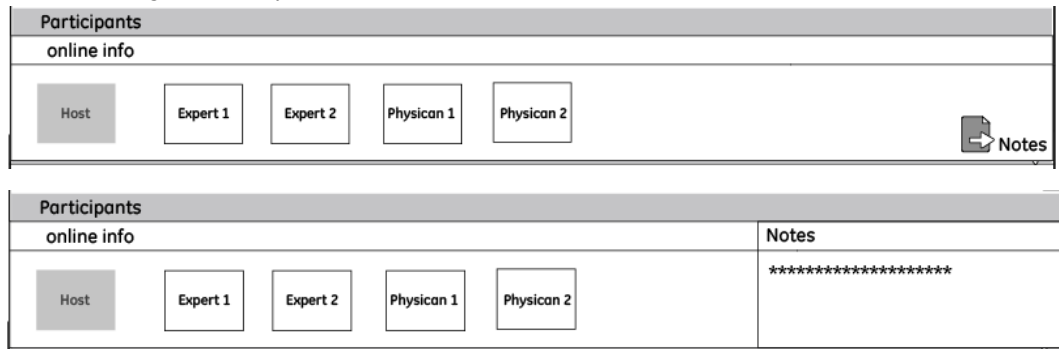

## **Design points:**

- 1. Online information: Show all the experts and physicians online information card The online card can see people's name and photo and his online status
- 2. Voice communication
- 3. Note: Support users record some notes

Text will be saved as a txt file by clicking the export button

Notes area will be minimized as a note icon if this function is unnecessary

4. Text-message of consultation chat will be recorded by system and output automatically All the experts on the meeting can communicate each other on the expert communication panel. They can chat with other expert about this patient's medical record according the images and information on the top panel. They also can share documents on this area. This area can make communicate freely between remote expert and Physician instead giving him a call or an email in order to minimize the communication cost. The chat text will be saved as a txt file automatically in order to give expert the useful reference during his editing report process.

UI Scenarios

UI of **Meeting**

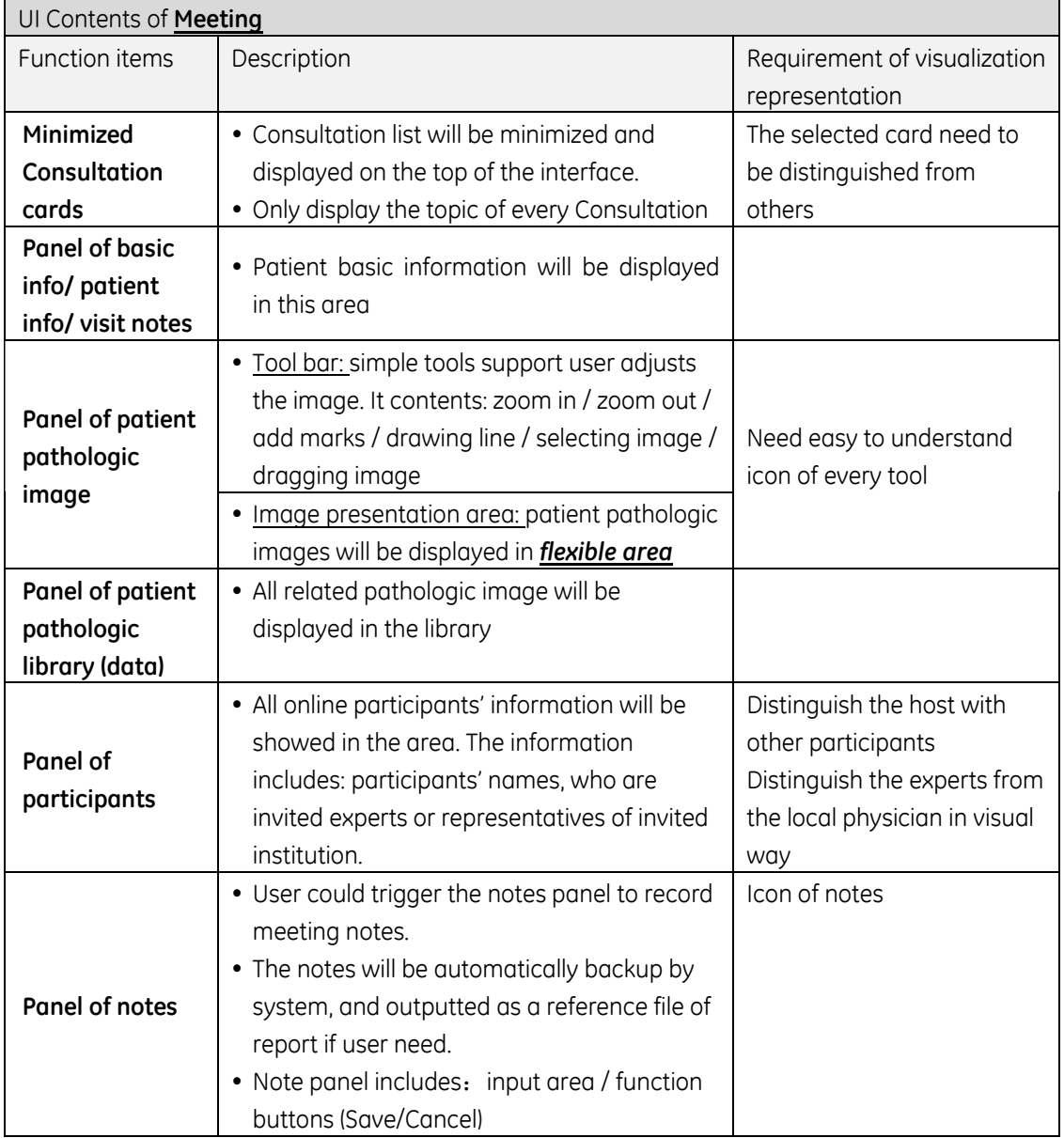

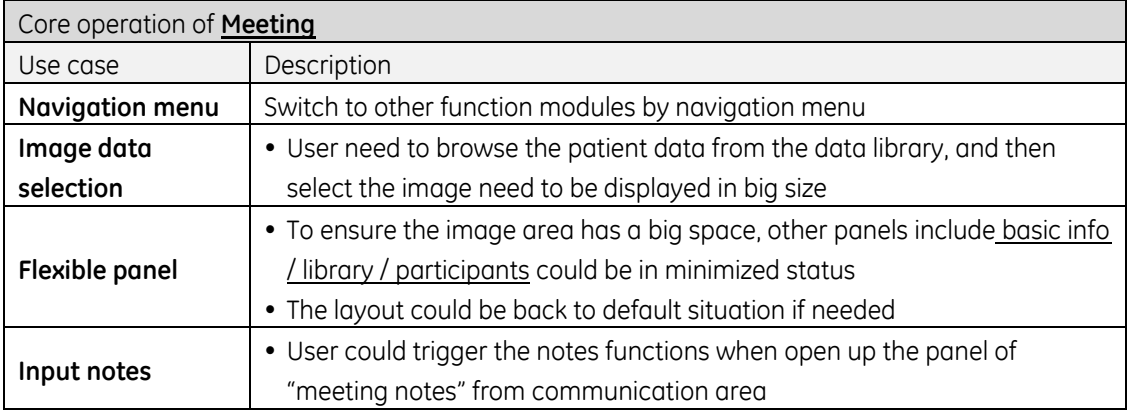

## z **Quick report**

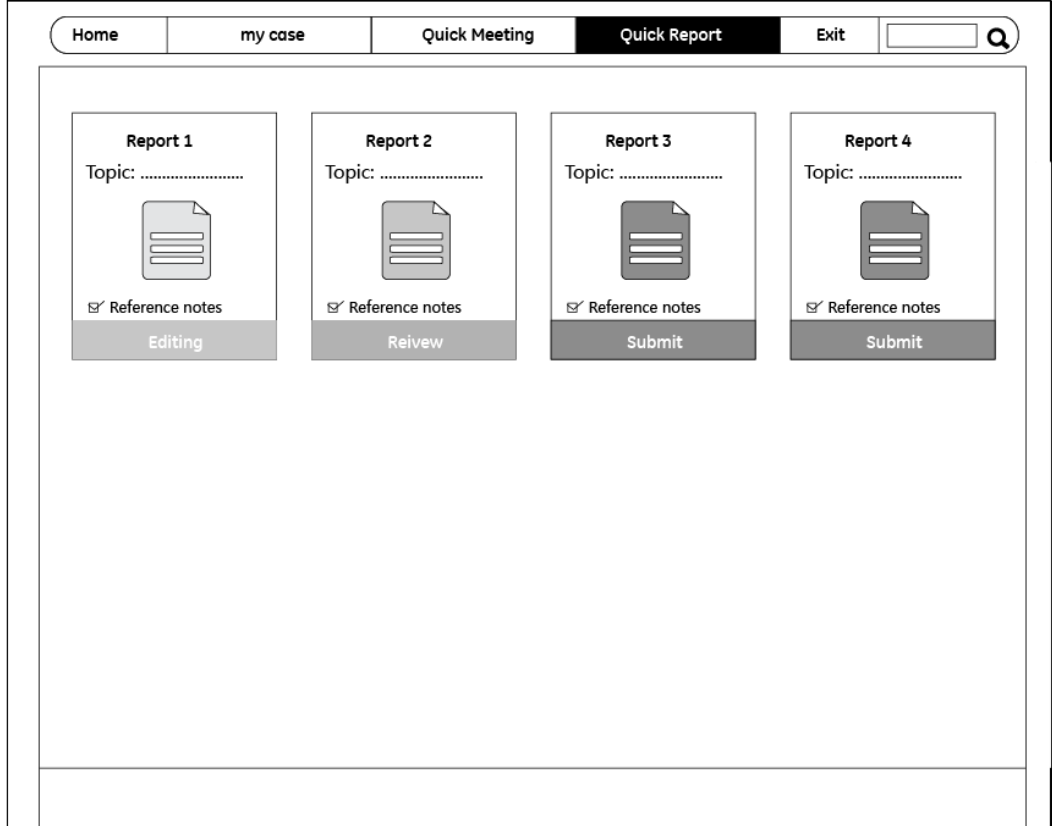

## **Design points:**

- 1. Show today's or the week's report
- 2. Display the report topic /status /progress information.
- 3. Report status: need to editing/review/submit
- 4. Reference note: select reference notes , the notes will be display on the report edit page
- 5. Enter report edit quickly:

Users can select a report and click the below enter button to start report edit quickly. He also can click the start meeting button to enter report edit scenario.

## z **Quick report\_ Report edit**

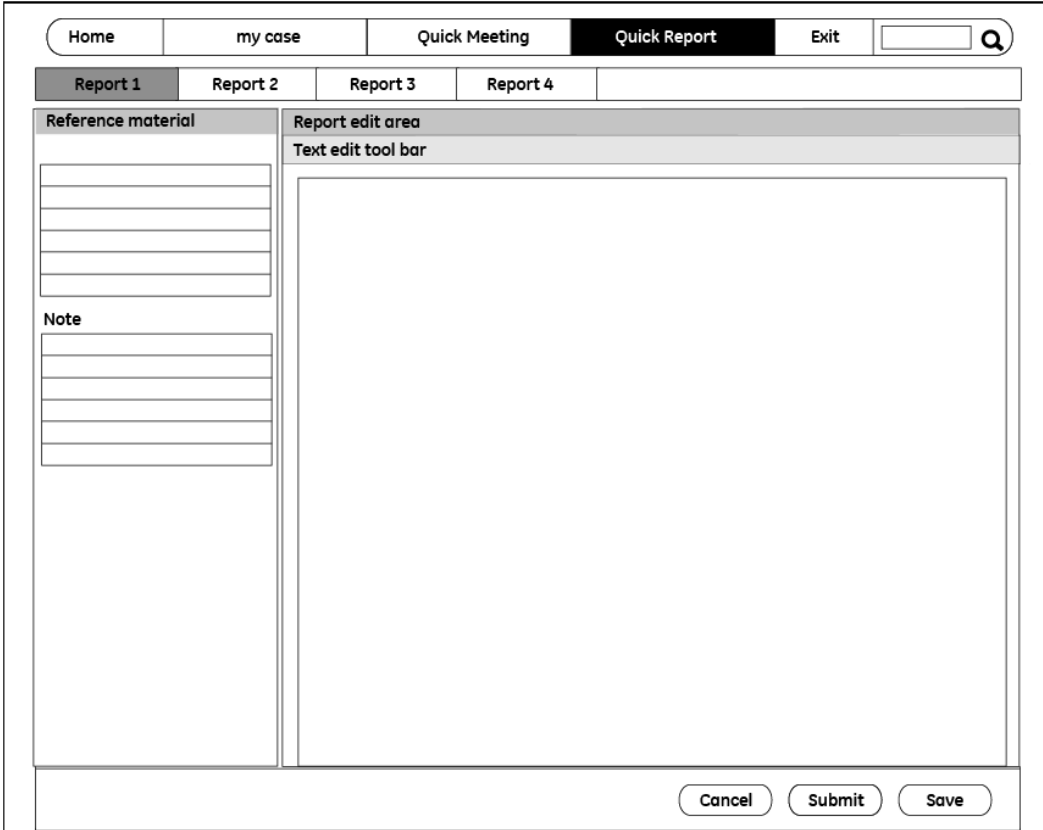

## **Design points:**

- 1. Report list will be minimized at the top of the interface, show the necessary information and make users enter in different report s
- 2. Reference material: Show reference material (image/text)

Note: show visit note

3. Report edit area: Tool bar: text edit tool bar

Texts edit area:

Support user copy some text from reference material and note

- 4. Cancel button :
- 5. Save button : save the report before submit
- 6. Submit button: submit the report